# HUMAN RESOURCES MANAGEMENT SYSTEM

# PeopleSoft Version 8.9 ePAR

University of Houston System Training/ Reference Guide

Human Resource Management System Office 713-743-1962

### TABLE OF CONTENTS

| Chapter 1 – ePAR Home Page                 | 3   |
|--------------------------------------------|-----|
| My Worklist                                | 4   |
| Start a New ePAR                           | 5   |
| Resubmit, Change, or Withdraw an ePAR      | 6   |
| View an ePAR                               | 7   |
| Look Up an Archived ePAR                   | 8   |
| Chapter 2 – Hire an Employee               | 0   |
| Hire a new employee1                       | 0   |
| Rehire an employee1                        | 5   |
| Transfer an employee1                      | 9   |
| Add an additional job record2              | 2   |
| Chapter 3 – Job Change - Edit Existing Job | 5   |
| Promotion with Pay2                        | 5   |
| Transfer                                   | 7   |
| Pay Rate Change                            | 0   |
| Chapter 4 – Change Employment Status       | 3   |
| Termination, Retirement, LOA and RLOA 3    | 3   |
| Chapter 5 – Additional Pay                 | 7   |
| Request for additional pay                 | 7   |
| Chapter 6 - Links on the Forms4            |     |
| Go to Worklist4                            | 1   |
| View This Form4                            | 2   |
| Go To ePAR Home Page4                      | 3   |
| Chapter 7 - Attachments4                   | 5   |
| Chapter 8 - General References4            | 8   |
| Form Messages                              |     |
| Form Actions                               | 51  |
| Form Statuses                              | 52  |
| Workflow                                   | 52  |
| E-mail Notifications                       | 54  |
| Comments                                   | .55 |

## Chapter 1 – ePAR Home Page

### **Overview**

This is an overview of the ePAR Home Page. The "My Worklist" Link, "Start a New ePAR" Link, "Resubmit, Change or Withdraw an ePAR" Link, "View an ePAR" Link and "Look Up an Archived ePAR" Link can all be found on this page.

## **Objectives**

At the end of this chapter, you will be able to:

- Work the items on your worklist,
- Start a new ePAR form,
- Make changes to an ePAR form that has been recycled or needs to be updated,
- View an ePAR form that was submitted within the last month,
- Review an archived ePAR that was submitted more than a month ago.

## ePAR Home Page

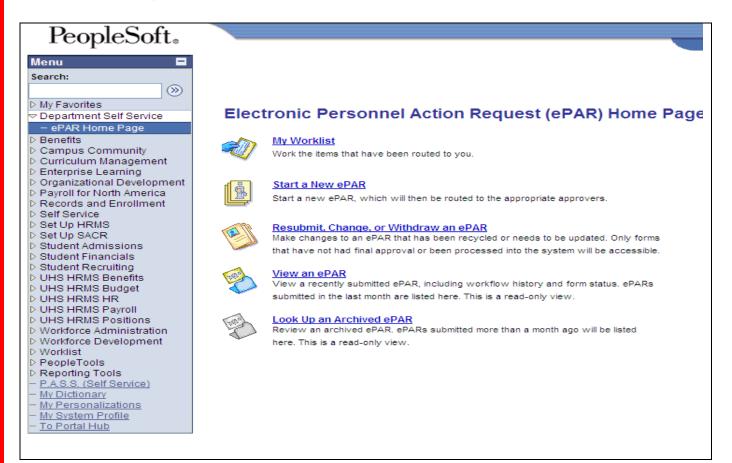

| Jse the ePAR Hom                                                                                                    | e Page to navigate to the "My Worklist" Link                                                                                                    |
|----------------------------------------------------------------------------------------------------|----------------------------------------------------------------------------------------------------|
| Vavigation: <b>Departme</b>                                                                                                    | nt Self Service > ePAR Home Page > My Worklist                                                                                                    |
| To select the link<br>1. Click on "M                                                                                                    | y Worklist"                                                                                                    |
| My Worklin                                                                                                    | ersonnel Action Request (ePAR) Home Page                                                                                                    |
| 2. Click on line                                                                                                    | c to work the form                                                                                                    |
| Detail View                                                                                                    | Work List Filters:                                                                                                    |
| Worklist         Date Fr           From         Date Fr           Le, Thao T         03/18/2           Le, Thao T         03/19/2                                                                                                    | ePAR                                                                                                    |
| PeopleSoft.  Menu Search:  Department Self Service Department Self Service Denefits Campus Community                                                                                                    | Home     Worklist     Add to Favorites     Sign out       New Window     Help     Customize Page     Imp       Evaluate Additional Pay       Step 1 of 2: Evaluate Additional Pay Request                                                                                                    |
| <ul> <li>Campus Community</li> <li>Curriculum Management</li> <li>Enterprise Learning</li> <li>Organizational Development</li> <li>Payroll for North America</li> <li>Records and Enrollment</li> <li>Set Up HRMS</li> <li>Set Up HRMS</li> <li>Student Financials</li> <li>Records and Enrollment</li> <li>Sel Up SACR</li> <li>Set Up SACR</li> <li>Set Up SACR</li> </ul>                             | Please review the form fields below. If the form meets your approval, click Approve. If you want the initiator to make changes and resubmit the form, enter an explanatory note and click Recycle. If the form should not be executed, click Deny, which will stop processing of the form.         ✓ Current Job Info         Name:       Rafael Longoria         EmpID:       0084402         Business Unit:       HR730         EmpIRcd#:       0         DeptiD:       H0024         Job Code:       1010         Professor         Reg/Temp:       Regular         Position #:       0010285 |
|                                                                                                    |                                                                                                    |
| <ul> <li>Student Financials</li> <li>Kecorss and Enholiment</li> <li>Self Service</li> <li>Set Up HRMS</li> <li>Set Up SACR</li> <li>Student Financials</li> <li>Student Financials</li> <li>Kecords and Enholiment</li> <li>Self Service</li> <li>Set Up SACR</li> <li>Set Up SACR</li> <li>Student Admissions</li> <li>Student Recruiting</li> <li>UHS HRMS Budget</li> <li>UHS HRMS Budget</li> </ul> | Empl Class: Faculty FTE: 1.00 Std Hrs: 40.00 Form Data Recurring?  eForm ID: 304 *Earnings Code: 442 Communication Allowance/PR Pay Period Amount: 25.00 Pay Start Date: 01/01/2008 Pay End Date: 01/31/2008 Pay Paid on separate cost center?                                                                                                    |

|                                                                                                    | Home Worklist Add to Favorites                               |
|----------------------------------------------------------------------------------------------------|--------------------------------------------------------------|
|                                                                                                    | New Window   Help                                            |
| Approve this form? (24642,111)                                                                                                    |                                                              |
| The form will be sent on to the next approver for evaluation, or, if you are the final approver, the form will be please make note in the comments box.           Yes         No           Click Yes         Click Yes                     | e loaded into the system. If you change anything on the form |
| Evaluate Additional Pay                                                                                                    |                                                              |
| Step 2 of 2: Evaluation Complete                                                                                                    |                                                              |
| The form will now be forwarded to the next approver, if any.                                                                                                    |                                                              |
| ✓ Current Job Info                                                                                                    |                                                              |
| Name:         Rafael Longoria         EmpliD:         0084402           Business Unit:         HR730         Empl Rcd#:         0                                                                                                    |                                                              |
| DeptID: H0024 Dean, Architecture Job Data                                                                                                    |                                                              |
| Job Code: 1010 Professor<br>Reg/Temp: Regular Position #: 00010285                                                                                                    |                                                              |
| Empl Class: Faculty FTE: 1.00 Std Hrs: 40.00 Form Status                                                                                                    |                                                              |
| eForm ID: 304                                                                                                    |                                                              |
| You have just APPROVED this form. This action passed the form to UHM Human Resources Dept for further processing.                                                                                                    |                                                              |
| <u>Go To Worklist</u><br><u>View This Form</u><br><u>Go To ePAR Home Page</u>                                                                                                    |                                                              |
| a the aDAD Home Dage to payigate to the "Start a New aDAD" I                                                                                                    | • 1                                                          |
| e the ePAR Home Page to navigate to the "Start a New ePAR" L                                                                                                    |                                                              |
| vigation: Department Self Service > ePAR Home Page > Start a New ePAK                                                                                                    |                                                              |
|                                                                                                    |                                                              |
| vigation: <b>Department Self Service &gt; ePAR Home Page &gt; Start a New ePA</b> select the link                                                                                                    |                                                              |
| vigation: Department Self Service > ePAR Home Page > Start a New ePA                                                                                                    |                                                              |
| vigation: <b>Department Self Service &gt; ePAR Home Page &gt; Start a New ePA</b> select the link                                                                                                    |                                                              |
| vigation: <b>Department Self Service &gt; ePAR Home Page &gt; Start a New ePA</b><br>select the link<br>1. Click on "Start a New ePAR"                                                                                                    |                                                              |
| vigation: <b>Department Self Service &gt; ePAR Home Page &gt; Start a New ePA</b><br>select the link<br>1. Click on "Start a New ePAR"                                                                                                    | R                                                            |
| vigation: <b>Department Self Service &gt; ePAR Home Page &gt; Start a New ePA</b><br>select the link<br>1. Click on "Start a New ePAR"                                                                                                    | R<br>vers.                                                   |
| vigation: <b>Department Self Service &gt; ePAR Home Page &gt; Start a New ePA</b><br>select the link<br>1. Click on "Start a New ePAR"                                                                                                    | R                                                            |
| vigation: <b>Department Self Service &gt; ePAR Home Page &gt; Start a New ePA</b><br>select the link<br>1. Click on "Start a New ePAR"                                                                                                    | R<br>vers.                                                   |
| vigation: <b>Department Self Service &gt; ePAR Home Page &gt; Start a New ePA</b><br>select the link<br>1. Click on "Start a New ePAR"                                                                                                    | R<br>vers.                                                   |
| vigation: Department Self Service > ePAR Home Page > Start a New ePA         select the link         1. Click on "Start a New ePAR"         Start a New ePAR         Start a New ePAR, which will then be routed to the appropriate approv | rers.<br>Click here                                          |
| vigation: <b>Department Self Service &gt; ePAR Home Page &gt; Start a New ePA</b><br>select the link<br>1. Click on "Start a New ePAR"                                                                                                    | rers.<br>Click here                                          |
| vigation: Department Self Service > ePAR Home Page > Start a New ePA         select the link         1. Click on "Start a New ePAR"         Start a New ePAR         Start a New ePAR, which will then be routed to the appropriate approv | rers.<br>Click here                                          |
| vigation: Department Self Service > ePAR Home Page > Start a New ePA         select the link         1. Click on "Start a New ePAR"         Start a New ePAR         Start a New ePAR, which will then be routed to the appropriate approv | rers.<br>Click here                                          |
| vigation: Department Self Service > ePAR Home Page > Start a New ePA         select the link         1. Click on "Start a New ePAR"         Start a New ePAR         Start a New ePAR, which will then be routed to the appropriate approv | rers.<br>Click here                                          |

| ¥.                                                    | Hire an Employee<br>Use this form to hire a new employee, rehire an<br>employee, or transfer an employee into your<br>department; or use this form to add an additional job<br>record for an employee.<br><u>Hire an Employee</u> |                                             |
|-------------------------------------------------------|----------------------------------------------------------------------------------------------------|---------------------------------------------|
|                                                       | Edit Existing Job<br>Use this form to edit the job of an employee currently<br>working in your department.<br>Edit Existing Job                                                                                                   |                                             |
| <b>L</b> ř                                            | Change Employment<br>Status<br>Use this form to submit a<br>termination, retirement, leave of<br>absence or return from leave.<br><u>Change Employment Status</u>                                                                 | Click here to<br>return to the<br>home page |
|                                                       | Additional Pay<br>Use this form to submit a<br>request to add additional pay<br>for an employee.<br>Additional Pay                                                                                                    |                                             |
|                                                       | Return to Electronic Personnel Action Request (ePAR) Home Page                                                                                                    | /                                           |
|                                                       | Home Page to navigate to the "Resubmit, Change, or Withdra<br>partment Self Service > ePAR Home Page > Resubmit, Change, or Wit                                                                                                   |                                             |
| vigation: <b>Dep</b><br>o select the l                | partment Self Service > ePAR Home Page > Resubmit, Change, or Wit                                                                                                    |                                             |
| avigation: <b>Dep</b><br>o select the l<br>1. Click o | partment Self Service > ePAR Home Page > Resubmit, Change, or Wit                                                                                                    | chdraw an ePAR                              |

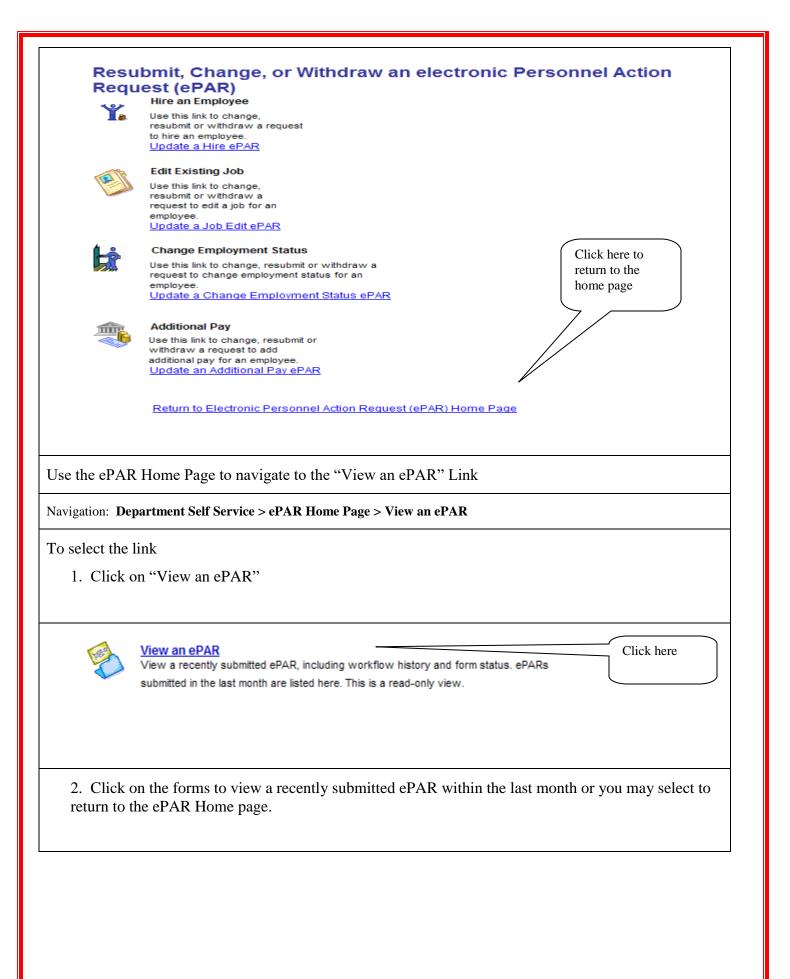

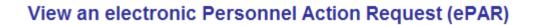

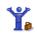

#### Hire an Employee

Use this link to view a request to hire an employee. View a Hire ePAR

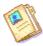

### Edit Existing Job

Use this link to view a request to edit a job for an employee. View a Job Edit ePAR

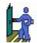

#### **Change Employment Status**

Use this link to view a request to change employment status for an employee. View a Change Employment Status ePAR

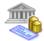

#### Additional Pay

Use this link to view a request to add additional pay for an employee. View an Additional Pay ePAR

Return to Electronic Personnel Action Request (ePAR) Home Page

Use the ePAR Home Page to navigate to the "Look Up an Archived ePAR" Link

Navigation: Department Self Service > ePAR Home Page > Look Up an Archived ePAR

To select the link

1. Click on "Look Up an Archived ePAR"

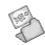

## Look Up an Archived ePAR

Review an archived ePAR. ePARs submitted more than a month ago will be listed here. This is a read-only view. Click here

Click here to

return to the home page

2. Click on the forms to review an archived ePAR submitted more than a month ago or you may select to return to the ePAR Home page.

## Look Up Archived electronic Personnel Action Request (ePAR)

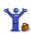

#### Hire an Employee

Use this link to look up an archived request to hire an employee. Look Up an Archived Hire ePAR

### Edit Existing Job

Use this link to look up an archived request to edit a job for an employee. Look Up an Archived Job Edit ePAR

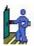

#### **Change Employment Status**

Use this link to look up an archived request to change employment status for an employee. Look Up an Archived Change Employment Status ePAR

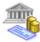

### Additional Pay

Use this link to look up an archived request to add additional pay for an employee. Look Up an Archived Additional Pay ePAR Click here to return to the home page

Return to Electronic Personnel Action Request (ePAR) Home Page

## Chapter 2 – Hire an Employee

## Overview

Use this form to hire a new employee, rehire an employee, or transfer an employee into your department; or use this form to add an additional job.

## **Objectives**

At the end of this chapter, you will be able to:

• Explain the fields on a new hire, rehire, transfer, and additional job.

## New Hire

Use the Hire Form to hire.

Navigation: Department Self Service > ePAR Home Page > Start a new ePAR > Hire an Employee

To initiate candidate search

1. Enter an employee id number or otherwise enter the information you have and click search.

| Clarket Search     Search below for the person you wish to hire. If you know the Emplifie, enter it, and click Search.     Search below for the person you wish to hire. If you know the Emplifie, enter it, and click Search.     Search below for the person you wish to hire. If you know the Emplifie, enter it, and click Search.     Search below for the person you wish to hire. If you know the Emplifie, enter it, and click Search.     Search below for the person you wish to hire. If you know the Emplifie, enter it, and click Search.     Search below for the person you wish to hire. If you know the Emplifie, enter it, and click Search.     Search below for the person you wish to hire. If you know the Emplifie, enter it, and click Search.     Search below for the person you wish to hire. If you know the Emplifie, enter it, and click Search.     Search below for the person you wish to hire. If you know the Emplifie, enter it, and click Search.     Search below for the person you wish to hire. If you know the Emplifie, enter it, and click Search.     Search below for the person you wish to hire. If you know the Emplifie, enter it, and click Search.     Search below for the person you wish to hire. If you know the Emplifie, enter it, and click Search.     Search below for the person you wish to hire. If you know the Emplifie, enter it, and click Search.     Search below for the person you wish to hire. If you know the Emplifie, enter it, and click Search.     Search below for the person you wish to hire. If you know the Emplifie, enter it, and click Search.     Search below for the person you wish to hire. If you know the Emplifie, enter it, and click Search.     Search below for the person you wish to hire. If you know the Emplifie, enter it, and click Search.     Search below for the person you wish to hire. If you know the Emplifie, enter it, and click Search.     Search below for the person you wish to hire. If you know the Emplifie, enter it, and click Search.     Search below for the person you wish to hire.                                                                                                    |
|----------------------------------------------------------------------------------------------------|
| Search below for the person you wish to hire. If you know the EmpliD, enter it, and click Search.<br>Deschart the information you have and click Search. The Add button will display.<br>Click Add to create a new EmpliD.<br>Search Fledd<br>Search Trist Name:                                                                                                    |
| candidate's first name, last name, and date of birth, and click search. The Add button will display.<br>Click Add to create a new EmpliD.<br>Search FieldS<br>Fmployee ID:<br>*First Name:<br>*Last Name:<br>*Last Name:<br>*Last Name:<br>*Last Name:<br>*Last Name:<br>*Last Name:<br>*Last Name:<br>*Clear<br>Clear<br>Clea |
| *First Name:      *Last Name: *Date of Birth: Social Security #: Gender: Search Clear Clear                                                                                                    |
| *Last Name:       *Date of Birth:         Social Security #:       Gender:         Search       Clear    Hire an Employee          Candidate Search       Clear    Search below for the person you wish to hire. If you know the EmplID, enter it, and click Search.          Use the arrow icon to select alrow. If your search (es) does not return any results, enter the candidate's first name, last name, and date of birth, and click search. The Add button will display.    Search Fields                                                                                                    |
| Candidate Search<br>Search below for the person you wish to hire. If you know the EmpIID, enter it, and click Search.<br>Otherwise, enter the information you have and click Search.<br>Use the arrow icon to select alrow. If your search(es) does not return any results, enter the<br>candidate's first name, last name, and date of birth, and click search. The Add button will display.<br>Click Add to create a new EmpIID.<br>Search Fields                                                                                                    |
| Employee ID.                                                                                                    |
| *First Name:   Sebastian   *Last Name:   *Date of Birth:   Strong   Social Security #:   Gender:   Search   Click Search   Clear                                                                                                    |
|                                                                                                    |

| Hir🗟 an En                                                                                                    | nployee                                                                                                    |  |
|----------------------------------------------------------------------------------------------------|----------------------------------------------------------------------------------------------------|--|
| Candidate Se                                                                                                    | earch                                                                                                    |  |
|                                                                                                    | the person you wish to hire. If you know the EmpIID, enter it, and click Search.<br>he information you have and click Search.                                                                                                    |  |
|                                                                                                    | n to select a row. If your search(es) does not return any results, enter the                                                                                                    |  |
|                                                                                                    | ame, last name, and date of birth, and click search. The Add button will display.<br>e a new EmplID.                                                                                                    |  |
| arch Fields                                                                                                    |                                                                                                    |  |
| Employee I                                                                                                    |                                                                                                    |  |
| *First Name                                                                                                    | : Middle Name:                                                                                                    |  |
| Sebastian                                                                                                    |                                                                                                    |  |
| *Last Name<br>Strong                                                                                                    | * *Date of Birth:<br>08/14/1976 🛐                                                                                                    |  |
| Social Secu                                                                                                    |                                                                                                    |  |
|                                                                                                    | Male                                                                                                    |  |
| Search                                                                                                    | Add Clear                                                                                                    |  |
| Your sear                                                                                                    | ch returned no results.                                                                                                    |  |
|                                                                                                    |                                                                                                    |  |
|                                                                                                    |                                                                                                    |  |
| 2. Click Ad                                                                                                    | ld to create a new EmplID.                                                                                                    |  |
|                                                                                                    | I receive the following message.<br>be created in PeopleSoft HR with a new ID. Do you want to proceed? (24642,854)                                                                                                    |  |
| Person Record will b                                                                                                    |                                                                                                    |  |
| Person Record will t<br>this person is or has<br>eopleSoft HR. Procee<br>Yes No                                                                                                    | be created in PeopleSoft HR with a new ID. Do you want to proceed? (24642,854)<br>s been associated with the University of Houston System as an Employee, Student, or Student Applicant, they should already have an ID in<br>eding will create a duplicate ID. Only proceed if you are confident the person does not already have an ID.                                                                                                    |  |
| Person Record will b<br>this person is or has<br>PeopleSoft HR. Proceed<br>Yes No<br>3. Enter Co                                                                                                    | be created in PeopleSoft HR with a new ID. Do you want to proceed? (24642,854)<br>a been associated with the University of Houston System as an Employee, Student, or Student Applicant, they should already have an ID in<br>eding will create a duplicate ID. Only proceed if you are confident the person does not already have an ID.<br>Click Yes<br>Dentact Information and click next.<br>Step 1 of 6: Contact Information                                                                                                    |  |
| A Person Record will b<br>this person is or has<br>PeopleSoft HR. Procee<br>Yes No<br>3. Enter Co<br>Control Control Con                                                                                                    | be created in PeopleSoft HR with a new ID. Do you want to proceed? (24642,854)<br>a been associated with the University of Houston System as an Employee, Student, or Student Applicant, they should already have an ID in<br>eding will create a duplicate ID. Only proceed if you are confident the person does not already have an ID.<br>Click Yes<br>contact Information and click next.<br>Step 1 of 6: Contact Information<br>Enter the contact Information for the individual being hired.                                                                                                    |  |
| Person Record will to<br>this person is or has<br>eopleSoft HR. Proceed<br>Yes No<br>3. Enter Co<br>G. Enter Co                                                                                                    | be created in PeopleSoft HR with a new ID. Do you want to proceed? (24642,854)<br>a been associated with the University of Houston System as an Employee, Student, or Student Applicant, they should already have an ID in<br>eding will create a duplicate ID. Only proceed if you are confident the person does not already have an ID.<br>Click Yes<br>Dentact Information and click next.<br>Step 1 of 6: Contact Information                                                                                                    |  |
| Person Record will b<br>this person is or has<br>eopleSoft HR. Proceed<br>Yes No<br>3. Enter Co<br>G. Enter Co<br>rot:<br>Partment Self Service<br>ePAR Home Page<br>enefits<br>ampus Community<br>iteprise Learning<br>granizational Development<br>ayrolf or North America                                                                                                    | be created in PeopleSoft HR with a new ID. Do you want to proceed? (24642,854)<br>to been associated with the University of Houston System as an Employee, Student, or Student Applicant, they should already have an ID in<br>eding will create a duplicate ID. Only proceed if you are confident the person does not already have an ID.<br>Click Yes<br>Distance Information and click next.<br>Step 1 of 6: Contact Information<br>Enter the contact Information for the individual being hired.<br>Personal Info<br>EmpliD: NEW<br>*First Name: Bebastian Middle:                                                                                                    |  |
| Person Record will b<br>this person is or has<br>eopleSoft HR. Proceed<br>Yes No<br>3. Enter Co<br>Contemportation of the second<br>second second second second<br>(Favorites<br>epartment Self Service<br>ePAR Home Page<br>energits<br>ePAR Home Page<br>energits<br>terprise Learning<br>regnizational Development<br>syroll for North America<br>set Up HRMS<br>udent Financials                                                                                                    | be created in PeopleSoft HR with a new ID. Do you want to proceed? (24642,854)<br>a been associated with the University of Houston System as an Employee, Student, or Student Applicant, they should already have an ID in<br>eding will create a duplicate ID. Only proceed if you are confident the person does not already have an ID.<br>Click Yes<br>Dentact Information and click next.<br>Step 1 of 6: Contact Information<br>Enter the contact information for the individual being hired.<br>Personal Info<br>EmpliD: NEW<br>First Name: Strong Suffix:                                                                                                    |  |
| Person Record will b<br>this person is or has<br>eopleSoft HR. Procee<br>Yes No<br>3. Enter Co<br>a. Enter Co<br>or chick and a second second<br>or chick and a second second second<br>partment Self Service<br>ePAR Home Page<br>ePAR Home Page<br>ePAR | be created in PeopleSoft HR with a new ID. Do you want to proceed? (24642,854)<br>a been associated with the University of Houston System as an Employee, Student, or Student Applicant, they should already have an ID in<br>eding will create a duplicate ID. Only proceed if you are confident the person does not already have an ID.<br>Click Yes<br>Description and click next.<br>Step 1 of 6: Contact Information<br>Enter the contact Information for the individual being hired.<br>Personal Info<br>EmpliD: NEW<br>"First Name: Sebastian Middle:<br>"Last Name: Strong Suffix: Versonal for the Suffix: Versonal Suffix: Versonal Proceeding Suffix: Versonal Proceeding Proceeding Suffix: Versonal Proceeding Proceeding                                                                                                    |  |
| Person Record will b<br>this person is or has<br>eopleSoft HR. Proceed<br>Yes No<br>3. Enter Co<br>3. Enter Co<br>Favorites<br>partment Self Service<br>ePAR Home Page<br>amplus Community<br>iterprise Learning<br>ganizational Development<br>ayroll for North America<br>iff Service<br>ePAR Home Page<br>enterts<br>apple Service<br>ePAR Home Page<br>enterts<br>apple Service<br>ePAR Home Page<br>enterts<br>apple Service<br>ePAR Home Page<br>enterts<br>apple Service<br>ePAR Home Page<br>enterts<br>apple Service<br>ePAR Home Page<br>enterts<br>apple Service<br>et Up HRMS Budget<br>HS Berker<br>Service<br>et Up HRMS Budget<br>HS Service<br>et Up HRMS HR<br>HS Service<br>et Up HRMS Sudget                                                                                                    | be created in PeopleSoft HR with a new ID. Do you want to proceed? (24642,854)<br>a been associated with the University of Houston System as an Employee, Student, or Student Applicant, they should already have an ID in<br>eding will create a duplicate ID. Only proceed if you are confident the person does not already have an ID.<br>Click Yes<br>Dentact Information and click next.<br>Step 1 of 6: Contact Information<br>Enter the contact Information for the individual being hired.<br>Personal Info<br>First Name: Sebastian Middle:                                                                                                    |  |
| Person Record will b<br>this person is or has<br>eopleSoft HR. Procee<br>Yes No<br>3. Enter Co<br>3. Enter Co<br>"Favorites<br>partment Self Service<br>aPAR Home Page<br>inefits<br>impus Community<br>terprise Learning<br>ganizational Development<br>yroll for North America<br>if Service<br>aPAR Home Page<br>inefits<br>ab HRMS Budget<br>15 HRMS HR<br>St HRMS HR                                                                                                    | be created in PeopleSoft HR with a new ID. Do you want to proceed? (24642,854)<br>be been associated with the University of Houston System as an Employee, Student, or Student Applicant, they should already have an ID in<br>eding will create a duplicate ID. Only proceed if you are confident the person does not already have an ID.<br>Click Yes<br>Description of the individual being hired.<br>Step 1 of 6: Contact Information<br>Enter the contact information for the individual being hired.<br>Personal Info<br>Emplo: NEW<br>First Name: Sebastian Middle: New<br>Hirst Name: Strong Suffix: New<br>Hirst Name: Strong Suffix: New                                                                                                    |  |
| Person Record will b<br>this person is or has<br>'eopleSoft HR. Procee<br>Yes No<br>3. Enter Co<br>3. Enter Co<br>"Favorites<br>epartment Self Service<br>ePAR Home Page<br>angus Community<br>terprise Learning<br>rganizational Development<br>ayrol for North America<br>alf Service<br>et Up HRMS<br>udent Financials<br>HS HRMS Benefits<br>HS HRMS Benefits<br>HS HRMS Benefits<br>HS HRMS Benefits<br>HS HRMS Benefits<br>HS HRMS Benefits<br>HS HRMS Benefits<br>HS HRMS Benefits<br>HS HRMS Benefits<br>HS HRMS Benefits<br>HS HRMS Benefits<br>HS HRMS Benefits<br>HS HRMS Benefits<br>HS HRMS HR<br>at Up HRMS<br>udent Financials<br>HS HRMS Benefits<br>HS HRMS HR<br>HS HRMS HR<br>at Up HRMS<br>udent Financials<br>HS HRMS HR<br>HS HRMS HR<br>HS HRMS HR<br>HS HRMS HR<br>HS HRMS HR<br>HS HRMS HR<br>HS HRMS HR<br>HS HAMS HR<br>HS HRMS HR<br>HS HRMS HR<br>HS HAMS HR                                                                                                    | be created in PeopleSoft HR with a new ID. Do you want to proceed? (24642,854)<br>a been associated with the University of Houston System as an Employee, Student, or Student Applicant, they should already have an ID in<br>eding will create a duplicate ID. Only proceed if you are confident the person does not already have an ID.<br>Click Yes<br>Description and click next.<br>Step 1 of 6: Contact Information<br>Enter the contact information for the individual being hired.<br>Personal Info<br>EmpliD: NEW<br>"First Name: Sebastian Middle:                                                                                                    |  |
| Person Record will b<br>this person is or has<br>eopleSoft HR. Procee<br>Yes No<br>3. Enter Co<br>"Favorites<br>or the service<br>ePAR Home Page<br>ampus Community<br>terprise Learning<br>ganizational Development<br>syrol for North America<br>stif Service<br>ePAR Home Page<br>antificational Development<br>syrol for North America<br>stif Service<br>et Up HRMS<br>udent Financials<br>15 HRMS Budget<br>15 HRMS Budget                                                                                                    | be created in PeopleSoft HR with a new ID. Do you want to proceed? (24642,854)<br>be been associated with the University of Houston System as an Employee, Student, or Student Applicant, they should already have an ID in<br>eding will create a duplicate ID. Only proceed if you are confident the person does not already have an ID.<br>Click Yes<br>Description of the individual being hired.<br>Step 1 of 6: Contact Information<br>Enter the contact information for the individual being hired.<br>Personal Info<br>Emplo: NEW<br>First Name: Sebastian Middle: New<br>Hirst Name: Strong Suffix: New<br>Hirst Name: Strong Suffix: New                                                                                                    |  |
| Person Record will b<br>this person is or has<br>eopleSoft HR. Procee<br>Yes No<br>3. Enter Co<br>as Constant of the service<br>of a service service<br>of a service service<br>of another service<br>of another service<br>of another service<br>of another service<br>of another service<br>of another service<br>of a service service<br>service service<br>service service service<br>service service service<br>service service service<br>service service service<br>service service service<br>service service service service service<br>service service                                                                                                    | be created in PeopleSoft HR with a new ID. Do you want to proceed? (24642,854)<br>to been associated with the University of Houston System as an Employee, Student, or Student Applicant, they should already have an ID in<br>eding will create a duplicate ID. Only proceed if you are confident the person does not already have an ID.<br>Click Yes<br>Distance Information and click next.<br>Step 1 of 6: Contact Information<br>Enter the contact Information for the individual being hired.<br>Personal Info<br>"Lext Name: Sebastian Middle:                                                                                                    |  |
| Person Record will b<br>this person is or has<br>eopleSoft HR. Procee<br>Yes No<br>3. Enter Co<br>Transition of the second second<br>and the second second second<br>second second second second second<br>participation of the second second second<br>second second second second second second<br>second second second second second second second<br>second second secon                                                                                                    | be created in PeopleSoft HR with a new ID. Do you want to proceed? (24642,854)<br>to been associated with the University of Houston System as an Employee, Student, or Student Applicant, they should already have an ID in<br>eding will create a duplicate ID. Only proceed if you are confident the person does not already have an ID.<br>Click Yes<br>Click Yes<br>mtact Information and click next.<br><u>Step 1 of 6: Contact Information</u><br>Enter the contact Information for the individual being hired.<br><u>Personal Info</u><br><u>EmplD:</u> NEW<br><u>Strik Name:</u> <u>Stoong</u> <u>Suffix:</u> <u>Strike:</u><br><u>Infort Name:</u> <u>Stoong</u> <u>Suffix:</u> <u>Strike:</u><br><u>Infort Name:</u> <u>Stoong</u> <u>Suffix:</u> <u>Strike:</u><br><u>Infort Name:</u> <u>Stoong</u> <u>Suffix:</u> <u>Strike:</u><br><u>Infort Name:</u> <u>Stoong</u> <u>Suffix:</u> <u>Strike:</u><br><u>Infort Name:</u> <u>Stoong</u> <u>Suffix:</u> <u>Strike:</u><br><u>Stoong</u> <u>Suffix:</u> <u>Strike:</u><br><u>Stoong</u> <u>Suffix:</u> <u>Strike:</u><br><u>Stores</u> <u>Suffix:</u> <u>Strike:</u><br><u>Stores</u> <u>Strike:</u> <u>Strong</u> <u>Suffix:</u> <u>Strike:</u><br><u>Stores</u> <u>Strike:</u> <u>Strong</u> <u>Suffix:</u> <u>Strike:</u> <u>Strong</u> <u>Suffix:</u> <u>Strong</u> <u>Suffix:</u> <u>Strong</u> <u>Strong</u> <u>Suffix:</u> <u>Strong</u> <u>Suffix:</u> <u>Strong</u> <u>Suffix:</u> <u>Strong</u> <u>Suffix:</u> <u>Strong</u> <u>Suffix:</u> <u>Strong</u> <u>Suffix:</u> <u>Strong</u> <u>Suffix:</u> <u>Strong</u> <u>Suffix:</u> <u>Strong</u> <u>Suffix:</u> <u>Strong</u> <u>Suffix:</u> <u>Strong</u> <u>Strong</u> <u></u> |  |
| Person Record will b<br>this person is or has<br>eopleSoft HR. Procee<br>Yes No<br>3. Enter Co<br>Contemportal Service<br>PART Home Page<br>PAR Home Page<br>Panelis<br>ampus Community<br>terprise Learning<br>PAR Home Page<br>Panelis<br>ampus Community<br>terprise Learning<br>Service<br>PAR Home Page<br>Panelis<br>Service<br>St Up HRMS<br>udent Financials<br>HS HRMS Budget<br>HS HRMS Bunefits<br>HS HRMS Bunefits<br>HS HRMS Parelis<br>HS HRMS HR<br>HS HRMS HR<br>HS HRMS HR<br>HS HRMS HR<br>HS HRMS HR<br>HS HS HRMS HR<br>HS HRMS HR<br>HS HRMS HR<br>HS HRMS HR<br>HS HRMS HR<br>HS HRMS HR<br>HS HRMS HR<br>HS HRMS HR<br>HS HRMS HR<br>HS HRMS HR<br>HS HRMS HR<br>HS HRMS HR<br>HS HRMS HR<br>HS HS HRMS HR<br>HS HRMS HR<br>HS HR<br>HS HRMS HR<br>HS HR<br>HS HR                                                                      | be created in PeopleSoft HR with a new ID. Do you want to proceed? (24642,854)<br>to been associated with the University of Houston System as an Employee, Student, or Student Applicant, they should already have an ID in<br>eding will create a duplicate ID. Only proceed if you are confident the person does not already have an ID.<br>Click Yes<br>Chick Yes<br>Intact Information and click next.<br>Step 1 of 6: Contact Information<br>Enter the contact Information for the individual being hired.<br>Personal info<br>EmpliD: NEW<br>"First Name: Strong Suffix: Will will will be suffix: Strong Suffix: Wilde: Strong Suffix: Strong Suffix: Stro                                                                                                    |  |
| A Person Record will b<br>this person is or has<br>beopleSoft HR. Procee<br>Yes No<br>3. Enter Co<br>A Context of the second second                                                                                                    | be created in PeopleSoft HR with a new ID. Do you want to proceed? (24642,854)<br>to been associated with the University of Houston System as an Employee, Student, or Student Applicant, they should already have an ID in<br>eding will create a duplicate ID. Only proceed if you are confident the person does not already have an ID.<br>Click Yes<br>Distance Information and click next.<br>Step 1 of 6: Contact Information<br>Enter the contact information for the individual being hired.<br>First Name: Networks String Suffix: INTERNATION Suffix: INTERNATION Suff                                                                                                    |  |
| A Person Record will b<br>this person is or has<br>PeopleSoft HR. Procee<br>Yes No<br>3. Enter Co<br>a. Enter Co<br>a. Enter Co<br>a. Enter Co<br>a. Enter Co<br>b. Co<br>b. Co<br>b. Co<br>co<br>co<br>co<br>co<br>co<br>co<br>co<br>co<br>co<br>c                                                                                                    | be created in PeopleSoft HR with a new ID. Do you want to proceed? (24642,854) be been associated with the University of Houston System as an Employee, Student, or Student Applicant, they should already have an ID in edina will create a duplicate ID. Only proceed if you are confident the person does not already have an ID. Click Yes  mutact Information and click next.                                                                                                    |  |
| A Person Record will b<br>this person is or has<br>peopleSoft HR. Procee<br>Yes No<br>3. Enter Co<br>a. Enter Co<br>a. Enter Co<br>a. Enter Co<br>b. Co<br>a. Enter Co<br>b. Co<br>a. Enter Co<br>b. Co<br>b. Co<br>co<br>co<br>co<br>co<br>co<br>co<br>co<br>co<br>co<br>c                                                                                                    | be created in PeopleSoft HR with a new ID. Do you want to proceed? (24642,854)<br>to been associated with the University of Houston System as an Employee, Student, or Student Applicant, they should already have an ID in<br>eding will create a duplicate ID. Only proceed if you are confident the person does not already have an ID.<br>Click Yes<br>Description and click next.<br>Step 1 of 5: Contact Information<br>Enter the contact Information for the individual being hird.<br>Percental Information for the individual being hird.<br>Percental Information Suffix:                                                                                                    |  |

| 4. Enter Identity Info                           | rmation and click Next.                                                                                                  |
|--------------------------------------------------|----------------------------------------------------------------------------------------------------|
| Note: If you leave so                            | cial security number blank you will receive the following message:                                                       |
| •                                                | • • • • • • •                                                                                                    |
| Hire an Employe                                  |                                                                                                    |
| Step 3 of 6: Submit P                            | ersonal Information                                                                                                    |
| Windows Internet Ev                              | plorer                                                                                                    |
| Pe Windows Internet Exp                          | # should be entered. (24642,572)                                                                                         |
| Na Social Security                               | # should be entered. If this is a new international employee without a social security #, leave field blank and secure a |
| temporary SSN                                    | from Payroll within 30 days of hire.                                                                                     |
|                                                  | OK                                                                                                    |
|                                                  |                                                                                                    |
| · N – ·                                          |                                                                                                    |
| Hare an Employe                                  | e                                                                                                    |
| Step 2 of 6: Identity In                         |                                                                                                    |
| Enter the identity information                   | for the individual being hired.                                                                                          |
| <b>D</b>                                         |                                                                                                    |
| Personal Info                                    |                                                                                                    |
| Name: Sebastian Strong                           | EmpliD: NEW                                                                                                    |
| Identity Info                                    |                                                                                                    |
| *Gender:                                         | Male 🗸                                                                                                    |
| Marital Status:                                  | Single                                                                                                    |
| *Date of Birth:                                  | 08/14/1976                                                                                                    |
| Eligible to Work in U.S.?                        |                                                                                                    |
| *Citizenship Status:                             | U.S. Citizen                                                                                                    |
| Social Security #:                               | 452318965                                                                                                    |
| Highest Education Level:                         | ✓                                                                                                    |
| *Military Status:                                | No Military Service                                                                                                    |
| *Ethnic Group:                                   | NSPEC Q Not Specified                                                                                                    |
| Waive Public Access?                             | Click here                                                                                                    |
| Disabled?                                        |                                                                                                    |
|                                                  | << Previous Next >>                                                                                                    |
|                                                  |                                                                                                    |
|                                                  |                                                                                                    |
|                                                  | ender: Male and Birth date between 18 and 25 years or younger then you                                                   |
| must enter Selective                             | Service Information.                                                                                                    |
| Nire an Emplo                                    | yee                                                                                                    |
| Selective Service<br>Enter the selective service | e information for the individual being hired.                                                                            |
| Personal Info                                    |                                                                                                    |
|                                                  | astian Strong EmplID: NEW                                                                                                |
| Selective Service Info                           |                                                                                                    |
| Effective Date:                                  |                                                                                                    |
| Selective Service ID:                            |                                                                                                    |
|                                                  | << Previous Next >>                                                                                                    |
|                                                  |                                                                                                    |
|                                                  |                                                                                                    |
|                                                  |                                                                                                    |
|                                                  |                                                                                                    |
|                                                  |                                                                                                    |

| Note: The following options are available for Citiz | enship status. Visa/Permit information will be |
|-----------------------------------------------------|------------------------------------------------|
| entered by HR.                                      | -                                              |
| Personal Info                                       |                                                |

| <complex-block></complex-block>                                                                                                    | Personal Info             |                          |                                         |            |
|----------------------------------------------------------------------------------------------------|---------------------------|--------------------------|-----------------------------------------|------------|
| Status       Image: Image: Image                                                                                                    | Name: Sebastian Stron     | g                        |                                         |            |
| Name:       Second Bit of the second bit of the second bit of                                                                                                    | Identity Info             |                          |                                         |            |
| TAUK Alke 1 cmp is<br>secure security of<br>Tauk alke 1 cmp is<br>secure security of<br>the alker 1 cmp is<br>secure security of<br>the alker 1 cmp is<br>secure security of<br>the alker 1 cmp is<br>secure security of<br>the alker 1 cmp is<br>secure secure secure information<br>Secure security of<br>the alker 1 cmp is<br>secure secure secure information<br>Secure secure secure information<br>Secure secure secure information<br>The alker 1 cmp is<br>secure secure secure information<br>Secure secure secure information<br>Secure secure secure information<br>Secure secure secure information<br>Secure secure secure information<br>Secure secure secure information<br>Secure secure secure information<br>Secure secure secure information by clicking Save & Next.<br>Hire an Employee<br>Secure secure information? (2642,113)<br>Hyou choose Yes, this information is not yet ready to be saved, choose<br>Yes No<br>Click here<br>Step 4 of 8: Job Information by selecting Empl Class, Reg/Temp, and Position and click Next.<br>Hire an Employee<br>Step 4 of 8: Job Information<br>Complete the fields below with the appropriate job information for the individual being hired.<br>Foreouted Info<br>Marrier Sebastian Strong Empl D: 0833851<br>Sep 4 of 8: Job Information<br>Secure information<br>Secure infor | *Gender:                  | Male 🗸                   |                                         |            |
| The protect variation       Use of the control of the control of the co                                                                                                    | Marital Status:           | Single 🗸                 | If Auth Alien Temp is                   | )          |
| Implementation of the second second secon                                                                                                    | *Date of Birth:           | 08/14/1976               |                                         |            |
| Security primes Education Level:         "With All and Terms         "With All and Terms         "With All and Terms         "With All and Terms         "With All and Terms         "With All and Terms         "With All and Terms         "With C Group:         "With C Group:         "With C Group:         "With C Group:         "With C Group:         "With C Group:         "With C Group:         "With C Group:         "With C Group:         "With C Group:         "With C Group:         "With C Group:         "With C Group:         "Step 3 of 6: Submit Personal Information         "Personal bindo         "With C Group:         "With C Group:         "Seve this individual's personal Information? (24642,113)         If you choose 'Yes'; this information will be immediately saved in PeopleSoft HR. If this information is not yet ready to be saved, choose 'Yes'; this information by selecting Empl Class, Reg/Temp, and Position and click Next.         Hire an Employee         Step 4 of 6: Job Information         Complete the fields below with the appropriate job information for the individual being hired.         "Personal bindo         Correlete Info         "Step 4 of 6:                                                                                                    | Eligible to Work in U.S.? | ?                        |                                         |            |
| Social Security #:       Impress Exclusion         Hindress Extension       Impress Exclusion         ************************************                                                                                                    | *Citizenship Status:      |                          | information                             | J          |
| Implifying Status:         "Withing Status:         "Withing Status:         "Presonal Information by clicking Save & Next.         "Save this individuals personal information? (24642,113)         If you choose Yes; this information will be immediately saved in PeopleSoft HR. If this information is not yet ready to be saved, choose Yes the information by selecting Empl Class, Reg/Temp, and Position and click Next.         Lick here         Click here         Step 4 of 6; Job Information         Complete the fields below with the appropriate job information for the individual being hired. <td>Social Security #:</td> <td>Perm Resident</td> <td></td> <td></td>                                                                                                    | Social Security #:        | Perm Resident            |                                         |            |
| ••••••••••••••••••••••••••••••••••••                                                                                                    |                           |                          |                                         |            |
| S. Submit Personal Information by clicking Save & Next.          Hire an Employee         Step 3 of 6: Submit Personal Information         Personal Info         Name:       Sebastian Strong         Sebastian Strong       EmpliD: NEW         Click here         Wave this individual's personal information? (24642,113)         Hyou choose Yes, 'this information will be immediately saved in PeopleSoft HR. If this information is not yet ready to be saved, choose         Yes       Click here         Click here       Click here         6. Enter Job Information by selecting Empl Class, Reg/Temp, and Position and click Next.         Hire an Employee         Step 4 of 6: Job Information         Complete the fields below with the appropriate job information for the individual being hired.         Name:       Sebastian Strong         EmpliD:       083851         Temper Total Strong       EmpliD:         Name:       Sebastian Strong         EmpliD:       083851         Temper Total Strong       EmpliD:         Strong Class:       EmpliD:         Strong Class:       EmpliD:         Enter information       Enter information                                                                                                    |                           |                          |                                         |            |
| Hire an Employee   Step 3 of 6: Submit Personal Information     Personal Info   Name:   Sebastian Strong   EmplD:   New this individual's personal information? (24642,113)   Type we have this information will be immediately saved in PeopleSoft HR. If this information is not yet ready to be saved, choose Yes No Click here Click here Click here Click here Step 4 of 6: Job Information by selecting Empl Class, Reg/Temp, and Position and click Next. Hire an Employee Step 4 of 6: Job Information Click here Step 4 of 6: Job Information Step 4 of 6: Job Information Emplo: Restan Strong Enplit: Restan Strong Enplit: Enplit: Restan Strong Enplit: Enplit: Restan Strong Enplit: Enplit: Restan Strong Enplit: Enplit: Enplit: Enplit: Enplit: Enplit: Enplit: Enplit: Enplit: Enplit: Enplit: Enplit: Enplit: Enplit: Enplit: Enplit: Enplit: Enplit: Enplit: Enplit: Enplit: Enplit: Enplit: Enplit: Enplit: Enplit: Enplit: Enplit: Enplit: Enplit: Enplit: Enplit: Enplit: Enplit: Enpl                                                                                                    | *Ethnic Group:            | NSPEC Q Not Specif       | fiec                                    |            |
| Step 3 of 5: Submit Personal Information         Previous         Name:       Sebastian Strong         Implify       Emplify:         Name:       Sebastian Strong         Implify       Save & Next         Implify       Save & Next         Implify       Save & Next         Implify       Save & Next         Implify       Save & Next         Implify       Save & Next         Implify       Save & Next         Implify       Save & Next         Implify       Save & Next         Implify       Save & Next         Implify       Save & Next         Implify       Save & Next         Implify       Save & Next         Implify       Save & Next         Implify       Click here         Implify       Click here         Implify       Click here         Implify       Save of 1.5 Save of 1.5 Sa                                                                                                    | 5. Submit Personal I      | nformation by clicking S | ave & Next.                             |            |
| Personal Info         Name:       Sebastian Strong         EmpID:       NEW         Click here    Click here Click here Click here Click here Click here 6. Enter Job Information by selecting EmpI Class, Reg/Temp, and Position and click Next. Hire an Employee Step 4 of 5: Job Information Complete the fields below with the appropriate job information for the individual being hired. Fersonal Information EmpID: 0. 883851 EmpID: 0. 883851 EmpID: 0. 883851 EmpID: Enter information EmpID: Enter information Enter information Enter information                                                                                                    | Hire an Emplo             | byee                     |                                         |            |
| Name:       Sebastian Strong       EmpHD:       NEW       Click here         Save & this individual's personal information? (24642,113)       If you choose 'Yes, 'this information will be immediately saved in PeopleSoft HR. If this information is not yet ready to be saved, choose 'Yes       No         Yes       No       Click here         Click here       Click here         6. Enter Job Information by selecting Empl Class, Reg/Temp, and Position and click Next.         Hire an Employee         Step 4 of 6: Job Information         Complete the fields below with the appropriate job information for the individual being hired.         • Personal Info         Name:       Sebastian Strong         EmpID:       083851         Job Information       EmpID:         * Effective Date:       05/13/2008 is         • EmpID:       083851         · Enter information       Enter information                                                                                                    | Step 3 of 6: Subm         | it Personal Information  |                                         |            |
| Name:       Sebastian Strong       EmpHD: NEW       Click here         Save this individual's personal information? (24642,113)       If you choose 'Yes,' this information will be immediately saved in PeopleSoft HR. If this information is not yet ready to be saved, choose 'Yes 'No         Click here       Click here         6. Enter Job Information by selecting Empl Class, Reg/Temp, and Position and click Next.         Hire an Employee         Step 4 of 6: Job Information         Complete the fields below with the appropriate Job Information for the individual being hired.         • Personal Info         Mame:       Sebastian Strong         EmplD:       083851         Job Information         * Effective Date:       05/13/2000 is         • Effective Date:       05/13/2000 is         • Engl Class:       Engl Class:         • Engl Class:       Enter information                                                                                                    |                           |                          |                                         |            |
| Click life                                                                                                    | Personal Info             |                          |                                         |            |
| Save this individual's personal information? (24642,113)      If you choose Yes, 'this information will be immediately saved in PeopleSoft HR. If this information is not yet ready to be saved, choose     Yes     No                                                                                                    | Name: Seb                 | astian Strong            | EmpliD: NEW                             | Click here |
| Save this individual's personal information? (24642,113)  If you choose Yes, 'this information will be immediately saved in PeopleSoft HR. If this information is not yet ready to be saved, choose Yes No Click here  Click here  Click h                                                                                                    |                           |                          |                                         | Chekhere   |
| If you choose Yes,' this information will be immediately saved in PeopleSoft HR. If this information is not yet ready to be saved, choose Yes,' this information by selecting Empl Class, Reg/Temp, and Position and click Next.         6. Enter Job Information by selecting Empl Class, Reg/Temp, and Position and click Next.         Hire an Employee         Step 4 of 6: Job Information         Complete the fields below with the appropriate job information for the individual being hired. <ul> <li>Personal Info</li> <li>Mame: Sebastian Strong</li> <li>EmplD: 0883851</li> <li>Job Information</li> <li>"Effective Date: 05/13/2008 B</li> <li>eForm ID: 41</li> <li>Empl Class:</li> <li>Empl Class:</li> <li>Empl Class:</li> <li>Empl Class:</li> <li>Empl Class:</li> <li>Empl Class:</li> <li>Empl Class:</li> <li>Empl Class:</li> </ul>                                                                                                    |                           |                          | << Previous Save & Next >>              |            |
| Step 4 of 6: Job Information         Complete the fields below with the appropriate job information for the individual being hired. <b>v Personal Info</b> Name:       Sebastian Strong         EmplD:       0883851         Job Information         *Effective Date:       05/13/2008 🗐       eform ID: 41         *Empl Class:       Implete the information         *Reg/Temp:       Implete the information                                                                                                    | Yes <u>No</u>             | Click here               | )                                       |            |
| Name:     Sebastian Strong     EmpIID:     0883851       Job Information       *Effective Date:     05/13/2008 II     eForm ID: 41       *Empl Class:     Image: Class:     Image: Class:       *Reg/Temp:     Image: Class:     Image: Class:                                                                                                    | Step 4 of 6: Job          | Information              | information for the individual being hi | red.       |
| Name:     Sebastian Strong     EmpliD:     0883851       Job Information       *Effective Date:     05/13/2008     eForm ID: 41       *Empl Class:     Image: Temp: Image: Temp: Temp: Temp: Tem                                                                                                    | T Dorsonal Info           |                          |                                         |            |
| Job Information       *Effective Date:     05/13/2008 🛐       •Empl Class:       •Reg/Temp:                                                                                                    |                           | ation Oheen              |                                         |            |
| *Effective Date: 05/13/2008<br>*Empl Class:<br>*Reg/Temp: Enter information                                                                                                    |                           | stian Strong             | EmpliD: 0883851                         | _          |
| *Empl Class: Enter information                                                                                                    |                           |                          |                                         |            |
| *Reg/Temp:                                                                                                    | *Effective Date:          | 05/13/2008 🛐             | eForm ID: 41                            |            |
| *Reg/Temp:                                                                                                    | *Empl Class:              | ~                        | Enter information                       |            |
|                                                                                                    | *Reg/Temp:                | ~                        |                                         |            |
| *Position:                                                                                                    |                           |                          |                                         |            |
|                                                                                                    | *Position:                | Q                        |                                         |            |
| << Search Next >>                                                                                                    |                           |                          | << Search Next >>                       |            |

| Step 4 of 6: Jo<br>Complete the fields                                                                                                    | below with the appropria                                                                                                    | te job information for the i                                                                                                    | individual being hi               |               |
|----------------------------------------------------------------------------------------------------|----------------------------------------------------------------------------------------------------|----------------------------------------------------------------------------------------------------|-----------------------------------|---------------|
|                                                                                                    |                                                                                                    |                                                                                                    |                                   |               |
| ✓ Personal Info                                                                                                    |                                                                                                    |                                                                                                    |                                   |               |
|                                                                                                    | bastian Strong                                                                                                    | EmpliD:                                                                                                    | 0883851                           | _             |
| Job Information                                                                                                    |                                                                                                    |                                                                                                    |                                   |               |
| *Effective Date:                                                                                                    | 05/13/2008                                                                                                    | eForm ID: 4                                                                                                    | 11                                |               |
| *Empl Class:                                                                                                    | Prof/Admin                                                                                                    | ~                                                                                                    |                                   |               |
| *Reg/Temp:<br>*Position:                                                                                                    | Regular<br>00108063 🔍 SPVF                                                                                                    | R, OFFICE                                                                                                    |                                   |               |
| Business Unit:                                                                                                    |                                                                                                    |                                                                                                    |                                   | Click here    |
| Job Code:                                                                                                    | HR730 Departmer                                                                                                    |                                                                                                    | aw                                |               |
| Sal Plan:                                                                                                    | UHE Salary Gra                                                                                                    |                                                                                                    |                                   | $\rightarrow$ |
|                                                                                                    | 011E                                                                                                    |                                                                                                    |                                   |               |
|                                                                                                    |                                                                                                    | << Search                                                                                                    | Next >>                           |               |
|                                                                                                    |                                                                                                    |                                                                                                    |                                   |               |
| 7. Enter Compen                                                                                                    | sation Information and                                                                                                    | d click Next.                                                                                                    |                                   |               |
|                                                                                                    |                                                                                                    |                                                                                                    |                                   |               |
| Hire an Emp                                                                                                    | loyee                                                                                                    |                                                                                                    |                                   |               |
| Step 5 of 6: Con                                                                                                    | pensation                                                                                                    |                                                                                                    |                                   |               |
| Complete the fields t                                                                                                    | elow with the appropriate jo                                                                                                    | b information for the individ                                                                                                    | ual being hired.                  |               |
|                                                                                                    |                                                                                                    |                                                                                                    |                                   | _             |
| <ul> <li>Personal Info</li> </ul>                                                                                                    |                                                                                                    |                                                                                                    |                                   |               |
|                                                                                                    |                                                                                                    |                                                                                                    |                                   |               |
| Name: Seba                                                                                                    | stian Strong                                                                                                    | EmplID: 088                                                                                                    | 33851                             |               |
|                                                                                                    | stian Strong                                                                                                    | EmpliD: 088                                                                                                    | 33851                             |               |
| Compensation                                                                                                    | _                                                                                                    | -                                                                                                    |                                   |               |
| Compensation *Officer Code:                                                                                                    | None                                                                                                    | EmplID: 088                                                                                                    | 33851<br>41                       | Click here    |
| Compensation<br>*Officer Code:<br>Standard Hours:                                                                                                    | -<br>None<br>40.00                                                                                                    | -                                                                                                    |                                   | Click here    |
| Compensation<br>*Officer Code:<br>Standard Hours:<br>FTE:                                                                                                    | Vone<br>40.00<br>1.00                                                                                                    | -                                                                                                    |                                   | Click here    |
| Compensation<br>*Officer Code:<br>Standard Hours:                                                                                                    | -<br>None<br>40.00                                                                                                    | -                                                                                                    |                                   | Click here    |
| Compensation<br>*Officer Code:<br>Standard Hours:<br>FTE:                                                                                                    | Vone<br>40.00<br>1.00                                                                                                    | eForm ID:                                                                                                    | 41                                | Click here    |
| Compensation<br>*Officer Code:<br>Standard Hours:<br>FTE:                                                                                                    | Vone<br>40.00<br>1.00                                                                                                    | -                                                                                                    |                                   | Click here    |
| Compensation<br>*Officer Code:<br>Standard Hours:<br>FTE:<br>Monthly Comp:                                                                                                    | None<br>40.00<br>1.00<br>2666.66                                                                                                    | eForm ID: <                                                                                                    | 41<br>Next >>                     | Click here    |
| Compensation<br>*Officer Code:<br>Standard Hours:<br>FTE:<br>Monthly Comp:                                                                                                    | Vone<br>40.00<br>1.00                                                                                                    | eForm ID: <                                                                                                    | 41<br>Next >>                     | Click here    |
| Compensation<br>*Officer Code:<br>Standard Hours:<br>FTE:<br>Monthly Comp:                                                                                                    | None<br>40.00<br>1.00<br>2666.66                                                                                                    | eForm ID: <                                                                                                    | 41<br>Next >>                     | Click here    |
| Compensation<br>*Officer Code:<br>Standard Hours:<br>FTE:<br>Monthly Comp:<br>8. Finalize the fo                                                                                                    | None<br>40.00<br>1.00<br>2666.66                                                                                                    | eForm ID:                                                                                                    | 41<br>Next >><br>approver.        | Click here    |
| Compensation Cofficer Code: Standard Hours: FTE: Monthly Comp: G. Finalize the fo E: You may atta                                                                                                    | None<br>40.00<br>1.00<br>2666.66<br>rm by submitting it in<br>ch a document and a                                                                                                    | eForm ID:                                                                                                    | 41<br>Next >><br>approver.        | Click here    |
| Compensation Cofficer Code: Standard Hours: FTE: Monthly Comp: Compensation Compensation Compens | None<br>40.00<br>1.00<br>2666.66<br>rm by submitting it in<br>ch a document and a<br>Hire an Employee                                                                                                    | eForm ID:                                                                                                    | 41<br>Next >><br>approver.        | Click here    |
| Compensation Cofficer Code: Standard Hours: FTE: Monthly Comp: Comparison Comparison Com | None<br>40.00<br>1.00<br>2666.66<br>rm by submitting it in<br>ch a document and a<br>Hire an Employee<br>Step 6 of 6: Finalize Form                                                                                                    | eForm ID:                                                                                                    | 41<br>Next>><br>approver.<br>led. |               |
| Compensation Cofficer Code: Standard Hours: FTE: Monthly Comp: Comparison of the second second secon | None<br>40.00<br>1.00<br>2666.66<br>rm by submitting it in<br>ch a document and a<br>Hire an Employee<br>Step 6 of 6: Finalize Form                                                                                                    | eForm ID:<br><< Previous<br>workflow to the next<br>add comments if need                                                                                                    | 41<br>Next>><br>approver.<br>led. |               |
| Compensation Cofficer Code: Standard Hours: FTE: Monthly Comp:  Company atta Up Favorites Copartment Self Service Copartment Self Service Copartment S | None<br>40.00<br>1.00<br>2666.66<br>rm by submitting it in<br>ch a document and a<br>Hire an Employee<br>Step 6 of 6: Finalize Form<br>Enter any relevant information requested who                                                                                                    | eForm ID:<br><< Previous<br>workflow to the next<br>add comments if need                                                                                                    | 41<br>Next>><br>approver.<br>led. |               |
| Compensation Compensation Compe | None<br>40.00<br>1.00<br>2666.66<br>rm by submitting it in<br>ch a document and a<br>Hire an Employee<br>Step 6 of 6: Finalize Form<br>Enter any relevant information requested whe                                                                                                    | eForm ID:<br><-> Previous  workflow to the next  add comments if need ere indicated and/or comments in the "Your Comments in the "Your Comments"                                                                                                    | 41<br>Next>><br>approver.<br>led. |               |
| Compensation Compensation Cofficer Code: Standard Hours: FTE: Monthly Comp: Comparison of the second second | None 40.00 1.00 2666.66 rm by submitting it in ch a document and a Hire an Employee Step 6 of 6: Finalize Form Enter any relevant information requested whe Personal Info Name: Sebastian Strong Action 5: Reason Empl Red# Action 0 Hire                                                                     | eForm ID:<br><-> Previous  workflow to the next  add comments if need  ere indicated and/or comments in the "Your C EmpliD: 0883851                                                                                                    | 41<br>Next>><br>approver.<br>led. |               |
| Compensation Cofficer Code: Standard Hours: FTE: Monthly Comp: Compensation Compensation Compens | None 40.00 1.00 2666.66  rm by submitting it in ch a document and a Hire an Employee Step 6 of 6: Finalize Form Enter any relevant information requested whe Personal Info Name: Sebastian Strong Action 8: Reason Empl Red# Action 0 Hire Attachments                                                        | <pre>eForm ID: </pre> eForm ID:       eForm ID:       ere indicated and/or comments if need       ere indicated and/or comments in the "Your C       EmpID: 0883851       Reason       Hire                                                                                                    | 41 Next >> approver. led.         |               |
| Compensation Compensation Compensation Conficer Code: Standard Hours: FTE: Monthly Comp: Compensation Compensation Compens | None 40.00 1.00 2666.66 cm by submitting it in ch a document and a Hire an Employee Step 6 of 6: Finalize Form Enter any relevant information requested whe Personal Info Name: Sebastian Strong Cettion & Reason Emplification Description                                                                   | eForm ID: << Previous workflow to the next add comments if need ere indicated and/or comments in the "Your C EmpID: 0883851 Reason Hire Add New Docume                                                                                                    | 41 Next >> approver. led.         |               |
| Compensation Cofficer Code: Standard Hours: FTE: Monthly Comp:  A Finalize the fo  C Finalize the fo  C Finalize the fo  W Favorites Department Self Service - ePart Home Page C Angues Community Enterprise Learning C Hearting C Hearting C Hear | None 40.00 1.00 2666.66 cm by submitting it in ch a document and a Hire an Employee Step 6 of 6: Finalize Form Enter any relevant information requested whe Personal Info Name: Sebastian Strong Code 8 Reason Emplificed# Action 0 Hire Attachments Description                                              | eForm ID:      workflow to the next <a href="https://ddicomments.if.need">ddicomments.if.need" </a> <a href="https://ddicomments.in.the">our C </a> <a href="https://ddicomments.in.the">our C </a> <a href="https://ddicomments.in.the">created and/or comments.in.the"&gt;our C </a> <a href="https://ddicomments.in.the">created and/or comments.in.the"&gt;our C </a> <a href="https://ddicomments.in.the">created and/or comments.in.the"&gt;our C </a> <a href="https://ddicomments.in.the">created and/or comments.in.the"&gt;our C </a> <a href="https://ddicomments.in.the">created and/or comments.in.the"&gt;created and/or comments.in.the"&gt;created and/or comments.in.the"&gt;created and/or comments.in.the"</a> <a href="https://ddicomments.in.the">created and/or comments.in.the"&gt;created and/or comments.in.the"</a> <a href="https://ddicomments.in.the">created and/or comments.in.the"</a> <a href="https://ddicomments.in.the">created and/or comments.in.the"</a> <a href="https://ddicomments.in.the">created and/or comments.in.the"</a> <a href="https://ddicomments.in.the">created and/or comments.in.the"</a> | 41 Next >> approver. led.         | this form.    |
| Compensation Cofficer Code: Standard Hours: FTE: Monthly Comp:  A Finalize the for Compensation Compensation  | None 40.00 1.00 2666.66  Trm by submitting it in ch a document and a Hire an Employee Step 6 of 6: Finalize Form Enter any relevant information requested whe Personal Info Name: Sebastian Strong Action & Reason Empl Red# Action 0 Hire Attachments Description View Description File size 1 View Comments | eForm ID:      workflow to the next <a href="https://ddicomments.if.need">ddicomments.if.need" </a> <a href="https://ddicomments.in.the">our C </a> <a href="https://ddicomments.in.the">our C </a> <a href="https://ddicomments.in.the">created and/or comments.in.the"&gt;our C </a> <a href="https://ddicomments.in.the">created and/or comments.in.the"&gt;our C </a> <a href="https://ddicomments.in.the">created and/or comments.in.the"&gt;our C </a> <a href="https://ddicomments.in.the">created and/or comments.in.the"&gt;our C </a> <a href="https://ddicomments.in.the">created and/or comments.in.the"&gt;created and/or comments.in.the"&gt;created and/or comments.in.the"&gt;created and/or comments.in.the"</a> <a href="https://ddicomments.in.the">created and/or comments.in.the"&gt;created and/or comments.in.the"</a> <a href="https://ddicomments.in.the">created and/or comments.in.the"</a> <a href="https://ddicomments.in.the">created and/or comments.in.the"</a> <a href="https://ddicomments.in.the">created and/or comments.in.the"</a> <a href="https://ddicomments.in.the">created and/or comments.in.the"</a> | 41 Next >> approver. led.         |               |
| Compensation Cofficer Code: Standard Hours: FTE: Monthly Comp:  A. Finalize the fo  C. Finalize the fo  C. You may atta  My Favorites Department Self Service C. PoPH Ione Fage C. Population of the service C. Population of the service C. Population  | None 40.00 1.00 2666.66 cm by submitting it in ch a document and a Hire an Employee Step 6 of 6: Finalize Form Enter any relevant information requested whe Personal Info Name: Sebastian Strong Action & Reason Empl.Rcd# Action 0 Hire Attachments Description View Description File size 1 View            | eForm ID: eForm ID: eForm ID: ere indicated and/or comments if need ere indicated and/or comments in the "Your C EmpilD: 0883851 Reason Hire Add New Docume Add New Docume Add New Docume OS/13/08 2:44:51PM                                                                                                    | 41 Next >> approver. led.         | this form.    |
| Compensation Cofficer Code: Standard Hours: FTE: Monthly Comp:  Comparison of the second second seco | None 40.00 1.00 2666.66  Trm by submitting it in ch a document and a Hire an Employee Step 6 of 6: Finalize Form Enter any relevant information requested whe Personal Info Name: Sebastian Strong Action & Reason Empl Red# Action 0 Hire Attachments Description View Description File size 1 View Comments | eForm ID: </td <td>41 Next &gt;&gt; approver. led.</td> <td>this form.</td>                                                                                                    | 41 Next >> approver. led.         | this form.    |

| Submit this form? (24642,112)                                                  |                                                                                                    |
|--------------------------------------------------------------------------------|----------------------------------------------------------------------------------------------------|
|                                                                                |                                                                                                    |
| The form will be directed to the ne                                            | ext approver, if any.                                                                                                    |
| Yes <u>No</u>                                                                  | Click here                                                                                                    |
|                                                                                |                                                                                                    |
| N                                                                              |                                                                                                    |
| alire an Employee                                                              |                                                                                                    |
| Form Finalized                                                                 |                                                                                                    |
| The form will now be forwarded                                                 | to the appropriate Approver.                                                                                              |
| ✓ Personal Info                                                                |                                                                                                    |
|                                                                                | Ig EmpliD: 0883851                                                                                                    |
| Name: Sebastian Stror                                                          |                                                                                                    |
|                                                                                |                                                                                                    |
| Form Status                                                                    |                                                                                                    |
|                                                                                |                                                                                                    |
| eForm ID: 41                                                                   | form. This action passed the form to UHM                                                                                  |
| Dept Business Admnstr for fur                                                  |                                                                                                    |
|                                                                                |                                                                                                    |
| Go To Worklist                                                                 |                                                                                                    |
| <u>View This Form</u><br>Go To ePAR Home Page                                  |                                                                                                    |
|                                                                                |                                                                                                    |
| ReHire                                                                         |                                                                                                    |
| Renire                                                                         |                                                                                                    |
|                                                                                |                                                                                                    |
| Use the Hire Form to rehire a ter                                              | minated employee.                                                                                                    |
| Navigation: Department Self Service                                            | > ePAR Home Page > Start a new ePAR > Hire an Employee                                                                    |
|                                                                                |                                                                                                    |
| To initiate candidate search                                                   |                                                                                                    |
| 1 Enter an employee id nur                                                     | ber or otherwise enter the information you have and click search.                                                         |
| 1. Enter un employee le num                                                    | loer of other wise enter the information you have and enex search.                                                        |
|                                                                                |                                                                                                    |
|                                                                                |                                                                                                    |
| Hire an Employee                                                               |                                                                                                    |
| Candidate Search                                                               |                                                                                                    |
| Search below for the person you wish<br>Otherwise, enter the information you h | to hire. If you know the EmpIID, enter it, and click Search.                                                              |
|                                                                                |                                                                                                    |
|                                                                                | /our search(es) does not return any results, enter the<br>d date of birth, and click search. The Add button will display. |
| Click Add to create a new EmplID.<br>Search Fields                             |                                                                                                    |
| Employee ID:                                                                   |                                                                                                    |
|                                                                                |                                                                                                    |
| *First Name:                                                                   | Middle Name:                                                                                                    |
| Michele                                                                        | Diane                                                                                                    |
| *Last Name:<br>Messa                                                           | *Date of Birth:                                                                                                    |
| Social Security #:                                                             | Gender:                                                                                                    |
|                                                                                |                                                                                                    |
| Search Cli                                                                     | ck here Clear                                                                                                    |
|                                                                                |                                                                                                    |

2. Select the row.

| Note: Person Results has three options HR - Individual has personal information in the    |
|-------------------------------------------------------------------------------------------|
| system; Job - Individual has job information in the system; Act - Individual is an active |
| employee in the system                                                                    |

#### Hire an Employee

#### **Candidate Search**

n

Search below for the person you wish to hire. If you know the EmpIID, enter it, and click Search. Otherwise, enter the information you have and click Search.

Use the arrow icon to select a row. If your search(es) does not return any results, enter the candidate's first name, last name, and date of birth, and click search. The Add button will display. Click Add to create a new EmpliD.

| Search Fields      |                   |           |                     |                |                 |                            |                     |
|--------------------|-------------------|-----------|---------------------|----------------|-----------------|----------------------------|---------------------|
| Employee ID:       |                   |           |                     |                |                 |                            |                     |
| *First Name:       | Middl             | e Name:   |                     |                |                 |                            |                     |
| Michele            | Dian              | e         |                     |                |                 |                            |                     |
| *Last Name:        | *Date             | of Birth: |                     |                |                 |                            |                     |
| Messa              |                   | 31        |                     |                |                 |                            |                     |
| Social Security #: | Gend              | er:       |                     |                |                 |                            |                     |
| Search             | Click             | here      | Clear               |                |                 |                            |                     |
| Person Results     |                   |           |                     |                | <u>Customiz</u> | <u>ce   Find</u>   🏪 🛛 Fil | rst 🛃 1 of 1 🕑 Last |
| HR Job             | Act <u>EmpIID</u> | Rcd# N    | <u>Name</u>         | Preferred Name | Gender          | Date of Birth              | National ID         |
| 1 🖻 🖲 🔛 🗌          | 0085080           | 0 1       | Michele Diane Messa | Michele Tellez | Female          |                            | (Not Displayed)     |

### Note: Contact information is pre populated with the capability for update if necessary.

| My Favorites                             | Hiro an E          | mployee                        |                   |           |         |        |            |   |
|------------------------------------------|--------------------|--------------------------------|-------------------|-----------|---------|--------|------------|---|
| Department Self Service                  | Hire all E         | Inployee                       |                   |           |         |        |            |   |
| - ePAR Home Page                         | Stop 1 of 6:       | Contact Information            |                   |           |         |        |            |   |
| > Benefits                               |                    |                                |                   |           |         |        |            |   |
| Campus Community                         | Enter the contact  | ct information for the individ | lual being hired. |           |         |        |            |   |
| Enterprise Learning                      |                    |                                |                   |           |         |        |            |   |
| Organizational Development               |                    |                                |                   |           |         |        |            |   |
| Payroll for North America                | Personal Info      |                                |                   |           |         |        |            |   |
| Self Service                             | 1 or oon an into   |                                |                   |           |         |        |            |   |
| Set Up HRMS                              | EmplID:            | 0085080                        |                   |           |         |        |            |   |
| Student Financials                       |                    | -                              |                   |           |         |        |            |   |
| UHS HRMS Benefits                        | *First Name:       | Michele                        | Middle: D         |           |         |        |            |   |
| > UHS HRMS Budget                        |                    | -                              |                   |           |         |        |            |   |
| UHS HRMS HR<br>Self Service              | *Last Name:        | Tellez                         | Suffix:           | *         |         |        |            |   |
| Set Up HRMS                              |                    | -                              |                   |           |         |        |            |   |
| Student Financials                       | Home Email         |                                |                   |           |         |        |            |   |
| UHS HRMS Benefits                        | Address:           |                                |                   |           |         |        |            |   |
| UHS HRMS Budget                          | D ( 199            | -                              |                   |           |         |        |            |   |
| UHS HRMS HR                              | Preferred Nam      | ie                             |                   |           |         |        |            |   |
| Self Service<br>Set Up HRMS              |                    |                                |                   |           |         |        |            |   |
| Set Up HRMS<br>Student Financials        | Prefix:            |                                | ~                 |           |         |        |            |   |
| UHS HRMS Benefits                        | First Name:        | Michele                        | Middle: D         |           |         |        |            |   |
| UHS HRMS Budget                          | First Name:        | Imichele                       | Middle:           |           |         |        |            |   |
| UHS HRMS HR                              | Last Name:         | Tellez                         | Suffix:           | *         |         |        |            |   |
| Self Service                             | Last Name.         | Tellez                         | Sumx.             |           |         |        |            |   |
| Set Up HRMS                              |                    |                                |                   |           |         |        |            |   |
| Student Financials<br>UHS HRMS Benefits  | Home Address       | and Phone                      |                   |           |         |        |            |   |
| UHS HRMS Benefits                        |                    |                                |                   |           |         |        |            |   |
| UHS HRMS HR                              | Country:           | USA United Stat                | es                |           |         |        |            |   |
|                                          | the defense of the | 1000 00010 01                  |                   |           |         |        |            |   |
| Set Up HRMS                              | *Address 1:        | 4320 Coyle St                  |                   |           |         |        |            |   |
| Student Financials<br>UHS HRMS Benefits  | Address 2:         |                                |                   |           |         |        |            |   |
| UHS HRMS Budget                          |                    |                                |                   |           |         |        |            |   |
| UHS HRMS HR                              | *City:             | Houston                        | *State: TX        |           | 3-3547  |        |            |   |
| UHS HRMS Payroll                         |                    |                                |                   |           |         |        |            |   |
| UHS HRMS Positions                       | County:            | Harris                         |                   |           |         |        |            |   |
| Workforce Administration                 | Phone:             | 713/926-3432                   |                   |           |         |        |            |   |
| Worklist                                 | Filone.            | 10/020-0402                    |                   |           |         |        |            |   |
| PeopleTools                              |                    |                                |                   |           |         |        |            |   |
| Reporting Tools                          | Mailing Addr       | ress (if different from Hom    | ie Address)       |           |         |        |            |   |
| P.A.S.S. (Self Service)                  | *C assertance      |                                |                   |           |         |        |            |   |
| My Dictionary                            | *Country:          | USA 🔍 United Stat              | es                |           |         | _      |            |   |
| My Personalizations<br>My System Profile | Address 1:         |                                |                   |           |         | ſ.     |            | J |
| My System Profile                        |                    | L                              |                   |           |         | (      | Click here |   |
| To Portal Hub                            | Address 2:         |                                |                   |           |         |        |            |   |
| 101 01011100                             |                    |                                |                   |           |         | L      |            | ) |
|                                          | City:              |                                | State:            | Postal:   |         |        |            |   |
|                                          |                    |                                |                   |           |         | $\sim$ | -          |   |
|                                          |                    |                                | _                 |           |         |        |            |   |
|                                          |                    |                                |                   | << Search | Vext >> |        |            |   |
|                                          |                    |                                |                   |           |         |        |            |   |

| 🕅 Hiro on 🗖                                                                                                    | Personal Information.                                         |                                                                                                    |
|----------------------------------------------------------------------------------------------------|---------------------------------------------------------------|----------------------------------------------------------------------------------------------------|
| • nire an E                                                                                                    | mployee                                                       |                                                                                                    |
| Step 3 of 6:                                                                                                    | Submit Personal Informatio                                    | n                                                                                                    |
|                                                                                                    |                                                               |                                                                                                    |
| Personal Info                                                                                                    |                                                               |                                                                                                    |
| Name:                                                                                                    | Michele Tellez                                                | EmpliD: 0085080 Click here                                                                                                    |
|                                                                                                    |                                                               | << Previous Save & Next >>                                                                                                    |
|                                                                                                    |                                                               |                                                                                                    |
|                                                                                                    |                                                               |                                                                                                    |
| Republic to the second                                                                                                    | s personal information? (24642,113)                           |                                                                                                    |
|                                                                                                    |                                                               |                                                                                                    |
| Yes Yes, 1                                                                                                    | his information will be immediately saved i                   | in PeopleSoft HR. If this information is not yet ready to be saved, choose 'No.'                                                                                                    |
| 100                                                                                                    | Click here                                                    |                                                                                                    |
|                                                                                                    |                                                               |                                                                                                    |
| 4 4 - 3 - 7                                                                                                    |                                                               | Information by calenting Engl Class Day (Tamp and                                                                                                    |
|                                                                                                    | d click Next                                                  | Information by selecting Empl Class, Reg/Temp, and                                                                                                    |
|                                                                                                    |                                                               |                                                                                                    |
| Ъ.                                                                                                    | -                                                             |                                                                                                    |
|                                                                                                    | n Employee                                                    |                                                                                                    |
|                                                                                                    | of 6: Job Information<br>the fields below with the appropriat | te job information for the individual being hired.                                                                                                    |
|                                                                                                    |                                                               |                                                                                                    |
| ✓ Persona                                                                                                    |                                                               |                                                                                                    |
| Name:                                                                                                    | Michele Tellez                                                | EmplID: 0085080                                                                                                    |
| Job Inform                                                                                                    |                                                               |                                                                                                    |
| *Effective<br>*Empl Cla                                                                                                    |                                                               | eForm ID: 51                                                                                                    |
| *Reg/Tem                                                                                                    |                                                               |                                                                                                    |
|                                                                                                    | 00108737 Q SECF                                               | RETARY 2                                                                                                    |
| *Position:                                                                                                    |                                                               |                                                                                                    |
| *Position:<br>Business                                                                                                    | Unit: HR730 Departmen                                         | t: H0098 Dean, Law                                                                                                    |
|                                                                                                    | -                                                             |                                                                                                    |
| Business                                                                                                    | -                                                             | 2                                                                                                    |
| Business<br>Job Code                                                                                                    | D4F5 Secretary 2                                              | 2                                                                                                    |
| Business<br>Job Code                                                                                                    | D4F5 Secretary 2                                              | click here                                                                                                    |
| Business<br>Job Code<br>Sal Plan:                                                                                                    | : D4F5 Secretary 2<br>UHN <b>Salary Grac</b>                  | de: 063<br><                                                                                                    |
| Business<br>Job Code<br>Sal Plan:                                                                                                    | D4F5 Secretary 2                                              | de: 063<br><                                                                                                    |
| Business<br>Job Code<br>Sal Plan:<br>5. As in a l                                                                                                 | E D4F5 Secretary 2<br>UHN Salary Grac                         | de: 063<br><                                                                                                    |
| Business<br>Job Code<br>Sal Plan:<br>5. As in a l<br>Hire an                                                                                      | Employee                                                      | de: 063<br><                                                                                                    |
| Business<br>Job Code<br>Sal Plan:<br>5. As in a l<br>Hire an<br><u>Step 5 of</u>                                                                  | Employee                                                      | de: 063<br><                                                                                                    |
| Business<br>Job Code<br>Sal Plan:<br>5. As in a l<br>Hire an<br><u>Step 5 of</u>                                                                  | Employee                                                      | de: 063<br>Click here<br><                                                                                                    |
| Business<br>Job Code<br>Sal Plan:<br>5. As in a l<br>Hire an<br><u>Step 5 of</u><br>Complete the                                                  | Employee                                                      | de: 063<br>Click here<br><                                                                                                    |
| Business<br>Job Code<br>Sal Plan:<br>5. As in a l<br>Hire an<br><u>Step 5 of</u><br>Complete the<br>Name:<br>Compensate                           | D4F5 Secretary 2<br>UHN Salary Grad                           | de: 063<br>Click here<br><                                                                                                    |
| Business<br>Job Code<br>Sal Plan:<br>5. As in a l<br>Hire an<br><u>Step 5 of</u><br>Complete the<br>Name:                                         | D4F5 Secretary 2<br>UHN Salary Grad                           | de: 063<br>Click here<br><a href="https://www.search">click here</a><br><a href="https://www.search">click here</a><br><a href="https://www.search">click here</a><br><a href="https://www.search">click here</a><br><a href="https://www.search">click here</a><br><a href="https://www.search">https://www.search"&gt;click here</a><br><a href="https://www.search">https://www.search"&gt;https://www.search"&gt;https://www.search"/www.search"/www.search"//www.search"/www.search"//www.search"/www.search"//www.search"///www.search"/www.search"///www.search"/www.search"/wwww.search"/www.search"/www.search"/www.search"/www.search"///////</a> |
| Business<br>Job Code<br>Sal Plan:<br>5. As in a l<br>Hire an<br><u>Step 5 of</u><br>Complete the<br>Name:<br>Compensation<br>Standard Ho          | Employee                                                      | de: 063<br>Click here       <                                                                                                    |
| Business<br>Job Code<br>Sal Plan:<br>5. As in a l<br>Hire an<br><u>Step 5 of</u><br>Complete the<br>Name:<br>Compensation<br>Standard Hoo<br>FTE: | Employee                                                      | 2<br>de: 063<br>Click here<br>Click here<br>A Information and click Next.<br>Job Information for the individual being hired.<br>EmpilD: 0085080<br>EForm ID: 51                                                                                                    |

|                                                                                                    | may attach a docun                                                                                                    | nent and add o                 | ommer     | nts if needed.         |                |                         |
|----------------------------------------------------------------------------------------------------|----------------------------------------------------------------------------------------------------|--------------------------------|-----------|------------------------|----------------|-------------------------|
| Hire an                                                                                                    | Employee                                                                                                    |                                |           |                        |                |                         |
|                                                                                                    | 6: Finalize Form<br>vant information requested                                                                                                    | where indicated on             | dior.comp | popto in the "Your Cor | nmont" field t | a ha included with thi  |
| Enter any rele                                                                                                    | vant mormation requested                                                                                                    | where indicated an             | a/or comm | nents in the Your Cor  | nment held t   | o be included with this |
| ▼ Personal In                                                                                                    | fo                                                                                                    |                                |           |                        |                |                         |
| Name:                                                                                                    | Michele Tellez                                                                                                    |                                | EmplID:   | 0085080                |                |                         |
| Action & Rea<br>Empl Rcd#                                                                                                    | son<br>Action                                                                                                    |                                | Reason    |                        |                |                         |
| 0                                                                                                    | Rehire                                                                                                    |                                | Rehire    |                        |                |                         |
| Attachments                                                                                                    | ;                                                                                                    |                                |           |                        |                |                         |
| Description                                                                                                    |                                                                                                    |                                |           | Add New Document       |                |                         |
| View                                                                                                    | Description File size                                                                                                    | Author                         |           | ed Date/Time           |                | Click here              |
| 1 View                                                                                                    |                                                                                                    |                                | 05/13/    | 08 4:28:30PM -         |                |                         |
| Comments                                                                                                    |                                                                                                    |                                |           |                        |                | <u>م ک</u>              |
| Your Comme<br>Ms. Tellez has                                                                                                 | nt:<br>previous UH experience.                                                                                                    | <u>~</u>                       |           | <u>k</u>               |                |                         |
| C                                                                                                    |                                                                                                    | ~                              | l         | << Previous            | Hold           | Submit /                |
| Comment His                                                                                                    | story:                                                                                                    |                                |           |                        |                |                         |
|                                                                                                    | orm? (24642,112)                                                                                                    | pprover if any                 |           |                        |                |                         |
|                                                                                                    | orm? (24642,112)<br>be directed to the next ap                                                                                                    | oprover, if any.<br>Click here |           |                        |                |                         |
| The form will<br>Yes                                                                                                    |                                                                                                    |                                |           |                        |                |                         |
| The form will<br>Yes<br>Hire ar<br>Form Fin                                                                                  | be directed to the next ap                                                                                                    | Click here                     |           |                        |                |                         |
| The form will<br>Yes<br>Hire ar<br>Form Fin                                                                                  | be directed to the next ap                                                                                                    | Click here                     | rover.    |                        |                |                         |
| The form will<br>Yes<br>Hire ar<br>Form Fin                                                                                  | be directed to the next ap                                                                                                    | Click here                     | rover.    |                        |                |                         |
| The form will<br>Yes<br>Hire ar<br><u>Form Fin</u><br>The form wil                                                           | be directed to the next ap                                                                                                    | Click here                     |           | npllD: 0085080         |                |                         |
| The form will<br>Yes<br>Hire ar<br>Form Fin<br>The form will                                                                 | be directed to the next ap<br>No<br>Employee<br>alized<br>Il now be forwarded to the<br>Info                                                                         | Click here                     |           | npllD: 0085080         |                |                         |
| The form will<br>Yes<br>Hire ar<br>Form Fin<br>The form will                                                                 | be directed to the next ap<br>No<br>Employee<br>alized<br>Il now be forwarded to the<br>Info                                                                         | Click here                     |           | npllD: 0085080         |                |                         |
| The form will<br>Yes<br>Hire ar<br>Form Fin<br>The form will                                                                 | be directed to the next ap                                                                                                    | Click here                     |           | nplID: 0085080         |                |                         |
| The form will<br>Yes<br>Hire ar<br>Form Fin<br>The form will<br>Personal<br>Name:<br>Form Status<br>eForm ID:                | be directed to the next ap<br>No<br>DEMPIOYEE<br>alized<br>Il now be forwarded to the<br>Michele Tellez                                                              | Click here                     | En        |                        |                |                         |
| The form will<br>Yes<br>Hire ar<br>Form Fin<br>The form will<br>Personal<br>Name:<br>Form Status<br>eForm ID:<br>You have ju | be directed to the next ap                                                                                                    | Click here                     | En        |                        |                |                         |
| The form will<br>Yes<br>Hire ar<br>Form Fin<br>The form will<br>Personal<br>Name:<br>Form Status<br>eForm ID:<br>You have ju | be directed to the next ap<br>No<br>DEMPIOYEE<br>alized<br>Il now be forwarded to the<br>Michele Tellez<br>59<br>St SUBMITTED this form.<br>Sess Admnstr for further | Click here                     | En        |                        |                |                         |

| se the fille form to transfer                                                                                                    | r an employee into your department.                                                                                                    |
|----------------------------------------------------------------------------------------------------|----------------------------------------------------------------------------------------------------|
| avigation: Department Self Ser                                                                                                    | vice > ePAR Home Page > Start a new ePAR > Hire an Employee                                                                                                    |
| o initiate candidate search                                                                                                    |                                                                                                    |
| 1 Enter an amployee id a                                                                                                    | number or otherwise enter the information you have and click search                                                                                                    |
| 1. Enter an employee for                                                                                                    | number or otherwise enter the information you have and click search.                                                                                                    |
|                                                                                                    |                                                                                                    |
| Hire an Employee                                                                                                    |                                                                                                    |
| Candidate Search                                                                                                    | wish to hire. If you know the EmpIID, enter it, and click Search.                                                                                                    |
| Otherwise, enter the information y                                                                                                    |                                                                                                    |
|                                                                                                    | v. If your search(es) does not return any results, enter the<br>, and date of birth, and click search. The Add button will display.                                                                                                    |
| Click Add to create a new EmplID.<br>learch Fields                                                                                                    |                                                                                                    |
| Employee ID:                                                                                                    |                                                                                                    |
|                                                                                                    |                                                                                                    |
| *First Name:                                                                                                    | Middle Name:                                                                                                    |
| Arturo<br>*Last Name:                                                                                                    | *Date of Birth:                                                                                                    |
| Tapia                                                                                                    |                                                                                                    |
| Social Security #:                                                                                                    | Gender:                                                                                                    |
| Search                                                                                                    | Click here Clear                                                                                                    |
|                                                                                                    |                                                                                                    |
|                                                                                                    |                                                                                                    |
|                                                                                                    |                                                                                                    |
| 2 Select the row                                                                                                    |                                                                                                    |
| 2. Select the row.                                                                                                    |                                                                                                    |
|                                                                                                    |                                                                                                    |
| Hire an Employee                                                                                                    |                                                                                                    |
| Hire an Employee<br>Candidate Search                                                                                                    | now the EmplitD, enter it and click Search. Otherwise, enter the information you have and click Search                                                                                                    |
| Hire an Employee<br>Candidate Search<br>Search below for the person you wish to hire. If you kno                                                                                                    | iow the EmpliD, enter it, and click Search. Otherwise, enter the information you have and click Search.                                                                                                    |
| Hire an Employee<br>Candidate Search<br>Search below for the person you wish to hire. If you kno                                                                                                    | iow the EmpIID, enter it, and click Search. Otherwise, enter the information you have and click Search.<br>does not return any results, enter the candidate's first name, last name, and date of birth, and click search. The Add button will display. C<br> |
| Hire an Employee<br>Candidate Search<br>Search below for the person you wish to hire. If you kno<br>Jse the arrow icon to select a row. If your search(es) of<br>Add to create a new EmpliD.<br>Tearch Fields                                                                                                    |                                                                                                    |
| Hire an Employee<br>Candidate Search<br>Search below for the person you wish to hire. If you known<br>Jse the arrow icon to select a row. If your search(es) of<br>Add to create a new EmpIID.                                                                                                    |                                                                                                    |
| Hire an Employee<br>Candidate Search<br>Search below for the person you wish to hire. If you know<br>Jse the arrow icon to select a row. If your search(es) of<br>Add to create a new EmplID.<br>Learch Fields<br>Employee ID:                                                                                                    | does not return any results, enter the candidate's first name, last name, and date of birth, and click search. The Add button will display. C                                                                                                    |
| Hire an Employee<br>Candidate Search<br>Search below for the person you wish to hire. If you kno<br>Jse the arrow icon to select a row. If your search(es) of<br>Add to create a new EmpliD.<br>Tearch Fields                                                                                                    | does not return any results, enter the candidate's first name, last name, and date of birth, and click search. The Add button will display. C                                                                                                    |
| Hire an Employee Candidate Search Exactly below for the person you wish to hire. If you know Use the arrow icon to select a row. If your search(es) of dd to create a new EmpliD. earch Fields Employee ID: *First Name: Arturo *Last Name: *Date of Birth                                                                                                    | does not return any results, enter the candidate's first name, last name, and date of birth, and click search. The Add button will display. C                                                                                                    |
| Hire an Employee Candidate Search Search below for the person you wish to hire. If you know Use the arrow icon to select a row. If your search(es) of dd to create a new EmpliD. earch Fields Employee ID: *First Name: Arturo *Last Name: Tapia                                                                                                    | does not return any results, enter the candidate's first name, last name, and date of birth, and click search. The Add button will display. C                                                                                                    |
| Hire an Employee Candidate Search Search below for the person you wish to hire. If you know Jse the arrow icon to select a row. If your search(es) of Add to create a new EmplID. Search Fields Employee ID: Search Fields First Name: Atturo Taturo Taturo Tatu Name: Tatu Name: T | does not return any results, enter the candidate's first name, last name, and date of birth, and click search. The Add button will display. C                                                                                                    |
| Hire an Employee Candidate Search Search below for the person you wish to hire. If you known is to be the arrow icon to select a row. If your search(es) of dd to create a new EmplID. Cearch Fields Employee ID: First Name: Arturo *Last Name: *Date of Birth Tapia Social Security #: Gender: Clicicly berge                                                                                                    | does not return any results, enter the candidate's first name, last name, and date of birth, and click search. The Add button will display. C<br>e:<br>h:<br>jiii                                                                                            |
| Hire an Employee Candidate Search Search below for the person you wish to hire. If you know Jse the arrow icon to select a row. If your search(es) of Add to create a new EmpliD. Search Fields Employee ID: First Name: Atturo Atturo Atturo Atturo Atturo Atturo Atturo Atturo Atturo Atturo Atturo Atturo Atturo Atturo Atturo Atturo Atturo Atturo Atturo Atturo Atturo Atturo Atturo Atturo Atturo Atturo Atturo Atturo Atturo Atturo Atturo Atturo Atturo Atturo Atturo Atturo Atturo Atture Atture At | does not return any results, enter the candidate's first name, last name, and date of birth, and click search. The Add button will display. C                                                                                                    |
| Hire an Employee Candidate Search Search below for the person you wish to hire. If you know Jse the arrow icon to select a row. If your search(es) of vide to create a new EmplID. Search Fields Employee ID: *First Name: *First Name: *Date of Birth Tapia Social Security #: Gender: Search Click here                                                                                                    | does not return any results, enter the candidate's first name, last name, and date of birth, and click search. The Add button will display. C<br>e:<br>R:<br>Clear                                                                                           |
| Hire an Employee Candidate Search Exerch below for the person you wish to hire. If you know Use the arrow icon to select a row. If your search(es) of dd to create a new EmplID. earch Fields Employee ID: *First Name: *First Name: *Tapia Social Security #: Gender: Search Click here erson Results                                                                                                    | does not return any results, enter the candidate's first name, last name, and date of birth, and click search. The Add button will display. C<br>e:<br>h:<br>jiii                                                                                            |

3. As in a New Hire and a Rehire now you enter Job Information by selecting Empl Class,

#### Reg/Temp, and Position and click Next Hire an Employee Step 1 of 3: Job Information Complete the fields below with the appropriate job information for the individual being hired. Personal Info Arturo Tapia EmpliD: 0115743 Name: Job Information 05/13/2008 🛐 \*Effective Date: eForm ID: 60 Prof/Admin ~ \*Empl Class: ~ Regular \*Reg/Temp: \*Position: 00011616 C Spec, Career Development Click here Business Unit: HR730 Department: H0098 Dean, Law Job Code: J3R4 Spec, Career Development Salary Grade: 070 Sal Plan: UHE << Search Next >> Г 4. As in a New Hire and a Rehire enter Compensation Information and click Next. **Hire an Employee** Step 2 of 3: Compensation Complete the fields below with the appropriate job information for the individual being hired. $\Box_{\overline{S}}$ Personal Info Name: Arturo Tapia EmpliD: 0115743 Compensation Click here ~ \*Officer Code: None eForm ID: Standard Hours: 40.00 FTE: 1.00 Monthly Comp: 3300.00 << Previous Next >> Г

5. Finalize the form by submitting it in workflow to the next approver.

Note: If an employee already has at least one active job and is transferring from another job, you must indicate a requested job action. Update the Active Job and select job record to be transferred.

| Transfers                                                |                                  |                                           |                       |            |  |
|----------------------------------------------------------|----------------------------------|-------------------------------------------|-----------------------|------------|--|
| This employee already has at least                       |                                  | ersity. Is this employee transferring fro | m another job? If so, |            |  |
| indicate requested job action is a<br>Active Job Records | n Update to an Active Job and    | select job record to be transferred.      |                       |            |  |
|                                                          | ID Department Class              | Reg/Temp <u>Job</u> Job Title             | FTE                   |            |  |
|                                                          | <u>Class</u>                     |                                           |                       |            |  |
| 0 Active HR730 H015                                      | 55 Business<br>Services Prof/Ad  | min Regular D3I7 Spec, Cus<br>Service 2   | tomer 1.00            |            |  |
|                                                          |                                  |                                           |                       |            |  |
| tiledata ta an Astiva Jaho                               | Yes 🗸                            | Select Active Job Record                  |                       |            |  |
| *Update to an Active Job?                                |                                  |                                           |                       |            |  |
| Promotion, Transfer, Demoti                              | on? Promotion                    | Reason: Promotion-Wit                     | h Pay                 |            |  |
| Action & Reason                                          |                                  | Passan                                    |                       |            |  |
| Empl Rcd# Action 0 Promotion                             |                                  | <u>Reason</u><br>Promotion-With Pay       |                       |            |  |
|                                                          |                                  |                                           |                       |            |  |
| Attachments                                              |                                  |                                           |                       |            |  |
| Description                                              |                                  | Add New Documen                           | t                     |            |  |
|                                                          |                                  |                                           |                       |            |  |
| View <u>Description</u>                                  | n <u>File size</u> <u>Author</u> | Created Date/Time                         |                       |            |  |
| 1 View                                                   |                                  | 05/13/08 4:43:20PM                        |                       |            |  |
|                                                          |                                  |                                           |                       | Click here |  |
| Comments                                                 |                                  |                                           |                       | $\sim$     |  |
| Your Comment:                                            | ^ <b>(</b>                       |                                           |                       |            |  |
|                                                          | v                                | << Previous                               | Hold Submit           |            |  |
| Comment History:                                         |                                  |                                           |                       |            |  |
|                                                          |                                  |                                           |                       |            |  |
| Submit this form?                                        |                                  | ext approver, if any                      | Click here            |            |  |
| Yes                                                      | No                               | and pprover, if any                       |                       |            |  |
|                                                          |                                  |                                           |                       |            |  |
|                                                          | mployee                          |                                           |                       |            |  |
| Form Finaliz                                             |                                  |                                           |                       |            |  |
|                                                          |                                  | to the appropriate Ap                     | prover.               |            |  |
| ▼ Personal Info                                          |                                  |                                           |                       |            |  |
| Name:                                                    | Arturo Tapia                     |                                           | EmpliD:               | 0115743    |  |
|                                                          |                                  |                                           |                       |            |  |
| Form Status                                              |                                  |                                           |                       |            |  |
| eForm ID:                                                | 60                               |                                           |                       |            |  |
|                                                          |                                  | form. This action pa<br>ther processing.  | ssed the form to      | UHM        |  |
|                                                          |                                  |                                           |                       |            |  |
| Dept Business A                                          |                                  |                                           |                       |            |  |
| Go To Worklist<br>View This Form                         | an Road                          |                                           |                       |            |  |
| Dept Business A                                          | <u>ne Page</u>                   |                                           |                       |            |  |

## Add an Additional Job

Use the Hire Form to add an additional job record for an employee..

Navigation: Department Self Service > ePAR Home Page > Start a new ePAR > Hire an Employee

To initiate candidate search

1. Enter an employee id number or otherwise enter the information you have and click search.

| Hire an Employee                                                                                                    |
|----------------------------------------------------------------------------------------------------|
| Candidate Search<br>Search below for the person you wish to hire. If you know the EmpIID, enter it, and click Search. Otherwise, enter the information you have and click Search.                                                                                                  |
| Use the arrow icon to select a row. If your search(es) does not return any results, enter the candidate's first name, last name, and date of birth, and click search. The Add button will display. Click Add to create a new EmplID.                                               |
| Employee ID:<br>0089300                                                                                                    |
| *First Name: Middle Name:<br>*Last Name: *Date of Birth:<br>Social Security #: Gender:<br>Search Click here Clear                                                                                                    |
|                                                                                                    |
| Person Results Customize   Find   H First 🗐 1 of 1 🕑 Last                                                                                                    |
| HR         Job         Act         EmpliD         Rcd#         Name         Preferred Name         Gender         Date of Birth         National ID           1         0         X         X         0089300         0         April Moreno         April F Moreno         Female |
|                                                                                                    |
|                                                                                                    |
| <ol> <li>Enter Additional Job information by selecting Empl Class, Reg/Temp, and Position and click Next</li> <li>Note: There is an option for an assignment end date.</li> </ol>                                                                                                  |
| Step 1 of 3: Job Information<br>Complete the fields below with the appropriate job information for the individual being hired.                                                                                                    |
| ▼ Personal Info                                                                                                    |
| Name: April Moreno EmpliD: 0089300                                                                                                    |
| Job Information                                                                                                    |
|                                                                                                    |
| *Effective Date: 05/14/2008 🛐 eForm ID: 75                                                                                                    |
|                                                                                                    |
| *Empl Class: Sup. Staff 🗸                                                                                                    |
| *Empl Class: Sup. Staff<br>*Reg/Temp: Temporary                                                                                                    |
| *Empl Class: Sup. Staff<br>*Reg/Temp: Temporary<br>Need Assignment End Date?                                                                                                    |
| *Empl Class: Sup. Staff   *Reg/Temp: Temporary  Need Assignment End Date?                                                                                                    |

Business Unit:

Job Code:

Sal Plan:

HR730

5200

TPN

Department:

Salary Grade:

H0098

UNG

Non-Ben Non-Exempt Staff

Dean, Law

Next >>

<< Search

Click here

| Hire an Employee         2. Complete the fields below with the appropriate job information for the individual being hired.         * Personal Info         * Mire:       April Moreno         * Standard Hours:       0.003         * Standard Hours:       0.03         * Hourty Comp:       20.00         * Standard Hours:       0.03         Hourty Comp:       20.00         * Arrist Hours:       0.03         Hourty Comp:       20.00         * Arrist Research Hours:       0.03         Hourty Comp:       20.00         * Arrist Research Hours:       Next >>         4. Finalize the form by submitting it in workflow to the next approver.         Note: You will receive the message that the employee has at least one active job and you verify if it is an update. In the case of an additional job record you must check no.         * Mire an Employee       Standard Browsee         * Bandist       Standard Browsee         * Organization Research Information requested where indicated andor comments in the 'Your Comment' field to be individed with this form.         * Percention       Emplity: 0.093300         * Composite Form Research       Emplity: 0.093300         * Organization Research Information requested where indicated andor comments in the 'Your Comment' field to be indicuded with this form. <td< th=""><th>u mus</th></td<>                                                                                                    | u mus         |
|----------------------------------------------------------------------------------------------------|---------------|
| Complete the fields below with the appropriate job information for the individual being hired.                                                                                                    | u mus         |
| Name:       April Moreno       EmpilD:       0089300         Compensation       *Standard Hours:       1.00       eForm ID:       75         *Standard Hours:       0.03       eForm ID:       75       Click here         Iterrity Comp:       20.00       Next >>       Click here         4. Finalize the form by submitting it in workflow to the next approver.       Next >>       Next >>         Note:       You will receive the message that the employee has at least one active job and you verify if it is an update. In the case of an additional job record you must check no.         Image: Sentis       Step 3 of 3: Finalize Form       Enterinse Learning         Image: Sentis       Step 3 of 3: Finalize Form       Enter any relevant information requested where indicated and/or comment' field to be included with this form.         Image: Sentis       Organizational Development       Enter any relevant information requested where indicated and/or comment' field to be included with this form.         Image: Sentis       Organizational Bevelopment       April Moreno       EmpilD:       0089300         Image: Sentis       April Moreno       EmpilD:       0089300       Image: Sentis         Image: Sentis       April Moreno       EmpilD:       0089300       Image: Sentis         Image: Sentis       April Moreno       EmpilD:       0089300       I                                                                                                    | u mus         |
| Name:       April Moreno       EmpilD:       0089300         Compensation         * Standard Hours:       1.00       eForm ID:       75         FTE:       0.03       Click here         Hourty Comp:       20.00       Next >>         4. Finalize the form by submitting it in workflow to the next approver.         Note:       You will receive the message that the employee has at least one active job and you verify if it is an update. In the case of an additional job record you must check no.         Mire an Employee       Step 3 of 3: Finalize Form         Energis       Learning         Organization Bevelopment       Fire any relevant information requested where indicated and/or comments in the 'Your Comment' field to be included with this form.         • Personal Info       Step 3 of 3: Finalize Form         Enter any relevant information requested where indicated and/or comments in the 'Your Comment' field to be included with this form.         • Personal Info       Set Barries         • Subdent Financials       April Moreno       EmpilD: 0089300         • Unst HKMS Budget       Transfers                                                                                                    | u mus         |
| Compensation         *Standard Hours:       1.00         FTE:       0.03         Hourly Comp:       20.00         <                                                                                                    | u mus         |
| FTE:       0.03         Hourty Comp:       20.00          < Previous                                                                                                    | u mus         |
| Hourty Comp:       20.00         <                                                                                                    | u mus         |
|                                                                                                    | u mus         |
| <ul> <li>4. Finalize the form by submitting it in workflow to the next approver.</li> <li>A. Finalize the form by submitting it in workflow to the next approver.</li> <li>Note: You will receive the message that the employee has at least one active job and you verify if it is an update. In the case of an additional job record you must check no.</li> <li>A. Hire an Employee</li> <li>Stepartment Self Service</li> <li>B. Senefits</li> <li>Campus Community</li> <li>Payroli for North America</li> <li>Self Service</li> <li>Set Up HRMS</li> <li>Student Financials</li> <li>UHS HRMS Budget</li> </ul>                                                                                                    | u mus         |
| <ul> <li>4. Finalize the form by submitting it in workflow to the next approver.</li> <li>A. Finalize the form by submitting it in workflow to the next approver.</li> <li>A. Finalize the form by submitting it in workflow to the next approver.</li> <li>A. Finalize the form by submitting it in workflow to the next approver.</li> <li>A. Finalize the message that the employee has at least one active job and you verify if it is an update. In the case of an additional job record you must check no.</li> <li>A. My Favorites</li> <li>C. Department Self Service</li> <li>B. Send Service</li> <li>Set Up HRMS</li> <li>C. Student Financials</li> <li>A. UHS HRMS Budget</li> </ul>                                                                                                    | u mus         |
| Note: You will receive the message that the employee has at least one active job and you verify if it is an update. In the case of an additional job record you must check no.         • My Favorites       • Parentise Service         • Department Self Service       • Employee         • Benefits       • Campus Community         • Organizational Development       Enter any relevant information requested where indicated and/or comments in the "Your Comment" field to be included with this form.         • Paryoll for North America       • Personal Info         • Set Up HRMS       • April Moreno         • UHS HRMS Benefits       • UHS HRMS Benefits         • UHS HRMS Benefits       • UHS HRMS Buget                                                                                                    | u mus         |
| Note: You will receive the message that the employee has at least one active job and you verify if it is an update. In the case of an additional job record you must check no.         • My Favorites       • Parentise Service         • Department Self Service       • Employee         • Benefits       • Campus Community         • Organizational Development       Enter any relevant information requested where indicated and/or comments in the "Your Comment" field to be included with this form.         • Paryoll for North America       • Personal Info         • Set Up HRMS       • April Moreno         • UHS HRMS Benefits       • UHS HRMS Benefits         • UHS HRMS Benefits       • UHS HRMS Buget                                                                                                    | u mus         |
| Wy Favorites       Image: Compute Self Service         • My Favorites       • Department Self Service         • Department Self Service       • Enter any relevant information requested where indicated and/or comments in the "Your Comment" field to be included with this form.         • Self Service       • Self Service         • Self Service       • Personal Info         • Self Service       • April Moreno         • UHS HRMS Benefits       • UHS HRMS Benefits         • UHS HRMS Benefits       • UHS HRMS Benefits                                                                                                    | u mus         |
| Wy Favorites       Image: Compute Self Service         • My Favorites       • Department Self Service         • Department Self Service       • Enter any relevant information requested where indicated and/or comments in the "Your Comment" field to be included with this form.         • Self Service       • Self Service         • Self Service       • Personal Info         • Self Service       • April Moreno         • UHS HRMS Benefits       • UHS HRMS Benefits         • UHS HRMS Benefits       • UHS HRMS Benefits                                                                                                    | <b>u mu</b> s |
| epartment service             epartment service             epartment service             epartment service             epartment service             epartment service             Benefits             Compus Community             Enter any relevant information requested where indicated and/or comments in the "Your Comment" field to be included with this form.             P aproll for North America             P self Service             Set Up HRMS             Student Financials             UHS HRMS Benefits             UHS HRMS Budget               Mane:         April Moreno                  UHS HRMS Budget                                                                                                    |               |
| ▷ Benefits       Campus Community       Enterprise Learning         ▷ Craphizational Development       Payroll for North America         ▷ Set/ D HRMS       Name:         ▷ Student Financials       Name:         ▷ UHS HRMS Benefits       UHS HRMS Budget                                                                                                    |               |
| Campus Champus Champus Champus Comparise Learning         D Enterprise Learning         D Organizational Development         D Setf Service         D Set Service         D Set Service         D Student Financials         D UHS HRMS Benefits         UHS HRMS Budget                                                                                                    |               |
| <ul> <li>▷ Payroll for North America</li> <li>▷ Self Up HRNS</li> <li>▷ Student Financials</li> <li>▷ UHS HRNS Benefits</li> <li>▷ UHS HRNS Budget</li> </ul>                                                                                                    |               |
| D Set Up HRMS     Name:     April Moreno     EmplD:     0089300       D Student Financials     D UHS HRMS Benefits     Transfers       D UHS HRMS Budget     Transfers                                                                                                    |               |
| UHS HRMS Benefits     Transfers       UHS HRMS Budget     Transfers                                                                                                    |               |
|                                                                                                    |               |
|                                                                                                    |               |
| Set Up HRMS     Active Job action is an oppare to an Active Job and select to record to be transferred.     Note: The update     Note: The update                                                                                                    |               |
| b UHS HRNS Benefits Rcd Status Unit DeptID Department Empl Class RearTemp Job Code Job Title FTE active job is No a                                                                                                    |               |
| NUHS HRMS HR New record is disp                                                                                                    | splayed       |
| Set Up HRMS     Student Financials     *Update to an Active Job?     No                                                                                                    |               |
| UHS HRMS Benefits UHS HRMS Budget Action & Reason                                                                                                    |               |
| OHS HRNSHR     Empl Rcd#     Action     Reason                                                                                                    |               |
| D Set Up HMMS 1 Hire Hire D Student Financials UHS HMMS Benefits                                                                                                    |               |
| UHS HRMS Budget     Attachments     UHS HRMS HR                                                                                                    |               |
| Set Up HRMS     Description     Add New Document     Add New Document                                                                                                    |               |
| UHS HRMS Benefits     View Description File size Author Created Date/Time     UHS HDMS Budget                                                                                                    |               |
| UHS HRMS Payroll     UHS HRMS Payroll                                                                                                    |               |
| UHS HRMS Positions                                                                                                    |               |
| Working Working Worki | ere           |
| Decenter Teste                                                                                                    | ere           |
| PeopleTools Reporting Tools                                                                                                    | ere           |
| D PeopleTools                                                                                                    | ere           |

| Yes              | e directed to the next a                        | Cick here         |           |         |  |
|------------------|-------------------------------------------------|-------------------|-----------|---------|--|
| Form Fir         | n Employee<br>nalized<br>Il now be forwarded to | o the appropriate | Approver. |         |  |
|                  |                                                 |                   |           |         |  |
| ✓ Personal Name: | Info<br>April Moreno                            |                   | EmpliD:   | 0089300 |  |
|                  | April Moreno                                    |                   | EmpliD:   | 0089300 |  |

## Chapter 3 – Job Change - Edit existing job

## Overview

Use this form to edit the job of an employee currently working in your department

## **Objectives**

At the end of this chapter, you will be able to:

• Explain the fields on a job change that allow for promotions, transfers, pay rate changes

and FTE changes within your department.

## **Promotion with Pay**

Use the Job Change form for Promotions with Pay.

Navigation: Department Self Service > ePAR Home Page > Start a new ePAR > Edit Existing Job

To initiate search

1. Enter an employee id number or otherwise enter the information you have and click search.

| Select An Employee<br>Enter any information you have and click Search. Leave fields blank for a list of all values.<br>Find an Existing Value |
|----------------------------------------------------------------------------------------------------|
| EmpliD: begins with < 0083745                                                                                                    |
| 2. Complete the fields with the appropriate job information that is being changed and click Next.                                             |
| Note: You must enter effective date and a new position number.                                                                                |
| Step 1 of 3: Enter Job Change Details<br>Complete the fields below with the appropriate job information that is being changed.                |
|                                                                                                    |
| Name: Judy Clark EmpliD: 0083745                                                                                                    |
| Business Unit: HR730 Empl Rcd#: 0                                                                                                    |
| DeptiD: H0098 Dean, Law Job Data                                                                                                    |
| Job Code: E9C9 Coord, Program                                                                                                    |
| Reg/Temp: Regular Position #: 00109106<br>Empl Class: Prof/Admin FTE: 1.00 Std Hrs: 40.00                                                     |
|                                                                                                    |
| Job Information *Effective Date: eForm ID: 89                                                                                                 |
|                                                                                                    |
| Empl Class: Prof/Admin 🗸                                                                                                    |
| Reg/Temp: Regular 🗸                                                                                                    |
| Position Number: 00109106 Coord, Program                                                                                                    |
| Business Unit: HR730 Department: H0098 Dean, Law                                                                                              |
| Job Code: E9C9 Coord, Program                                                                                                    |
| Sal Plan: UHE Salary Grade: 064                                                                                                    |
|                                                                                                    |

| *Effective Date:                                                                                                    | 06/01/2008 🛐 eForm ID: 89                                                                                                    |
|----------------------------------------------------------------------------------------------------|----------------------------------------------------------------------------------------------------|
| Empl Class:                                                                                                    |                                                                                                    |
|                                                                                                    | Prof/Admin  Regular  V                                                                                                    |
| Reg/Temp:<br>Position Numb                                                                                                    |                                                                                                    |
|                                                                                                    |                                                                                                    |
| Business Unit:                                                                                                    | HR730 Department: H0098 Dean, Law Click here                                                                                                    |
| Job Code:                                                                                                    | J3R4 Spec, Career Development                                                                                                    |
| Sal Plan:                                                                                                    | UHE Salary Grade: 070                                                                                                    |
|                                                                                                    | << Search Next >>                                                                                                    |
| Enter Compensa                                                                                                    | ation Information and click Next.                                                                                                    |
| My Favorites<br>Department Self Service                                                                                                    | Change Job Data                                                                                                    |
| – ePAR Home Page<br>Benefits<br>Campus Community                                                                                                    | Step 2 of 3: Compensation Complete the fields below with the appropriate job information that is being changed.                                                                                                    |
| Enterprise Learning<br>Organizational Development<br>Payroll for North America                                                                                                    |                                                                                                    |
| Self Service<br>Set Up HRMS                                                                                                    | ▼ Current Job Info                                                                                                    |
| Student Financials<br>UHS HRMS Benefits<br>UHS HRMS Budget                                                                                                    | Name:         Judy Clark         EmpIID:         0083745           Business Unit:         HR730         EmpI Rcd#:         0                                                                                                    |
| UHS HRMS HR<br>Self Service<br>Set Up HRMS                                                                                                    | DeptID:         H0098         Dean, Law         Job Data           Job Code:         E9C9         Coord, Program                                                                                                    |
| Student Financials<br>JHS HRMS Benefits<br>JHS HRMS Budget                                                                                                    | Reg/Temp: Regular Position #: 00109106                                                                                                    |
| JHS HRMS Budget<br>JHS HRMS HR<br>Self Service<br>Set Up HRMS                                                                                                    | Empl Class: Prof/Admin FTE: 1.00 Std Hrs: 40.00                                                                                                    |
| JHS HRMS Benefits<br>JHS HRMS Benefits                                                                                                    | Compensation *Officer Code: None eForm ID: 90                                                                                                    |
| JHS HRMS HR<br>Student Financials                                                                                                    | Standard Hours: 40.00                                                                                                    |
| JHS HRMS Benefits<br>JHS HRMS Budget<br>JHS HRMS HR                                                                                                    | FTE: 1.00 Click here                                                                                                    |
| UHS HRMS Payroll<br>UHS HRMS Positions<br>Workforce Administration                                                                                                    | Change Amt: 0.00 Change Percent: 0.00 %                                                                                                    |
| Worklist                                                                                                    |                                                                                                    |
| PeopleTools<br>Reporting Toolo                                                                                                    |                                                                                                    |
| Reporting Tools<br>P.A.S.S. (Self Service)                                                                                                    | n by submitting it in workflow to the next approver.                                                                                                    |
| Finalize the form                                                                                                    |                                                                                                    |
| Finalize the form<br>ote: Select wheth<br>Transfer or Den                                                                                                    | n by submitting it in workflow to the next approver.<br>ner this job action is a Promotion, Transfer, or Demotion. If this job action                                                                                                    |
| Finalize the form<br>ote: Select wheth<br>Transfer or Den                                                                                                    | n by submitting it in workflow to the next approver.<br>ner this job action is a Promotion, Transfer, or Demotion. If this job action<br>notion, indicate the Reason for the action.<br>Change Job Data<br>Step 3 of 3: Finalize Form                                                                                                    |
| Finalize the form<br>ote: Select wheth<br>Transfer or Den<br>My Favorites<br>Department Self Service<br>- ePAR Home Page<br>Benefits<br>Campus Community<br>Enterprise Learning                                                                                                    | n by submitting it in workflow to the next approver.<br>ner this job action is a Promotion, Transfer, or Demotion. If this job action<br>notion, indicate the Reason for the action.<br>Change Job Data                                                                                                    |
| ASS. (Self Service)                                                                                                    | n by submitting it in workflow to the next approver.<br>ner this job action is a Promotion, Transfer, or Demotion. If this job action<br>notion, indicate the Reason for the action.<br>Change Job Data<br>Step 3 of 3: Finalize Form                                                                                                    |
| As S. (Self Service)<br>Finalize the form<br>ote: Select wheth<br>Transfer or Den<br>Wy Favorites<br>Department Self Service<br>- ePAR Home Page<br>Benefits<br>Compus Community<br>Enterprise Learning<br>Organizational Development<br>ayroll for North America<br>Self Service<br>Self Service<br>Self Service                                                                                                    | n by submitting it in workflow to the next approver.<br>ner this job action is a Promotion, Transfer, or Demotion. If this job action<br>notion, indicate the Reason for the action.<br>Change Job Data<br>Step 3 of 3: Finalize Form<br>Enter any relevant information requested where indicated and/or comments in the "Your Comment" field to be included with this form.<br>• Current Job Info<br>Name: Judy Clark Emplity 0083745                                                                                                    |
| AS 3. (GRI Service)<br>AS 3. Carl Service)<br>AS 3. Carl Service<br>AS 3. Carl Service<br>ote: Select wheth<br>Transfer or Den<br>My Favorites<br>Department Self Service<br>- OPAR Home Page<br>Senefits<br>Sementis<br>Self Service<br>Self Vervice<br>Self Vervice<br>Self Service<br>Self Service                                                                                                    | n by submitting it in workflow to the next approver.  er this job action is a Promotion, Transfer, or Demotion. If this job action botion, indicate the Reason for the action.  Change Job Data Step 3 of 3: Finalize Form Enter any relevant information requested where indicated and/or comments in the "Your Comment" field to be included with this form.  Current Job Info Name: Judy Clark EmpliD: 0083745 Business Unit: HR730 Empl Rcd#: 0                                                                                                    |
| As S. (BERSENICE)                                                                                                    | n by submitting it in workflow to the next approver.<br>er this job action is a Promotion, Transfer, or Demotion. If this job action<br>totion, indicate the Reason for the action.<br>Change Job Data<br>Step 3 of 3: Finalize Form<br>Enter any relevant information requested where indicated and/or comments in the "Your Comment" field to be included with this form.<br>• Current Job Info<br>Name: Judy Clark EmpID: 0083745                                                                                                    |
| As S. (BERSENICE)                                                                                                    | n by submitting it in workflow to the next approver.  There this job action is a Promotion, Transfer, or Demotion. If this job action action, indicate the Reason for the action.  Change Job Data Step 3 of 3: Finalize Form Enter any relevant information requested where indicated and/or comments in the "Your Comment" field to be included with this form.  Current Job Info Name: Judy Clark Empile: 0083745 Business Unit: HR730 Empile: 0083745 Business Unit: HR730 Empile: 0083745 Business Unit: HR730 Dean, Law Job Data Job Code: E9C9 Coord, Program Reg/Temp: Regular Position #: 0109106                                                                                                    |
| As S. (Self Service)<br>AS S. (Self Service)<br>AS S. (Self Service)<br>AS S. (Self Service)<br>Ote: Select wheth<br>Transfer or Den<br>Wy Favorites<br>Department Self Service<br>- PAR Home Page<br>Benefits<br>Campus Community<br>Enterprise Learning<br>Organizational Development<br>Payroll for North America<br>Self Service<br>Set Up HRMS<br>Budget JHS HRMS Budget<br>JHS HRMS Benefits<br>JHS HRMS Benefits<br>JHS HRMS Budget<br>JHS HRMS Budget<br>JHS HRMS BUdget<br>JHS HRMS Budget<br>JHS HRMS BUdget<br>JHS HRMS BUdget<br>JHS HRMS BUdget<br>JHS HRMS BUdget<br>JHS HRMS BUdget<br>JHS HRMS BUdget                                                                                                    | n by submitting it in workflow to the next approver.  er this job action is a Promotion, Transfer, or Demotion. If this job action botion, indicate the Reason for the action.  Change Job Data Step 3 of 3: Finalize Form Enter any relevant information requested where indicated and/or comments in the "Your Comment" field to be included with this form.  Current Job Info Name: Judy Clark: EmplD: 0083745 Business Unit: HR730 Empl Rcd#: 0 DeptID: H0098 Dean, Law Job Data Job Code: E9C9 Coord, Program Reg/Temp: Regular Position #: 00109106 Empl Class: ProfiAdmin FTE: 1.00 Std Hrs: 40.00                                                                                                    |
| As S. (Self Service)<br>AS S. (Self Service)<br>AS S. (Self Service)<br>ote: Select wheth<br>Transfer or Den<br>Wy Favorites<br>Department Self Service<br>- ePAR Home Page<br>Benefits<br>Campus Community<br>Enterprise Learning<br>Organizational Development<br>ayroll for North America<br>Self Service<br>Sel Up HRMS<br>Suddent Financials<br>UHS HRMS Benefits<br>UHS HRMS Budget<br>UHS HRMS Budget<br>HS HRMS Budget<br>HS HRMS Budget<br>HS HRMS HS HRMS HRMS<br>HS HRMS HRMS HRMS HRMS<br>HS HRMS HRMS HRMS<br>HS HRMS HRMS                                                                                                    | n by submitting it in workflow to the next approver.  There this job action is a Promotion, Transfer, or Demotion. If this job action action action, indicate the Reason for the action.  Change Job Data  Step 3 of 3: Finalize Form Enter any relevant information requested where indicated and/or comments in the "Your Comment" field to be included with this form.  Current Job Mark  Autor Mark Emplo: 0083745 Business Unit: HR730 Bean, Law Job Code: EC9 Coord, Program Reg/Temp: Regular Position #: 00109106 Empl Cless: Prof/Admin FTE: 100 Std Hrs: 40.00  Job Action  Step 4 Distance Provided in the Transfer, or Demotion. If this job action is a Transfer or Position #: 00109106 Empl Cless: Prof/Admin FTE: 100 Std Hrs: 40.00  Detection                                                                                                    |
| ASS. (GRISPICE)<br>ASS. (GRISPICE)<br>ASS. (GRISPICE)<br>ASS. (GRISPICE)<br>ASS. (GRISPICE)<br>Otc.: Select wheth<br>Transfer or Den<br>Transfer or Den<br>Oppartment Self Service<br>- OPAR Home Page<br>Benefits<br>- Community<br>- Oppartment Self Service<br>- OPAR Home Page<br>Benefits<br>- Community<br>- Oppartment Self Service<br>- OPAR Home Page<br>Benefits<br>- Community<br>- Oppartment Self Service<br>- OPAR Home Page<br>Benefits<br>- Service<br>- OPAR Home Page<br>- OPAR Home Page<br>- OPAR HOME HOME HOME HOME HOME HOME HOME HOME                                                                                                    | n by submitting it in workflow to the next approver.<br>eer this job action is a Promotion, Transfer, or Demotion. If this job action<br>totion, indicate the Reason for the action.<br>Change Job Data<br>Step 3 of 3: Finalize Form<br>Enter any relevant information requested where indicated and/or comments in the "Your Comment" field to be included with this form.<br>• Current Job Info<br>Name: Judy Clark EmpliD: 0083745<br>Business Unit: HT730 EmpliD: 0083745<br>Business Unit: HT730 EmpliD: 0083745<br>Business Unit: HT730 EmpliD: 0083745<br>Business Unit: HT730 EmpliD: 00109106<br>Empl Class: ProffAdmin FTE: 1.00 Std Hrs: 40.00<br>Job Action                                                                                                    |
| As S. (BERNICE)                                                                                                    | n by submitting it in workflow to the next approver.  There this job action is a Promotion, Transfer, or Demotion. If this job action action, indicate the Reason for the action.  Change Job Data  Step 3 of 3: Finalize Form Enter any relevant information requested where indicated and/or comments in the "Your Comment" field to be included with this form.  Current Job Info Name: Judy Clark EmpliD: 0083745 Business Unit: HR730 EmpliD: 0083745 Business Unit: HR730 EmpliD: 0083745 Business Uni |
| Reporting Tools<br>AS.S. (Self Service)<br>AS.S. (Self Service)<br>AS.S. (Self Service)<br>ote: Select wheth<br>Transfer or Den<br>Wy Favorites<br>Department Self Service<br>- ePAR Home Page<br>Benefits<br>Campus Community<br>Enterprise Learning<br>Organizational Development<br>ayroll for North America<br>Self Service<br>Sel Up HRMS<br>Suddent Financials<br>UHS HRMS Benefits<br>UHS HRMS Budget<br>UHS HRMS Budget                                                                                                    | n by submitting it in workflow to the next approver.  There this job action is a Promotion, Transfer, or Demotion. If this job action totion, indicate the Reason for the action.  Change Job Data Step 3 of 3: Finalize Form Enter any relevant information requested where indicated and/or comments in the "Your Comment" field to be included with this form.  Current Job Info Name: Judy Clark EmpID: 0083745 Business Uni: HR730 EmpID: 0083745 Business Uni: HR730 EmpID: 00837 |
| As S. (Self Service)<br>As S. (Self Service)<br>As S. (Self Service)<br>As S. (Self Service)<br>As S. (Self Service)<br>As S. (Self Service)<br>Comparise Learning<br>Department Self Service<br>- ePAR Home Page<br>Benefits<br>Campus Community<br>Enterprise Learning<br>Organizational Development<br>ayroll for North America<br>Self Service<br>Set Up HRMS<br>Student Financials<br>UHS HRMS Budget<br>UHS HRMS Budget<br>UHS HRMS BUdget<br>UHS HRMS BUdget<br>UHS HRMS BUdget<br>UHS HRMS BUdget<br>UHS HRMS BUdget<br>UHS HRMS BUdget<br>UHS HRMS BUdget<br>UHS HRMS BUdget<br>UHS HRMS BUdget<br>UHS HRMS BUdget<br>UHS HRMS BUdget<br>UHS HRMS BUdget<br>UHS HRMS BUdget<br>HS HRMS BUdget<br>HS HRMS BUdget                                                                                                    | n by submitting it in workflow to the next approver.  There this job action is a Promotion, Transfer, or Demotion. If this job action totion, indicate the Reason for the action.  Change Job Data Step 3 of 3: Finalize Form Enter any relevant information requested where indicated and/or comments in the Your Comment' field to be included with this form.  Current Job Info Name: Judy Clark EmpliD: 0083745 Business Unit HR730 EmpliD: 0083745 Business Unit HR730 EmpliD: 0083745 Business Unit HR730 Dean, Law Job Data Dob Code: E009 Coord, Program Reg/Temp: Regular Position #: 00109106 Empl Class: Prof/Admin FTE: 1.00 Std Hrs: 40.00  Job Action  Select whether this job action is a Transfer, or Demotion. If this job action is a Transfer or Demotion, incluse the Reason for the action.  Promotion, Transfer, Demotion? Promotion If this job action is a Transfer or Demotion, Transfer, Demotion? Promotion If this job action is a Transfer or Demotion, Incluse the Reason for the action.  Promotion, Transfer, Demotion? Promotion If this job action is a Transfer or Demotion, Transfer, Demotion? Promotion If this job action is a Transfer or Demotion, Transfer, Demotion? Promotion If this job action is a Transfer or Demotion, Transfer, Demotion? Promotion If this job action is a Transfer or Demotion, Transfer, Demotion? Promotion If this job action is a Transfer or Demotion, Transfer, Demotion? Promotion If this job action is a Transfer or Demotion, Transfer, Demotion? Promotion If this job action is a Transfer or Demotion, Transfer, Demotion? Promotion If this job action is a Transfer or Demotion, Transfer, Demotion? Promotion If this job action is a Transfer or Demotion, Transfer, Demotion? Promotion If this job action is a Transfer or Demotion, Transfer, Demotion? Promotion If this job action is a Transfer or Demotion, Transfer, Demotion? Promotion If this job action is a Transfer or Demotion, Transfer, Demotion? Promotion If this job action is a Transfer or Demotion, Transfer, Demotion? Promotion If this job action is a Transfer |
| Reporting Tools<br>AS.S. (Self Service)<br>AS.S. (Self Service)<br>AS.S. (Self Service)<br>AS.S. (Self Service)<br>AS.S. (Self Service)<br>AS.S. (Self Service)<br>AS.S. (Self Service)<br>(AS.S. (Self Service)<br>(AS.S. (Self                                                                                                    | n by submitting it in workflow to the next approver.  This job action is a Promotion, Transfer, or Demotion. If this job action botion, indicate the Reason for the action.  Change Job Data Step 3 of 3: Finalize Form Enter any relevant information requested where indicated and/or comments in the Your Comment' field to be included with this form.  Current Job Info Name: Judy Clark EmpliD: 0083745 Business Unit: HR730 EmpliD: 0083745 Business Unit: HR730 |
| As S. (GRI Service)<br>AS S. (GRI Service)<br>AS S. (GRI Service)<br>AS S. (GRI Service)<br>AS S. (GRI Service)<br>ote: Select whet]<br>Transfer or Den<br>(V)<br>(V)<br>(V)<br>(V)<br>(V)<br>(V)<br>(V)<br>(V)                                                                                                    | n by submitting it in workflow to the next approver.  There this job action is a Promotion, Transfer, or Demotion. If this job action to the action.  Change Job Data Step 3 of 3: Finalize Form  Enter any relevant information requested where indicated and/or comments in the "Your Comment" field to be included with this form.  Current Job IND  Name: Judy Clark Empilit: 0083745 Business Unit: HR730 Empilit: 0083745 Business Unit: HR730 Empilit: 0083745 Business Unit: HR730 Empilit: 0083745 Business Unit: HR730 Empilit: 0083745 Business Unit: HR730 Bean, Law Judy Data Depitit: HR730 Bean, Law Judy Data Depitit: HR730 Form Inter or Demotion # 00109106 Empil Class: ProfMarmin FTE: 1.00 Std Hrs: 00109106 Empil Class: ProfMarmin FTE: 1.00 Std Hrs: 00109106 Empil Class: ProfMarmin FTE: 1.00 Reason: Promotion-With Pay  Attachments  Attachments                                                                                                    |
| Reporting Tools<br>AS.S. (GRISSenice)<br>AS.S. (GRISSenice)<br>AS.S. (GRISSenice)<br>AS.S. (GRISSenice)<br>AS.S. (GRISSenice)<br>AS.S. (GRISSenice)<br>Content of the series<br>Content of the series                                                                                                    | n by submitting it in workflow to the next approver.  There this job action is a Promotion, Transfer, or Demotion. If this job action totion, indicate the Reason for the action.  Change Job Data Step 3 of 3: Finalize Form  Enter any relevant information requested where indicated and/or comments in the "Your Comment field to be included with this form.  Current Job Info  Name: Judy Clark EmplD: 0083745 Business Unit: HR730 EmplD: 0083745 Business Unit: HR730 EmplD: 0083745 Business Unit: HR730 Empl Red#: 0 Dob Data RegTemp: Regular Position #: 00109106 Empl Class : ProfMdmin FTE: 1.00 St Hrs: 40.00  Job Code: EBC9 Coord, Program Bosition #: 00109106 Empl Class : ProfMdmin FTE: 1.00 St Hrs: 40.00  Job Action  Promotion, Transfer, Demotion? Promotion. With Pay  Attochnonia  Attochnonia  Att |
| Reporting Tools<br>AAS.S. (Self Service)<br>AAS.S. (Self Service)<br>AAS.S. (Self Service)<br>AAS.S. (Self Service)<br>AAS.S. (Self Service)<br>Comparison of the Service<br>Computed Service<br>Computed Service<br>Set Up HRMS<br>Set Up HRMS Budget<br>UHS HRMS Budget<br>UHS HRMS Payroll<br>UHS HRMS Payroll<br>UHS HRMS Payroll<br>UHS HRMS Positions                                                                                                    | n by submitting it in workflow to the next approver.  er this job action is a Promotion, Transfer, or Demotion. If this job action botion, indicate the Reason for the action.  Change Job Data Step 3 of 3: Finalize Form Enter any relevant information requested where indicated and/or comments in the "Your Comment" field to be included with this form.  Current Job Info Name: Judy Clark EmpliD: 0083745 Business Unit: HR730 Dean, Law Job Data Sob Code: E9C9 Coord, Program Regitemp: Regular Protion File: 100 Std Hrs: 40.00 Deato Code: Prof. Transfer, or Demotion. If this job action is a Transfer or EmpliCiase Profile.  Promotion, Transfer, Demotion Promotion. Transfer, or Centrolon. With Pay  Change Job Data Description File: Size Author Created Date/Time I view Description File: Size Author Created Date/Time Very Description File: Size Author Created Date/Time Very Descrip |
| Reporting Tools<br>PASS. (GRISPANCE)<br>ASS. (GRISPANCE)<br>ASS. ( | n by submitting it in workflow to the next approver.<br>er this job action is a Promotion, Transfer, or Demotion. If this job action<br>botion, indicate the Reason for the action.<br>Change Job Data<br>Step 3 of 3: Finalize Form<br>Enter any relevant information requested where indicated and/or comments in the "Your Comment" field to be included with this form.<br>• Current Job Info<br>Name: Judy Clark Empile: 0083745<br>Business Unit: H7730 Dean, Law Job Data<br>Business Unit: H7730 Dean, Law Job Data<br>RegTemp: Regular Position #: 00109106<br>Empil Class: Profildmin FTE: 100 Std Hrs: 40.00<br>Sold Color<br>Best whether this job action is a Promotion. Transfer, or Demotion. With Pay<br>Chronolon, Transfer, or Demotion. With Pay<br>Chronolon Transfer, Demotion Promotion-With Pay<br>Chronolon Transfer, Demotion Transfer, or Demotion. With Pay<br>Chronolon Transfer, Demotion Promotion-With Pay<br>Chronolon Transfer, Demotion Transfer, or Demotion With Pay<br>Chronolon Transfer, Demotion Promotion Transfer, or Demotion With Pay<br>Chronolon Transfer, Demotion Transfer, or Demotion With Pay<br>Chronolon Transfer, Demotion Transfer, or Demotion With Pay<br>Chronolon Transfer, Demotion Transfer, or Demotion With Pay<br>Chronolon Transfer, Demotion Transfer, or Demotion With Pay<br>Chronolon Transfer, Demotion Transfer, or Demotion With Pay<br>Chronolon Transfer, Demotion Transfer, or Demotion With Pay<br>Chronolon Transfer, Demotion Transfer, or Demotion With Pay<br>Chronolon Transfer, Demotion With Pay                                                                                                    |

| ∛ Submit this forr                             | n2 (24642 112       | 2)            |             |                |                 |                 |                 |  |
|------------------------------------------------|---------------------|---------------|-------------|----------------|-----------------|-----------------|-----------------|--|
|                                                |                     |               |             |                |                 |                 |                 |  |
| The form will be                               | e directed to th    | e next appro  | ver, if any | 1.             |                 |                 |                 |  |
| Yes                                            | No                  | Click h       | ere         | J              |                 |                 |                 |  |
|                                                |                     |               |             |                |                 |                 |                 |  |
|                                                |                     |               |             |                |                 |                 |                 |  |
| Change .                                       | Job Data            |               |             |                |                 |                 |                 |  |
| Form Finaliz                                   | ed                  |               |             |                |                 |                 |                 |  |
| The form will not                              | w be forwarde       | d to the appr | opriate A   | pprover.       |                 |                 |                 |  |
|                                                |                     |               |             |                |                 |                 |                 |  |
| Current Job In                                 | nfo                 |               |             |                |                 |                 |                 |  |
| Name:                                          | Judy Clark          |               |             |                | EmplID:         | 0083745         |                 |  |
| Business Unit:                                 |                     |               |             |                | Empl Rcd#:      |                 |                 |  |
| DeptID:                                        | H0098               | Dean, Lav     | v           |                |                 | Job Data        |                 |  |
| Job Code:                                      | E9C9                | Coord, Pr     | ogram       |                |                 | <u>550 Data</u> |                 |  |
| Reg/Temp:                                      | Regular             |               |             | Position #     | 0010910         | 6               |                 |  |
| Empl Class:                                    | Prof/Admin          | FTE:          | 1.00        | Std Hrs:       | 40.00           |                 |                 |  |
| Form Status                                    |                     |               |             |                |                 |                 |                 |  |
|                                                |                     |               |             |                |                 |                 |                 |  |
| eForm ID:<br>You have just SI                  | 93<br>UBMITTED this | form. This    | action pa   | assed the for  | m to UHM        |                 |                 |  |
| Dept Business                                  | Admnstr for fu      | irther proce  | ssing.      |                |                 |                 |                 |  |
| Go To Worklist                                 |                     |               |             |                |                 |                 |                 |  |
| <u>View This Form</u><br><u>Go To ePAR Hor</u> | ne Page             |               |             |                |                 |                 |                 |  |
|                                                |                     |               |             |                |                 |                 |                 |  |
|                                                |                     |               |             |                |                 |                 |                 |  |
| for                                            |                     |               |             |                |                 |                 |                 |  |
| ansfer                                         |                     |               |             |                |                 |                 |                 |  |
|                                                |                     |               |             |                |                 |                 |                 |  |
| se the Job Change                              | e form for T        | ransfers      |             |                |                 |                 |                 |  |
|                                                | - 10111101 1        |               |             |                |                 |                 |                 |  |
| avigation: <b>Departme</b>                     | ent Self Servio     | e > ePAR H    | lome Pag    | ge > Start a n | ew ePAR >       | Edit Existing J | lob             |  |
|                                                |                     |               |             |                |                 |                 |                 |  |
| o initiate search                              |                     |               |             |                |                 |                 |                 |  |
| 1                                              | 1 • 1               | 1 .           | · ·         | 1 •            | с .:            | 1               | 1 1 1 1 1       |  |
| 1. Enter an emp                                | pioyee 1d nu        | mber or ot    | nerwise     | enter the in   | normatior       | n you have an   | a click search. |  |
|                                                |                     |               |             |                |                 |                 |                 |  |
|                                                |                     |               |             |                |                 |                 |                 |  |
| Select An Employ                               |                     |               |             |                |                 |                 |                 |  |
| Enter any information                          | you have and        | click Search. | Leave fi    | elds blank for | a list of all v | alues.          |                 |  |
|                                                |                     |               |             |                |                 |                 |                 |  |
| Find an Existing Va                            | alue                |               |             |                |                 |                 |                 |  |
|                                                | L                   |               |             |                |                 |                 |                 |  |
|                                                |                     |               |             |                |                 |                 |                 |  |

| EmplID:       | begins with 🐱     | 0398424           |            |                   |
|---------------|-------------------|-------------------|------------|-------------------|
| Empl Rcd Nbr: | - ~               |                   |            |                   |
| Name:         | begins with 🐱     |                   |            |                   |
| Last Name:    | begins with 🐱     |                   |            |                   |
| Department:   | begins with 🐱     |                   |            | Q                 |
| Case Sensi    | Click her         | re                |            |                   |
| Search        | Clear <u>Basi</u> | <u>c Search</u> 🚦 | Save Searc | <u>h Criteria</u> |

| Change Jab                                                                                                    | Dete                                                                                                    |                                                                                                    |                                                                                                    |                                                                                                    |                        |            |   |
|----------------------------------------------------------------------------------------------------|----------------------------------------------------------------------------------------------------|----------------------------------------------------------------------------------------------------|----------------------------------------------------------------------------------------------------|----------------------------------------------------------------------------------------------------|------------------------|------------|---|
| Change Job                                                                                                    |                                                                                                    |                                                                                                    |                                                                                                    |                                                                                                    |                        |            |   |
|                                                                                                    | r Job Change Detail<br>low with the appropriate j                                                                                                    |                                                                                                    | ng changed                                                                                                    |                                                                                                    |                        |            |   |
|                                                                                                    | ,                                                                                                    |                                                                                                    |                                                                                                    |                                                                                                    |                        |            |   |
| Current Job Info                                                                                                    |                                                                                                    |                                                                                                    |                                                                                                    | l                                                                                                    |                        |            |   |
| Name: Andr                                                                                                    | ew Meissen                                                                                                    | EmpliD                                                                                                    | : 0398424                                                                                                    |                                                                                                    |                        |            |   |
| Business Unit: HR7                                                                                                    | 30                                                                                                    | Empl R                                                                                                    | cd#: 0                                                                                                    |                                                                                                    |                        |            |   |
| DeptID: H009                                                                                                    |                                                                                                    |                                                                                                    | Job Data                                                                                                    |                                                                                                    |                        |            |   |
| Job Code: 5200<br>Reg/Temp: Tem                                                                                                    | Non-Ben Non-l                                                                                                    |                                                                                                    | 13493                                                                                                    |                                                                                                    |                        |            |   |
|                                                                                                    | ort Staff FTE: 0.3                                                                                                    |                                                                                                    |                                                                                                    |                                                                                                    |                        |            |   |
| Job Information                                                                                                    |                                                                                                    |                                                                                                    |                                                                                                    |                                                                                                    |                        |            |   |
| *Effective Date:                                                                                                    | B                                                                                                    | eForm ID:                                                                                                    | 119                                                                                                    |                                                                                                    |                        |            |   |
| Empl Class:                                                                                                    | Sup. Staff                                                                                                    | ~                                                                                                    |                                                                                                    |                                                                                                    |                        |            |   |
| Reg/Temp:                                                                                                    | Temporary                                                                                                    | ~                                                                                                    |                                                                                                    |                                                                                                    |                        |            |   |
| Need Assignment                                                                                                    | End Date?                                                                                                    |                                                                                                    |                                                                                                    |                                                                                                    |                        |            |   |
| Position Number:                                                                                                    | 01003493 Q Non-I                                                                                                    | Ben Non-Exempt Staff                                                                                                    |                                                                                                    |                                                                                                    |                        |            |   |
| Business Unit:                                                                                                    | HR730 Departmen                                                                                                    | t: H0098 Dean, I                                                                                                    | Law                                                                                                    |                                                                                                    |                        |            |   |
| Job Code:                                                                                                    |                                                                                                    | Jon-Exempt Staff                                                                                                    |                                                                                                    |                                                                                                    |                        |            |   |
| Sal Plan:                                                                                                    | TPN Salary Grad                                                                                                    |                                                                                                    |                                                                                                    |                                                                                                    |                        |            |   |
|                                                                                                    |                                                                                                    | -                                                                                                    |                                                                                                    |                                                                                                    |                        |            |   |
|                                                                                                    |                                                                                                    | << Search                                                                                                    | Next >>                                                                                                    |                                                                                                    |                        |            |   |
| *Effective<br>Empl Cla<br>Reg/Ten<br>Need As                                                                                                    | ass: Su<br>np: Te<br>signment End                                                                                                    |                                                                                                    | Non-Ben Non                                                                                                    | eForm ID: 119<br>-Exempt Staff                                                                                                    |                        | Click here |   |
| *Effective<br>Empl Cla<br>Reg/Ten<br>Need As                                                                                                    | a Date: 05/<br>ass: Su<br>app: Te<br>signment End<br>Number: 010<br>s Unit: HF<br>e: 52                                                                                                    | p. Staff<br>mporary<br>Date?<br>002726<br>002726<br>00<br>Depar<br>00<br>Non-                                                                                                 | Non-Ben Non                                                                                                    | -Exempt Staff<br>1098 Dean, Law<br>npt Staff                                                                                                    |                        | Click here |   |
| *Effective<br>Empl Cla<br>Reg/Ten<br>Need As<br>Position<br>Busines<br>Job Cod                                                                                                    | a Date: 05/<br>ass: Su<br>app: Te<br>signment End<br>Number: 010<br>s Unit: HF<br>e: 52                                                                                                    | p. Staff<br>mporary<br>Date?<br>002726<br>002726<br>00<br>Depar<br>00<br>Non-                                                                                                 | Non-Ben Non<br>rtment: HG<br>Ben Non-Exer<br>y Grade: UN                                                                       | -Exempt Staff<br>1998 Dean, Law<br>1916<br>1916                                                                                                    | ×t >>                  | Click here |   |
| *Effective<br>Empl Cla<br>Reg/Ten<br>Need As<br>Position<br>Busines<br>Job Cod<br>Sal Plan                                                                                                    | e Date: 05/<br>ass: Su<br>app: Te<br>signment End<br>Number: 010<br>s Unit: HF<br>e: 52<br>: TP                                                                                                    | p. Staff<br>mporary<br>Date?<br>202726<br>2730 Depar<br>00 Non-<br>N Salar                                                                                                    | Non-Ben Non<br>rtment: Ho<br>Ben Non-Exer<br>y Grade: Un                                                                       | -Exempt Staff<br>1998 Dean, Law<br>1916<br>1916                                                                                                    | ×t >>                  | Click here | ) |
| *Effective<br>Empl Cla<br>Reg/Ten<br>Need As<br>Position<br>Busines<br>Job Cod<br>Sal Plan                                                                                                    | Pate: 05/<br>155: Su<br>150: Te<br>150: Su<br>100: Number: 010<br>100: HF<br>100: 52<br>100: TP<br>100: 100: 100<br>100: 100<br>100: 100                                              | p. Staff<br>mporary<br>Date?<br>002726<br>00 Non-<br>N Salar<br>nformation it                                                                                                 | Non-Ben Non<br>rtment: Ho<br>Ben Non-Exer<br>y Grade: Un                                                                       | -Exempt Staff<br>1098 Dean, Law<br>npt Staff<br>IG<br>< Search Ne                                                                                                    | ext >>                 | Click here | ) |
| *Effective<br>Empl Cla<br>Reg/Ten<br>Need As<br>Position<br>Busines<br>Job Cod<br>Sal Plan                                                                                                    | Pote: 05/<br>sss: Su<br>signment End<br>Number: 010<br>s Unit: HF<br>e: 52<br>: TP<br>mpensation In                                                                                                    | p. Staff<br>mporary<br>Date?                                                                                                    | Non-Ben Non<br>rtment: Ho<br>Ben Non-Exer<br>y Grade: Un                                                                       | -Exempt Staff<br>1098 Dean, Law<br>npt Staff<br>IG<br>< Search Ne                                                                                                    | ×t >>                  | Click here | ) |
| *Effective<br>Empl Cla<br>Reg/Ten<br>Need As<br>Position<br>Busines<br>Job Cod<br>Sal Plan<br>8. Enter Col<br>Step 2 of                                                                                                    | Pate: 05/<br>155: Sump: Te<br>signment End<br>Number: 010<br>s Unit: HF<br>e: 52<br>: TP<br>mpensation In<br>3: Compens                                                                                                    | p. Staff<br>mporary<br>Date?<br>002726<br>00 Non-<br>N Salary<br>nformation if                                                                                                | Non-Ben Non<br>rtment: Ho<br>Ben Non-Exer<br>y Grade: Un                                                                       | -Exempt Staff<br>1098 Dean, Law<br>npt Staff<br>IG<br>< Search Ne                                                                                                    |                        | Click here | ) |
| *Effective<br>Empl Cla<br>Reg/Ten<br>Need As<br>Position<br>Busines<br>Job Cod<br>Sal Plan<br>8. Enter Col<br>Step 2 of                                                                                                    | Pate: 05/<br>155: Sump: Te<br>signment End<br>Number: 010<br>s Unit: HF<br>e: 52<br>: TP<br>mpensation In<br>3: Compens                                                                                                    | p. Staff<br>mporary<br>Date?<br>002726<br>00 Non-<br>N Salary<br>nformation if                                                                                                | Non-Ben Non<br>rtment: Ho<br>Ben Non-Exer<br>y Grade: Un                                                                       | -Exempt Staff<br>1098 Dean, Law<br>npt Staff<br>IG<br><u>Search Ne</u><br>and click Next.                                                                                                    |                        | Click here | ) |
| *Effective<br>Empl Cla<br>Reg/Ten<br>Need As<br>Position<br>Busines<br>Job Cod<br>Sal Plan<br>6. Enter Col<br>Step 2 of                                                                                                    | Pate: 05/<br>155: Su<br>150: Te<br>150: Su<br>100: File<br>100: Su<br>100: Su | p. Staff<br>mporary<br>Date?<br>002726<br>00 Non-<br>N Salary<br>nformation if                                                                                                | Non-Ben Non<br>rtment: Ho<br>Ben Non-Exer<br>y Grade: Un                                                                       | -Exempt Staff<br>1098 Dean, Law<br>npt Staff<br>IG<br><u>Search Ne</u><br>and click Next.                                                                                                    |                        | Click here | ) |
| *Effective<br>Empl Cla<br>Reg/Ten<br>Need As<br>Position<br>Busines<br>Job Cod<br>Sal Plan<br>S. Enter Col<br>Complete the<br>Complete the<br>Name:                                                                                                    | a Date: 05/<br>nss: Su<br>np: Te<br>signment End<br>Number: 010<br>s Unit: HF<br>e: 52<br>: TP<br>mpensation In<br>3: Compens<br>fields below w<br>b Info                                                                                                    | p. Staff<br>mporary<br>Date?<br>002726<br>00 Non-<br>N Salar<br>nformation if<br>a<br>ation<br>ith the appropri                                                               | Non-Ben Non<br>rtment: Ho<br>Ben Non-Exer<br>y Grade: Un                                                                       | -Exempt Staff<br>1098 Dean, Law<br>npt Staff<br>IG<br>< Search Ne<br>and click Next.                                                                                                    | anged.<br>0398424      | Click here | ) |
| *Effective<br>Empl Cla<br>Reg/Ten<br>Need As<br>Position<br>Busines<br>Job Cod<br>Sal Plan<br>S. Enter Col<br>Step 2 of<br>Complete the<br>Complete the<br>Business Un<br>DeptID:                                                                                                    | a Date: 05/<br>155: Sump: Te<br>15 Signment End<br>Number: 010<br>10 Unit: HE<br>10 E 52<br>11 E 52<br>12 TP<br>14 E 52<br>15 Unit: HE<br>16 E 52<br>17 E 52<br>17    | p. Staff<br>mporary<br>Date?<br>Date?<br>Date?<br>Date?<br>Department<br>on Non-<br>N Salary<br>nformation if                                                                 | Non-Ben Non<br>rtment: HG<br>Ben Non-Exer<br>y Grade: UN<br>af necessary a                                                     | -Exempt Staff<br>1098 Dean, Law<br>mpt Staff<br>IG<br>< Search Ne<br>and click Next.<br>ation that is being ch<br>EmplID:<br>Empl Rcd#:                                                                     | anged.                 | Click here | ) |
| *Effective<br>Empl Cla<br>Reg/Ten<br>Need As<br>Position<br>Busines<br>Job Cod<br>Sal Plan<br>S. Enter Col<br>Step 2 of<br>Complete the<br>Complete the<br>Name:<br>Business Un                                                                                                    | a Date: 05/<br>nss: Su<br>np: Te<br>signment End<br>Number: 010<br>s Unit: HF<br>e: 52<br>: TP<br>mpensation In<br>S Job Dat<br>3: Compens<br>fields below w<br>Andrew Me<br>it: HR730                                                                                                    | p. Staff<br>mporary<br>Date?<br>002726<br>00 Non-<br>N Salary<br>nformation if<br>a<br>ation<br>ith the appropri-<br>issen<br>Dean, Law<br>Non-Ben I                          | Non-Ben Non<br>rtment: Ho<br>Ben Non-Exer<br>y Grade: UN<br>atte Job Inform<br>Non-Exempt S                                    | -Exempt Staff<br>1098 Dean, Law<br>mpt Staff<br>IG<br>< Search Ne<br>and click Next.<br>ation that is being ch<br>EmplID:<br>Empl Rcd#:                                                                     | anged.<br>0398424<br>0 | Click here | ) |
| <ul> <li>Effective<br/>Empl Cla<br/>Reg/Ten<br/>Need As<br/>Position<br/>Busines<br/>Job Cod<br/>Sal Plan</li> <li>Enter Col</li> <li>Enter Col</li> <li>Step 2 of<br/>Complete the</li> <li>Current Jo</li> <li>Name:<br/>Business Un<br/>DeptID:<br/>Job Code:</li> </ul>                                                                                          | a Date: 05/<br>155: Sump: Te<br>15 signment End<br>Number: 010<br>1 Number: 010<br>1 Number: 010<br>1 Number: 010<br>1 SUnit: HE<br>1 S2<br>1 TP<br>1 Mumber: 010<br>1 SUnit: HE<br>1 S2<br>1 TP<br>1 Mumber: 010<br>1 Mumber: 010<br>1 M                                                                                                    | p. Staff<br>mporary<br>Date?                                                                                                    | Non-Ben Non<br>rtment: Ho<br>Ben Non-Exer<br>y Grade: Un<br>f necessary a<br>iate Job inform<br>Non-Exempt S<br>Po             | -Exempt Staff<br>1098 Dean, Law<br>mpt Staff<br>iG<br>< Search Ne<br>and click Next.<br>ation that is being ch<br>EmplID:<br>Empl Rcd#:                                                                     | anged.<br>0398424<br>0 | Click here | ) |
| *Effective<br>Empl Cia<br>Reg/Ten<br>Need As<br>Position<br>Busines<br>Job Cod<br>Sal Plan<br>S. Enter Col<br>Step 2 of<br>Complete the<br>Complete the<br>Step 2 of<br>Complete the<br>Step 2 of<br>Complete the<br>Business Un<br>DeptID:<br>Job Code:<br>Reg/Temp:                                                                                                | e Date: 05/<br>nss: Su<br>signment End<br>Number: 010<br>s Unit: HF<br>e: 52<br>: TP<br>npensation Ii<br>e Job Dat<br>3: Compens<br>fields below w<br>b Info<br>Andrew Me<br>it: HR730<br>H0098<br>5200<br>Temporary<br>Support St                                                                                                    | p. Staff<br>mporary<br>Date?                                                                                                    | Non-Ben Non<br>rtment: Ho<br>Ben Non-Exer<br>y Grade: Un<br>f necessary a<br>liate job inform                                  | -Exempt Staff<br>1098 Dean, Law<br>npt Staff<br>IG<br>< Search Ne<br>and click Next.                                                                                                    | anged.<br>0398424<br>0 |            | ) |
| <ul> <li>Effective<br/>Empl Cla<br/>Reg/Ten<br/>Need As<br/>Position<br/>Busines<br/>Job Cod<br/>Sal Plan</li> <li>Enter Col</li> <li>Sal Plan</li> <li>Complete the<br/>Complete the<br/>Business Un<br/>DeptID:<br/>Job Code:<br/>Reg/Temp:<br/>Empl Class:</li> <li>Compensatio<br/>Standard Ho</li> </ul>                                                        | a Date: 05/<br>155: Sump: Te<br>15 Signment End<br>Number: 010<br>5 Unit: HF<br>e: 52<br>: TP<br>mpensation In<br>2 Job Dat<br>3: Compens<br>fields below w<br>b Info<br>Andrew Me<br>it: HR730<br>H0098<br>5200<br>Temporary<br>Support Sta<br>n<br>urs: 1.00                                                                                                    | p. Staff<br>mporary<br>Date?                                                                                                    | Non-Ben Non<br>rtment: Ho<br>Ben Non-Exer<br>y Grade: Un<br>f necessary a<br>liate job inform                                  | -Exempt Staff<br>1098 Dean, Law<br>mpt Staff<br>IG<br>< Search Ne<br>and click Next.<br>ation that is being ch<br>EmplID:<br>Empl Rcd#:                                                                     | anged.<br>0398424<br>0 | -119       | ) |
| *Effective<br>Empl Cla<br>Reg/Tem<br>Need As<br>Position<br>Busines<br>Job Cod<br>Sal Plan<br>Complete the<br>Complete the<br>Step 2 of<br>Complete the<br>Business Un<br>DeptID:<br>Job Code:<br>Reg/Temp:<br>Empl Class:<br>Compensatio<br>Standard Ho<br>FTE:                                                                                                    | a Date: 05/<br>nss: Su<br>np: Te<br>signment End<br>Number: 010<br>s Unit: HF<br>e: 52<br>: TP<br>mpensation In<br><b>3: Compens</b><br>fields below w<br>b Info<br>Andrew Me<br>it: HR730<br>H0098<br>5200<br>Temporary<br>Support Sta<br>n<br>urs: 1.00<br>0.03                                                                                                    | p. Staff<br>mporary<br>Date?                                                                                                    | Non-Ben Non<br>rtment: HG<br>Ben Non-Exer<br>y Grade: Un<br>atte job inform<br>Non-Exempt S<br>Po<br>0.38 Sto                  | -Exempt Staff<br>1098 Dean, Law<br>npt Staff<br>IG<br>< Search Ne<br>and click Next.                                                                                                    | anged.<br>0398424<br>0 |            | ) |
| *Effective<br>Empl Cla<br>Reg/Tem<br>Need As<br>Position<br>Busines<br>Job Cod<br>Sal Plan<br>Complete the<br>Complete the<br>Complete the<br>Business Un<br>DeptID:<br>Job Code:<br>Reg/Temp:<br>Empl Class:<br>Compensatio<br>Standard Ho                                                                                                    | a Date: 05/<br>nss: Su<br>np: Te<br>signment End<br>Number: 010<br>s Unit: HF<br>e: 52<br>: TP<br>mpensation In<br>SJOD Dat<br>SJOD Dat<br>Compens<br>fields below w<br>b Info<br>Andrew Me<br>it: HR730<br>H0098<br>5200<br>Temporary<br>Support Sta<br>n<br>urs: 1.00<br>0.03<br>Rate:                                                                                                    | p. Staff<br>mporary<br>Date?                                                                                                    | Non-Ben Non<br>rtment: HG<br>Ben Non-Exer<br>y Grade: Un<br>f necessary a<br>iate job inform<br>Non-Exempt S<br>Po<br>0.38 Ste | -Exempt Staff<br>1098 Dean, Law<br>npt Staff<br>IG<br>< Search Ne<br>and click Next.                                                                                                    | anged.<br>0398424<br>0 | -119       |   |
| <ul> <li>Effective<br/>Empl Class:</li> <li>Reg/Ten<br/>Need As<br/>Position</li> <li>Busines</li> <li>Job Cod<br/>Sal Plan</li> <li>Enter Col</li> <li>Complete the</li> <li>Complete the</li> <li>Complete the</li> <li>Job Code:</li> <li>Reg/Temp:</li> <li>Empl Class:</li> <li>Compensation</li> <li>Standard Ho</li> <li>FTE:</li> <li>Hourly Comp</li> </ul> | a Date: 05/<br>nss: Su<br>np: Te<br>signment End<br>Number: 010<br>s Unit: HF<br>e: 52<br>: TP<br>mpensation In<br>SJOD Dat<br>SJOD Dat<br>Compens<br>fields below w<br>b Info<br>Andrew Me<br>it: HR730<br>H0098<br>5200<br>Temporary<br>Support Sta<br>n<br>urs: 1.00<br>0.03<br>Rate:                                                                                                    | p. Staff<br>mporary<br>Date?<br>Do2726<br>R730 Depai<br>00 Non-<br>N Salar<br>Aformation if<br>a<br>ation<br>Ith the appropri-<br>issen<br>Dean, Law<br>Non-Ben I<br>aff FTE: | Non-Ben Non<br>rtment: HG<br>Ben Non-Exer<br>y Grade: Un<br>f necessary a<br>iate job inform<br>Non-Exempt S<br>Po<br>0.38 Ste | -Exempt Staff<br>1098 Dean, Law<br>npt Staff<br>IG<br>< Search Ne<br>and click Next.<br>ation that is being ch<br>EmplD:<br>Empl Rcd#:<br>1<br>taff J<br>taff Sition #: 01003493<br>Hrs: 15.00<br>EForm ID: | anged.<br>0398424<br>0 | -119       |   |

| Change Job Dat                                                                                                    | a                                                                                                    |                                                                               |                                                                                      |                                    |               |      |
|----------------------------------------------------------------------------------------------------|----------------------------------------------------------------------------------------------------|-------------------------------------------------------------------------------|--------------------------------------------------------------------------------------|------------------------------------|---------------|------|
| Step 3 of 3: Finalize F                                                                                                    | Form                                                                                                    |                                                                               |                                                                                      |                                    |               |      |
| Enter any relevant information                                                                                                    | n requested where indicate                                                                                                    | d and/or comments in                                                          | the "Your Comment" field to b                                                        | e included with this for           | m.            |      |
|                                                                                                    |                                                                                                    |                                                                               |                                                                                      |                                    |               |      |
| <ul> <li>Current Job Info</li> </ul>                                                                                                    |                                                                                                    |                                                                               |                                                                                      |                                    |               |      |
| Name: Andrew Me                                                                                                    | issen                                                                                                    | EmplID:                                                                       | 0398424                                                                              |                                    |               |      |
| Business Unit: HR730<br>DeptID: H0098                                                                                                    | Dean, Law                                                                                                    | Empl Rcd#:                                                                    | 0                                                                                    |                                    |               |      |
| Job Code: 5200                                                                                                    | Non-Ben Non-Exempt                                                                                                    |                                                                               | <u>ob Data</u>                                                                       |                                    |               |      |
| Reg/Temp: Temporary                                                                                                    |                                                                                                    | osition #: 01003493                                                           |                                                                                      |                                    |               |      |
| Empl Class: Support St                                                                                                    | aff FTE: 0.38 St                                                                                                    | td Hrs: 15.00                                                                 |                                                                                      |                                    |               |      |
| Action(s) & Reason(s)<br>Action                                                                                                    | Reason                                                                                                    |                                                                               |                                                                                      |                                    |               |      |
| 1 Transfer                                                                                                    | New Assignment                                                                                                    | <u>Futu</u>                                                                   | re Dated Rows to be Deleted                                                          |                                    |               |      |
| Attachments                                                                                                    |                                                                                                    |                                                                               |                                                                                      |                                    |               |      |
| Description                                                                                                    |                                                                                                    | Add Ne                                                                        | w Document                                                                           |                                    |               |      |
| View Description                                                                                                    | n File size Author                                                                                                    | Created Date/                                                                 | lime                                                                                 |                                    |               |      |
| 1 View                                                                                                    |                                                                                                    | 05/14/08 10:49                                                                | :06AM 📃                                                                              |                                    |               |      |
| Comments                                                                                                    |                                                                                                    |                                                                               |                                                                                      | Click her                          | e             |      |
| Your Comment:                                                                                                    | × ×                                                                                                    | << Previous                                                                   | Submit                                                                               | $\leq$                             | J             |      |
|                                                                                                    |                                                                                                    |                                                                               |                                                                                      |                                    |               |      |
| Comment History:                                                                                                    | ^                                                                                                    |                                                                               |                                                                                      |                                    |               |      |
| 2<br>Cubrait this form                                                                                                    |                                                                                                    |                                                                               |                                                                                      |                                    |               |      |
| Submit this form                                                                                                    | )? (24642,112)                                                                                                    |                                                                               | ifoou                                                                                |                                    |               |      |
| The form will be                                                                                                    |                                                                                                    | ext approver,                                                                 | if any.                                                                              |                                    |               | <br> |
|                                                                                                    | )? (24642,112)                                                                                                    | ext approver,                                                                 | if any.                                                                              |                                    |               | <br> |
| The form will be                                                                                                    | )? (24642,112)                                                                                                    |                                                                               | if any.                                                                              |                                    |               |      |
| The form will be                                                                                                    | o? (24642,112)<br>directed to the n                                                                                                    |                                                                               | if any.                                                                              |                                    |               |      |
| The form will be<br>Yes                                                                                                    | o? (24642,112)<br>directed to the n                                                                                                    |                                                                               | if any.                                                                              |                                    |               |      |
| The form will be                                                                                                    | or (24642,112)<br>directed to the n                                                                                                    |                                                                               | if any.                                                                              |                                    |               |      |
| The form will be<br>Yes                                                                                                    | o? (24642,112)<br>directed to the n                                                                                                    | Click here                                                                    |                                                                                      |                                    |               |      |
| The form will be<br>Yes<br>Change                                                                                                    | o? (24642,112)<br>directed to the n                                                                                                    | Click here                                                                    |                                                                                      |                                    |               |      |
| The form will be<br>Yes<br>Change                                                                                                    | (24642,112)<br>directed to the n<br>No<br>Job Data                                                                                                    | Click here                                                                    |                                                                                      |                                    |               |      |
| The form will be<br>Yes<br>Change<br>Form Finaliz<br>The form will not                                                                                                    | (24642,112)<br>directed to the n<br>No<br>Job Data<br>and<br>w be forwarded to                                                                                                    | Click here                                                                    |                                                                                      | EmpliD                             | 0398424       |      |
| The form will be<br>Yes<br>Change<br>Form Finaliz<br>The form will now<br>Current Job In<br>Name:                                                                                                    | (24642,112)<br>directed to the n<br>No<br>Job Data<br>Sed<br>w be forwarded to<br>nfo                                                                                                    | Click here                                                                    |                                                                                      | EmplID:<br>Empl Rcd#:              | 0398424       |      |
| The form will be<br>Yes<br>Change<br>Form Finaliz<br>The form will now<br>Current Job In                                                                                                    | (24642,112)<br>directed to the n<br>No<br>Job Data<br>directed to the n<br>No<br>Job Data<br>and the n<br>No<br>Job Data<br>and the n<br>No<br>Job Data<br>and the n<br>No<br>Job Data<br>and the n<br>No<br>Job Data<br>and the n<br>No<br>Job Data | Click here                                                                    |                                                                                      | Empl Rcd#:                         | 0             |      |
| The form will be<br>Yes<br>Change<br>Form Finaliz<br>The form will now<br>Current Job Ir<br>Name:<br>Business Unit:                                                                                           | Andrew Meisse<br>HR730<br>H0098                                                                                                    | Click here<br>the appropr<br>n<br>Dean, Law                                   |                                                                                      | Empl Rcd#:                         |               |      |
| The form will be<br>Yes<br>Change<br>Form Finaliz<br>The form will now<br>Current Job In<br>Name:<br>Business Unit:<br>DeptID:                                                                                | Andrew Meisse<br>HR730<br>H0098                                                                                                    | Click here<br>the appropr<br>n<br>Dean, Law                                   | iate Approver.                                                                       | Empl Rcd#:                         | 0<br>Job Data |      |
| The form will be<br>Yes<br>Change<br>Form Finaliz<br>The form will now<br>Current Job Ir<br>Name:<br>Business Unit:<br>DeptID:<br>Job Code:                                                                   | Andrew Meisse<br>HR730<br>H0098<br>5200                                                                                                    | Click here<br>o the appropr<br>n<br>Dean, Law<br>Non-Ben Nor                  | iate Approver.                                                                       | Empl Rcd#:                         | 0<br>Job Data |      |
| The form will be<br>Yes<br>Change<br>Form Finaliz<br>The form will now<br>Current Job Ir<br>Name:<br>Business Unit:<br>DeptID:<br>Job Code:<br>Reg/Temp:<br>Empl Class:                                       | Andrew Meisse<br>HR730<br>H0098<br>5200<br>Temporary                                                                                                    | Click here<br>o the appropr<br>n<br>Dean, Law<br>Non-Ben Nor                  | iate Approver.<br>n-Exempt Staff<br>Position #                                       | Empl Rcd#:                         | 0<br>Job Data |      |
| The form will be<br>Yes<br>Change<br>Form Finaliz<br>The form will now<br>Current Job In<br>Name:<br>Business Unit:<br>DeptID:<br>Job Code:<br>Reg/Temp:<br>Empl Class:<br>Form Status                        | Andrew Meisse<br>HR730<br>H0098<br>5200<br>Temporary<br>Support Staff                                                                                                    | Click here<br>o the appropr<br>n<br>Dean, Law<br>Non-Ben Nor                  | iate Approver.<br>n-Exempt Staff<br>Position #                                       | Empl Rcd#:                         | 0<br>Job Data |      |
| The form will be<br>Yes<br>Form Finaliz<br>The form will now<br>Current Job Ir<br>Name:<br>Business Unit:<br>DeptID:<br>Job Code:<br>Reg/Temp:<br>Empl Class:<br>Form Status<br>eForm ID:                     | Andrew Meisse<br>HR730<br>H0098<br>5200<br>Temporary<br>Support Staff                                                                                                    | Click here<br>o the appropri-<br>n<br>Dean, Law<br>Non-Ben Nor<br>FTE: 0      | n-Exempt Staff<br>Position #<br>0.38 Std Hrs:                                        | Empl Rcd#:<br>#: 01003493<br>15.00 | 0<br>Job Data |      |
| The form will be<br>Yes<br>Form Finaliz<br>The form will now<br>Current Job In<br>Name:<br>Business Unit:<br>DeptID:<br>Job Code:<br>Reg/Temp:<br>Empl Class:<br>Form Status<br>eForm ID:<br>You have just SU | Andrew Meisse<br>HR730<br>H0098<br>5200<br>Temporary<br>Support Staff                                                                                                    | Click here<br>of the appropriation<br>n<br>Dean, Law<br>Non-Ben Nor<br>FTE: 0 | iate Approver.<br>n-Exempt Staff<br>Position #<br>0.38 Std Hrs:<br>ion passed the fo | Empl Rcd#:<br>#: 01003493<br>15.00 | 0<br>Job Data |      |
| The form will be<br>Yes<br>Form Finaliz<br>The form will now<br>Current Job In<br>Name:<br>Business Unit:<br>DeptID:<br>Job Code:<br>Reg/Temp:<br>Empl Class:<br>Form Status<br>eForm ID:<br>You have just SU | Andrew Meisse<br>HR730<br>H0098<br>5200<br>Temporary<br>Support Staff                                                                                                    | Click here<br>of the appropriation<br>n<br>Dean, Law<br>Non-Ben Nor<br>FTE: 0 | iate Approver.<br>n-Exempt Staff<br>Position #<br>0.38 Std Hrs:<br>ion passed the fo | Empl Rcd#:<br>#: 01003493<br>15.00 | 0<br>Job Data |      |

## Pay Rate Change

| Use the Job Char                                                                                                    | ige form for Pa                                                                                                    | y Rate Changes.                                                                                                    |                                                                                                    |                        |
|----------------------------------------------------------------------------------------------------|----------------------------------------------------------------------------------------------------|----------------------------------------------------------------------------------------------------|----------------------------------------------------------------------------------------------------|------------------------|
|                                                                                                    |                                                                                                    | · · ·                                                                                                    | ge > Start a new ePAR > Edit                                                                        | Fricting Job           |
|                                                                                                    |                                                                                                    |                                                                                                    |                                                                                                    |                        |
| To initiate search                                                                                                    | 1                                                                                                    |                                                                                                    |                                                                                                    |                        |
| 1. Enter an e                                                                                                    | mployee id nur                                                                                                    | nber or otherwise                                                                                                    | e enter the information you                                                                         | have and click search. |
| Select An Emp                                                                                                    | lovee                                                                                                    |                                                                                                    |                                                                                                    |                        |
| -                                                                                                    | -                                                                                                    | click Search. Leave                                                                                                    | fields blank for a list of all value                                                                | S.                     |
| Find an Existing                                                                                                    | Value                                                                                                    |                                                                                                    |                                                                                                    |                        |
| EmpliDi                                                                                                    | ging with the 0.20                                                                                                    | 20074                                                                                                    |                                                                                                    |                        |
| EmplID: be<br>Empl Rcd Nbr: =                                                                                                    | egins with 👻 032                                                                                                    | 28074                                                                                                    | _                                                                                                   |                        |
|                                                                                                    | gins with 🗸                                                                                                    |                                                                                                    |                                                                                                    |                        |
|                                                                                                    | gins with 🗸                                                                                                    |                                                                                                    |                                                                                                    |                        |
|                                                                                                    | gins with 🗸                                                                                                    |                                                                                                    |                                                                                                    |                        |
| Case Sensitive                                                                                                    |                                                                                                    |                                                                                                    |                                                                                                    |                        |
|                                                                                                    | . 1                                                                                                    |                                                                                                    |                                                                                                    |                        |
| Search                                                                                                    | Basic Se                                                                                                    | earch 📳 Save Sea                                                                                                    | <u>rch Criteria</u>                                                                                 |                        |
|                                                                                                    |                                                                                                    |                                                                                                    |                                                                                                    |                        |
| 2. Enter Effe                                                                                                    | ctive Date of P                                                                                                    | Pay Rate Change                                                                                                    | and click Next.                                                                                     |                        |
|                                                                                                    |                                                                                                    |                                                                                                    |                                                                                                    |                        |
| Step 1 of 3: En<br>Complete the fields                                                                                                    |                                                                                                    |                                                                                                    | nation that is being changed.                                                                       |                        |
| ✓ Current Job Info                                                                                                    |                                                                                                    |                                                                                                    |                                                                                                    |                        |
| Business Unit: H                                                                                                    |                                                                                                    |                                                                                                    | EmplD: 0328074<br>Empl Rcd#: 0                                                                      | •                      |
| Job Code: E                                                                                                    | 9B6 Mgr,                                                                                                    | in, Law<br>Program                                                                                                    | Job Data                                                                                            |                        |
|                                                                                                    | egular                                                                                                    |                                                                                                    | osition #: 01008736<br>d Hrs: 40.00                                                                 |                        |
|                                                                                                    | rof/Admin F                                                                                                    |                                                                                                    |                                                                                                    |                        |
| Job Information                                                                                                    | rot/Admin I                                                                                                    |                                                                                                    |                                                                                                    |                        |
| *Effective Date:                                                                                                    |                                                                                                    | Ħ                                                                                                    | eForm ID: 126                                                                                       |                        |
|                                                                                                    |                                                                                                    |                                                                                                    | eForm ID: 126                                                                                       |                        |
| *Effective Date:<br>Empl Class:                                                                                                    | Prof/Admin<br>Regular                                                                                                    | ×                                                                                                    | eForm ID: 126                                                                                       |                        |
| *Effective Date:<br>Empl Class:<br>Reg/Temp:<br>Position Numb<br>Business Unit:                                                                                                    | Prof/Admin<br>Regular<br>er: 01008736<br>HR730                                                                                                    | Ngr, Program                                                                                                    | eForm ID: 126<br>098 Dean, Law                                                                      |                        |
| *Effective Date:<br>Empl Class:<br>Reg/Temp:<br>Position Numb                                                                                                    | Prof/Admin<br>Regular<br>er: 01008736 C<br>HR730 E9B6                                                                                                    | Mgr, Program<br>Department: H0<br>Mgr, Program                                                                                                    | 098 Dean, Law                                                                                       |                        |
| *Effective Date:<br>Empl Class:<br>Reg/Temp:<br>Position Numb<br>Business Unit:<br>Job Code:                                                                                           | Prof/Admin<br>Regular<br>er: 01008736 C<br>HR730 E<br>E9B6                                                                                                    | Mgr, Program<br>Department: Ho<br>Mgr, Program<br>Salary Grade: 068                                                                                | 098 Dean, Law                                                                                       |                        |
| *Effective Date:<br>Empl Class:<br>Reg/Temp:<br>Position Numb-<br>Business Unit:<br>Job Code:<br>Sal Plan:                                                                             | Prof/Admin<br>Regular<br>er: 01008736 C<br>HR730 C<br>E9B6<br>UHE S                                                                                                    | Mgr, Program<br>Department: Ho<br>Mgr, Program<br>Salary Grade: 068                                                                                | 098 Dean, Law                                                                                       |                        |
| *Effective Date:<br>Empl Class:<br>Reg/Temp:<br>Position Numb<br>Business Unit:<br>Job Code:<br>Sal Plan:                                                                              | Prof/Admin<br>Regular<br>o1008736<br>HR730<br>E986<br>UHE S                                                                                                    | Mgr, Program<br>Department: Ho<br>Mgr, Program<br>Salary Grade: 068                                                                                | 098 Dean, Law                                                                                       |                        |
| *Effective Date:<br>Empl Class:<br>Reg/Temp:<br>Position Numb<br>Business Unit:<br>Job Code:<br>Sal Plan:                                                                              | Prof/Admin<br>Regular<br>er: 01008736 C<br>HR730 E<br>E986<br>UHE S<br>tion<br>e Date: 06/01                                                                                                    | Mgr, Program<br>Department: H00<br>Mgr, Program<br>Salary Grade: 068                                                                               | 098 Dean, Law<br>8<br>< Search Next >>                                                              |                        |
| *Effective Date:<br>Empl Class:<br>Reg/Temp:<br>Position Numbe<br>Business Unit:<br>Job Code:<br>Sal Plan:                                                                             | tion<br>ers: 06/01<br>epse: 06/01<br>epse: 06/01<br>epse: 06/01                                                                                                    | Mgr, Program<br>Department: Ho<br>Mgr, Program<br>Salary Grade: 064                                                                                | 098 Dean, Law<br>8<br>< Search Next >>                                                              |                        |
| *Effective Date:<br>Empl Class:<br>Reg/Temp:<br>Position Numbe<br>Business Unit:<br>Job Code:<br>Sal Plan:<br>Job Informa<br>*Effectiv<br>Empl Cla<br>Reg/Ter                          | tion<br>en: 06/01<br>en: 06/01<br>en: 06/01<br>en: 06/01<br>en: Regu                                                                                                    | Mgr, Program<br>Department: Ho<br>Mgr, Program<br>Salary Grade: 068                                                                                | 098 Dean, Law<br>8<br>< Search Next >>                                                              |                        |
| *Effective Date:<br>Empl Class:<br>Reg/Temp:<br>Position Numb<br>Business Unit:<br>Job Code:<br>Sal Plan:<br>Job Informa<br>*Effectiv<br>Empl Cla<br>Reg/Ter                           | tion<br>e Date: 06/01<br>ass: Prof/<br>np: Regular                                                                                                    | Mgr, Program<br>Department: Ho<br>Mgr, Program<br>Salary Grade: 064<br>1/2008 3<br>Admin<br>ular<br>8736 Agr, Pr                                   | oos Dean, Law<br>s<br><u>Search Next&gt;&gt;</u><br>eForm ID: 126                                   |                        |
| *Effective Date:<br>Empl Class:<br>Reg/Temp:<br>Position Numb<br>Business Unit:<br>Job Code:<br>Sal Plan:<br><b>Voto Informa</b><br>*Effective<br>Empl Cla<br>Reg/Tem<br>Position      | Prof/Admin         Regular         01008736         HR730         E986         UHE         UHE         tion         ass:         Prof/         np:       Regu         Number:       0100         ass Unit:       HR730                                                    | Admin<br>Mgr. Program<br>Mgr. Program<br>Salary Grade: 068<br>(~<br>1/2008)<br>Admin<br>ular<br>8736 Mgr, Pr<br>30 Department:                     | 098 Dean, Law<br>s<br>< <u>Search</u> Next >><br>eForm ID: 126<br>↓<br>rogram<br>H0098 Dean, Law    | Click here             |
| *Effective Date:<br>Empl Class:<br>Reg/Temp:<br>Position Numbe<br>Business Unit:<br>Job Code:<br>Sal Plan:<br>Job Informat<br>*Effective<br>Empl Cla<br>Reg/Tem<br>Position<br>Busines | Prof/Admin         Regular         01008736         HR730         E986         UHE         UHE         tion         e Date:       06/01         ass:       Prof/         np:       Regular         Number:       0100         ass Unit:       HR73         de:       E986 | Mgr, Program<br>Department: Ho<br>Mgr, Program<br>Salary Grade: 068<br>1/2008<br>Admin<br>ular<br>8736 Mgr, Pr<br>30 Department:<br>6 Mgr, Program | oos Dean, Law<br>s<br><u>Search Next&gt;&gt;</u><br>eForm ID: 126<br>rogram<br>H0098 Dean, Law<br>m | Click here             |
| *Effective Date:<br>Empl Class:<br>Reg/Temp:<br>Position Numbe<br>Business Unit:<br>Job Code:<br>Sal Plan:<br>*Effective<br>Empl Cla<br>Reg/Tem<br>Position<br>Business<br>Job Cod     | Prof/Admin         Regular         01009736         HR730         E986         UHE         UHE         tion         e Date:       06/01         ass:       Prof/         np:       Regular         Number:       0100         ass Unit:       HR73                        | Mgr, Program<br>Department: Ho<br>Mgr, Program<br>Salary Grade: 068<br>1/2008<br>Admin<br>ular<br>8736 Mgr, Pr<br>30 Department:<br>6 Mgr, Program | oos Dean, Law<br>s<br><u>Search Next&gt;&gt;</u><br>eForm ID: 126<br>rogram<br>H0098 Dean, Law<br>m |                        |

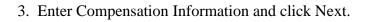

## Note: You may enter multiple compensation rates on the form.

| -                                                                                                    |                                                                                                    |  |
|----------------------------------------------------------------------------------------------------|----------------------------------------------------------------------------------------------------|--|
| <ul> <li>▷ My Favorites</li> <li>▽ Department Self Service</li> <li>- ePAR Home Page</li> </ul>                                                                                            | Change Job Data<br>Step 2 of 3: Compensation                                                                                                    |  |
| Benefits     Campus Community     Denterprise Learning     Organizational Development     Payroll for North America     Def Service                                                        | Complete the fields below with the appropriate job information that is being changed.                                                                                                    |  |
| <ul> <li>Set Up HRMS</li> <li>Student Financials</li> <li>UHS HRMS Benefits</li> <li>UHS HRMS Budget</li> </ul>                                                                            | Name:     Rosemarie Castano     EmplID:     0328074       Business Unit:     HR730     Empl Rcd#:     0                                                                                                    |  |
| <ul> <li>&gt; UHS, HRMS, HR</li> <li>&gt; Selt Service</li> <li>&gt; Set Up HRMS</li> <li>&gt; Student Financials</li> <li>&gt; UHS HRMS Benefits</li> <li>&gt; UHS HRMS Budget</li> </ul> | DeptID:         H0098         Dean, Law         Job Data           Job Code:         E9B6         Mgr, Program         Reg/Temp:         Regular         Position #: 01008736           Empl Class:         Prof/Admin         FTE:         1,00         Std Hrs:         40,00 |  |
| <ul> <li>&gt; UHS, HRMS, HR</li> <li>&gt; Self Service</li> <li>&gt; Set Up HRMS</li> <li>&gt; Student Financials</li> <li>&gt; UHS HRMS Benefits</li> <li>&gt; UHS HRMS Budget</li> </ul> | Compensation *Officer Code: None  • Form ID: 126                                                                                                    |  |
| <ul> <li>UHS HRMS HR</li> <li>Self Service</li> <li>Set Up HRMS</li> <li>Student Financials</li> <li>UHS HRMS Benefits</li> </ul>                                                          | Standard Hours:         40.00           FTE:         1.00                                                                                                    |  |
| <ul> <li>▷ UHS HRMS Budget</li> <li>▷ UHS HRMS HR</li> <li>▷ Set Up HRMS</li> <li>▷ Student Financials</li> <li>▷ UHS HRMS Benefits</li> <li>▷ UHS HRMS Budget</li> </ul>                  | Comp Rates     Find     First € 1-2 of 2      Last       *Reason Code:     Job Reclassification        •Monthly Comp Rate: 3800.00       •       •       Change Amt: 466.67       Change Percent: 14.00 %       •       •       •       •       •                               |  |
| <ul> <li>▷ UHS HRMS HR</li> <li>▷ UHS HRMS Payroll</li> <li>▷ UHS HRMS Positions</li> <li>▷ Workforce Administration</li> <li>▷ Worklist</li> </ul>                                        | *Reason Code: State Mandated Increa  *Monthly Comp Rate: 3876.00  Change Amt: 76.00 Change Percent: 2.00 % Click here                                                                                                    |  |
| PeopleTools Reporting Tools - P.A.S.S. (Self Service)                                                                                                    | << Previous Next >>                                                                                                    |  |

## 4. Finalize the form by submitting it in workflow to the next approver

| My Favorites                            | Step 3 of 3: F                     | Finalize Fo     | m          |           |               |              |                   |                 |                    |       |  |
|-----------------------------------------|------------------------------------|-----------------|------------|-----------|---------------|--------------|-------------------|-----------------|--------------------|-------|--|
| Department Self Service                 | Enter any relevan                  | t information r | equested v | vhere ind | icated and/or | comments i   | the "Your Comment | " field to be i | included with this | form. |  |
| – ePAR Home Page                        |                                    |                 |            |           |               |              |                   |                 |                    |       |  |
| Benefits                                |                                    |                 |            |           |               |              |                   |                 |                    |       |  |
| Campus Community                        | Current Job Int                    |                 |            |           |               |              |                   |                 |                    |       |  |
| Enterprise Learning                     | <ul> <li>Current Job In</li> </ul> | 10              |            |           |               |              |                   |                 |                    |       |  |
| Organizational Development              |                                    |                 |            |           |               |              |                   |                 |                    |       |  |
| Payroll for North America               | Name:                              | Rosemarie C     | astano     |           |               | EmplID:      | 0328074           |                 |                    |       |  |
| Self Service                            | Business Unit:                     | HR730           |            |           |               | Empl Rcd#:   | 0                 |                 |                    |       |  |
| Set Up HRMS                             | Dusiness unit.                     | HR730           |            |           |               | Empiricu#.   | 0                 |                 |                    |       |  |
| Student Financials<br>JHS HRMS Benefits | DeptID:                            | H0098           | Dean, La   | w         |               |              | Job Data          |                 |                    |       |  |
| JHS HRMS Budget                         | Job Code:                          | E9B6            | Mgr. Proc  | ram       |               |              | JUD Data          |                 |                    |       |  |
| UHS HRMS HR<br>Self Service             |                                    | Regular         | mgi, 110g  | Jan       | Position #    | 01008736     |                   |                 |                    |       |  |
| Set Up HRMS                             |                                    | -               |            |           |               |              | ,                 |                 |                    |       |  |
| Student Financials                      | Empl Class:                        | Prof/Admin      | FTE:       | 1.00      | Std Hrs:      | 40.00        |                   |                 |                    |       |  |
| UHS HRMS Benefits                       |                                    |                 |            |           |               |              |                   |                 |                    |       |  |
| JHS HRMS Budget                         | Action(s) & Reas                   | on(s)           |            |           |               |              |                   |                 |                    |       |  |
| JHS HRMS HR<br>Self Service             | Action                             |                 |            |           | Reason        |              |                   |                 |                    |       |  |
| Set Up HRMS                             | 1 Pay Rate Ch                      | nange           |            |           | Job Reclass   | ification    |                   |                 |                    |       |  |
| Student Financials                      | 2 Pay Rate Ch                      | -               |            |           | State Mandat  | ed Increase  |                   |                 |                    |       |  |
| JHS HRMS Benefits                       | ,                                  |                 |            |           |               |              |                   |                 |                    |       |  |
| UHS HRMS Budget                         | Attachments                        |                 |            |           |               |              |                   |                 |                    |       |  |
| JHS HRMS HR<br>Self Service             |                                    |                 |            |           |               |              |                   |                 |                    |       |  |
| Set Up HRMS                             | Description                        |                 |            |           |               | Add N        | ew Document       |                 |                    |       |  |
| Student Financials                      |                                    |                 |            |           |               |              |                   |                 |                    |       |  |
| JHS HRMS Benefits                       | View                               | Description     | File size  | Author    | Ci            | eated Date/  | Time              |                 |                    |       |  |
| JHS HRMS Budget                         |                                    |                 |            |           |               |              |                   |                 |                    |       |  |
| JHS HRMS HR                             | 1 View                             |                 |            |           | 05            | 5/14/08 11:3 | 3:35AM -          |                 |                    |       |  |
| JHS HRMS Payroll<br>JHS HRMS Positions  |                                    |                 |            |           |               |              |                   |                 | Click here         |       |  |
| Norkforce Administration                | Comments                           |                 |            |           |               |              |                   |                 |                    |       |  |
| Worklist                                | Your Comment:                      |                 |            |           |               |              |                   |                 |                    |       |  |
| PeopleTools                             | Tour comment.                      |                 |            | ~ 🎸       |               | << Previou:  | s Submit          | T               |                    |       |  |
| Reporting Tools                         |                                    |                 |            |           | _             |              |                   |                 |                    |       |  |
| P.A.S.S. (Self Service)                 |                                    |                 |            | $\sim$    |               |              |                   |                 |                    |       |  |
| Av Dictionary                           | Comment History                    |                 |            |           |               |              |                   |                 |                    |       |  |

| Yes                                                                                              | No                                                             | Click I                              |                         |                         |                   |               |  |
|--------------------------------------------------------------------------------------------------|----------------------------------------------------------------|--------------------------------------|-------------------------|-------------------------|-------------------|---------------|--|
| Change J                                                                                         | Job Data                                                       |                                      |                         |                         |                   |               |  |
| Form Finaliz                                                                                     | ed                                                             |                                      |                         |                         |                   |               |  |
| The form will nov                                                                                | w be forwarded                                                 | d to the appro                       | opriate A               | pprover.                |                   |               |  |
|                                                                                                  |                                                                |                                      |                         |                         |                   |               |  |
| <ul> <li>Current Job In</li> </ul>                                                               | ıfo                                                            |                                      |                         |                         |                   |               |  |
| Name:                                                                                            | Rosemarie (                                                    | Castano                              |                         | E                       | mpIID:            | 0328074       |  |
|                                                                                                  |                                                                | astano                               |                         |                         | -                 |               |  |
| Rueinoce Unit                                                                                    | LD720                                                          |                                      |                         | F                       | mnl Rcd#          | 0             |  |
| Business Unit:                                                                                   |                                                                | Dean Law                             |                         | E                       | mpl Rcd#:         | 0             |  |
| DeptID:                                                                                          | H0098                                                          | Dean, Law                            |                         | E                       |                   | 0<br>lob Data |  |
| DeptID:<br>Job Code:                                                                             | H0098<br>E9B6                                                  | Dean, Law<br>Mgr, Progr              |                         |                         |                   | lob Data      |  |
| DeptID:<br>Job Code:<br>Reg/Temp:                                                                | H0098<br>E9B6<br>Regular                                       | Mgr, Progr                           | am                      | Position #:             | 01008736          | lob Data      |  |
| DeptID:<br>Job Code:                                                                             | H0098<br>E9B6                                                  |                                      |                         |                         |                   | lob Data      |  |
| DeptID:<br>Job Code:<br>Reg/Temp:                                                                | H0098<br>E9B6<br>Regular                                       | Mgr, Progr                           | am                      | Position #:             | 01008736          | lob Data      |  |
| DeptID:<br>Job Code:<br>Reg/Temp:<br>Empl Class:                                                 | H0098<br>E9B6<br>Regular                                       | Mgr, Progr                           | am                      | Position #:             | 01008736          | lob Data      |  |
| DeptID:<br>Job Code:<br>Reg/Temp:<br>Empl Class:<br>Form Status                                  | H0098<br>E9B6<br>Regular<br>Prof/Admin<br>126<br>UBMITTED this | Mgr, Progr<br>FTE:<br>s form. This a | am<br>1.00<br>action pa | Position #:<br>Std Hrs: | 01008736<br>40.00 | lob Data      |  |
| DeptID:<br>Job Code:<br>Reg/Temp:<br>Empl Class:<br>Form Status<br>eForm ID:<br>You have just St | H0098<br>E9B6<br>Regular<br>Prof/Admin<br>126<br>UBMITTED this | Mgr, Progr<br>FTE:<br>s form. This a | am<br>1.00<br>action pa | Position #:<br>Std Hrs: | 01008736<br>40.00 | lob Data      |  |

## Chapter 4 – Change Employment Status

## Overview

Use this form to submit a termination, retirement, leave of absence or return from leave.

## **Objectives**

At the end of this chapter, you will be able to:

• Explain the fields on a termination, retirement, leave of absence or return from leave.

## Termination, retirement, leave of absence or return from leave

| Use the Change Employment Status form to terminate, retire, place on leave or return an employee from leave.                                                                                                    |
|----------------------------------------------------------------------------------------------------|
| Navigation: Department Self Service > ePAR Home Page > Start a new ePAR > Change Employment Status                                                                                                    |
| To select an employee<br>1. Enter an employee id number or search by name                                                                                                    |
| PeopleSoft.     Image: Note: Note: |

Note: The "Effective Date" should be the first day of the new status. Please select from the actions and reasons provided. Enter any relevant comments in the "Your Comment" field to be included with this form.

### 2. Enter Term/Leave/Retire Information

| ▷ My Favorites                                                            | Change Employment Status                                                                                           |
|---------------------------------------------------------------------------|----------------------------------------------------------------------------------------------------|
| <ul> <li>– ePAR Home Page</li> <li>▷ Benefits</li> </ul>                  | Step 1 of 1: Enter Term/Leave/Retire Information                                                                   |
| Campus Community                                                          | Complete the Change Employment Status form below. The "Effective Date" should be the first day of the new status.  |
| <ul> <li>Curriculum Management</li> <li>Enterprise Learning</li> </ul>    | Please select from the actions and reasons provided. Enter any relevant comments in the "Your Comment" field to be |
| D Organizational Development                                              | included with this form.                                                                                           |
| D Payroll for North America                                               | ✓ Current Job Info                                                                                                 |
| Records and Enrollment Self Service                                       |                                                                                                    |
| ▷ Set Up HRMS                                                             | Name: Kimberly Paul EmpIID: 0156928                                                                                |
| <ul> <li>Set Up SACR</li> <li>Student Admissions</li> </ul>               | Business Unit: HR730 Empl Rcd#: 0                                                                                  |
| Payroll for North America                                                 | DentID: H0024 Dean Architecture                                                                                    |
| Records and Enrollment Self Service                                       | Job Data                                                                                                    |
| ▷ Set Up HRMS                                                             |                                                                                                    |
| <ul> <li>Set Up SACR</li> <li>Student Admissions</li> </ul>               | Reg/Temp: Regular Position #: 01003974                                                                             |
| Payroll for North America                                                 | Empl Class: Support Staff FTE: 1.00 Std Hrs: 40.00                                                                 |
| D Records and Enrollment D Self Service                                   | From D. Ja                                                                                                    |
| D Set Up HRMS                                                             | Form Data                                                                                                    |
| D Set Up SACR                                                             | *Effective Date: eForm ID: 958                                                                                     |
| <ul> <li>Student Admissions</li> <li>Payroll for North America</li> </ul> |                                                                                                    |
| Records and Enrollment                                                    | *Action:                                                                                                    |
| ▷ Self Service                                                            |                                                                                                    |
| D Set Up HRMS<br>D Set Up SACR                                            | *Reason:                                                                                                    |
| Student Admissions                                                        |                                                                                                    |
| Payroll for North America Records and Enrollment                          | Attachments                                                                                                    |
| Self Service                                                              |                                                                                                    |
| ▷ Set Up HRMS                                                             | Description Add New Document                                                                                       |
| D Set Up SACR                                                             |                                                                                                    |
| Student Admissions Student Admissions                                     | View Description File size Author Created Date/Time                                                                |
| Student Financials                                                        | 1 View 04/14/08 9:05:42AM -                                                                                        |
| Student Recruiting                                                        |                                                                                                    |
| <ul> <li>UHS HRMS Benefits</li> <li>UHS HRMS Budget</li> </ul>            | Comments                                                                                                    |
| D UHS HRMS HR                                                             | Your Comment:                                                                                                    |
| D UHS HRMS Payroll                                                        |                                                                                                    |
| UHS HRMS Positions Workforce Administration                               | <search submit<="" td=""></search>                                                                                 |
| Workforce Development                                                     |                                                                                                    |
| D Worklist                                                                | Comment History:                                                                                                   |
| D PeopleTools                                                             | <u></u>                                                                                                    |
| D Reporting Tools<br>– P.A.S.S. (Self Service)                            |                                                                                                    |
| - My Dictionary                                                           |                                                                                                    |
| - My Personalizations                                                     |                                                                                                    |
| - <u>My System Profile</u>                                                |                                                                                                    |
|                                                                           |                                                                                                    |

## List of Action/Reasons for Change Employment Status Form

| Leave of Absence      | EDU | Education                    |
|-----------------------|-----|------------------------------|
| Leave of Absence      | FML | Family and Medical Leave Act |
| Leave of Absence      | HEA | Health Reasons               |
| Leave of Absence      | MIL | Military Service             |
| Leave of Absence      | PAR | Parental Leave               |
| Leave of Absence      | PRS | Personal Reasons             |
| Leave of Absence      | STD | Short Term Disability        |
| Leave of Absence      | SUS | Suspension                   |
| Leave of Absence      | WCO | Workmans Compensation        |
| Paid Leave of Absence | ESL | Extended Sick Leave          |
| Paid Leave of Absence | FML | FMLA                         |
| Paid Leave of Absence | MIL | Military Service             |
| Paid Leave of Absence | PAR | Parental Leave               |
| Paid Leave of Absence | SLP | Sick Leave Pool              |
| Retirement            | DIO | Disability ORP Retiree       |

| Retirement        | DIS | Disability Retirement          |
|-------------------|-----|--------------------------------|
| Retirement        | DIT | Disability TRS Retiree         |
| Retirement        | ORP | ORP Retiree                    |
| Retirement        | RET | Retirement                     |
| Retirement        | TRS | TRS Retiree                    |
| Return from Leave | REC | Recall from Suspension         |
| Return from Leave | REL | Return From Disability         |
| Return from Leave | RFL | Return from Leave              |
| Return from Leave | RWC | Return From Worker's Comp      |
| Termination       | ASN | Assignment End                 |
| Termination       | DEA | Death                          |
| Termination       | IAT | Involuntary-Attendance         |
| Termination       | IGM | Involuntary-Gross Misconduct   |
| Termination       | IJA | Involuntary-Job Abandonment    |
| Termination       | IMI | Involuntary-Misconduct         |
| Termination       | IMS | Involuntary-Misstmnt on Applic |
| Termination       | INV | Involuntary                    |
| Termination       | IOT | Involuntary - Other Reason     |
| Termination       | PFR | Involuntary Performance        |
| Termination       | PRO | Involuntary-Under Probation    |
| Termination       | RIF | Involuntary-Reduction in Force |
| Termination       | VOL | Voluntary                      |

3. Click Submit and the form will be sent to the next Approver in Work Flow.

| Form Data                                                                                                    |          |                                        |   |           |           |
|----------------------------------------------------------------------------------------------------|----------|----------------------------------------|---|-----------|-----------|
| *Effective Date:                                                                                                    | 03/31/20 | 008 🛐                                  |   | eForm ID: |           |
| *Action:                                                                                                    | Termina  | ation                                  | ~ |           | Click     |
| *Reason:                                                                                                    | Volunta  | ry                                     |   | ~         | Submit    |
| Comments                                                                                                    |          |                                        |   |           |           |
| Your Comment:                                                                                                    |          |                                        | < | < Search  | Submit    |
| Comment History:                                                                                                    |          | < >                                    |   |           |           |
| Menu                                                                                                    |          |                                        |   |           |           |
| Search:         ▷ My Favorites         ▷ Department Self Service         - Add Role Request         - Evaluate Role Request         - Update Role Request         - View Archived Role         Request         - View Role Request         - View Role Request         - Evaluate Hire - Tax         Services         - Personal Data Add/Edit | _        | Submit this fo<br>The form will<br>Yes | - |           | Click Yes |

▷ My Favorites **Change Employment Status**  ✓ Department Self Service
 – ePAR Home Page Form Finalized Benefits
 Campus Community The form will now be forwarded to the appropriate Approver. Curriculum Management Connection Management
 Enterprise Learning
 Organizational Development
 Payroll for North America
 Records and Enrollment
 Self Service • Self Service
 Set Up HRMS
 Set Up HRMS
 Set Up SACR
 Student Admissions
 Student Admissions
 Student Recruiting
 UHS HRMS Benefits
 UHS HRMS Benefits
 UHS HRMS Payroll
 UHS HRMS Payroll
 UHS HRMS Payroll
 UHS HRMS Positions
 Workforce Administration
 Workforce Development
 Workfits Fo eForm ID: 958 Worklist PeopleTools People roots Reporting Tools P.A.S.S. (Self Service) - <u>My Dictionary</u> - <u>My Personalizations</u> - <u>My System Profile</u> - <u>To Portal Hub</u> Go To Worklist View This Form

| r Current Job Info |               |                   |           |             |           |         |
|--------------------|---------------|-------------------|-----------|-------------|-----------|---------|
|                    |               |                   |           |             |           |         |
| Name:              | Kimberly Paul |                   |           | E           | mpIID:    | 0156928 |
| Business Unit:     | HR730         |                   |           | E           | mpl Rcd#: | 0       |
| DeptID:            | H0024         | Dean, Arc         | hitecture | Job Data    |           |         |
| Job Code:          | D6X7          | Asst, Financial 2 |           |             | 2         | 00000   |
| Reg/Temp:          | Regular       |                   |           | Position #: | 01003974  | ļ.      |
| Empl Class:        | Support Staff | FTE:              | 1.00      | Std Hrs:    | 40.00     |         |
|                    |               |                   |           |             |           |         |
| orm Status         |               |                   |           |             |           |         |
|                    |               |                   |           |             |           |         |

You have just SUBMITTED this form. This action passed the form to UHM Human Resources Dept for further processing.

Go To ePAR Home Page

## Chapter 5 – Additional Pay

#### Overview

Use this form to submit a request to add additional pay for an employee.

#### Objectives

At the end of this chapter, you will be able to:

• Explain the fields on a request for additional pay.

#### Additional Pay

Use the Additional Pay Form to submit a request to add additional pay for an employee.

Navigation: Department Self Service > ePAR Home Page > Start a new ePAR > Additional Pay

To select an employee

1. Enter an employee id number or search by name.

| 2. | Enter earnings co | de, pay period | amount and any | comment you may have | e. Then click Submit. |
|----|-------------------|----------------|----------------|----------------------|-----------------------|
|    |                   |                |                |                      |                       |

| ▷ My Favorites                                                              | Add Additional Pay                                                                                                    |
|-----------------------------------------------------------------------------|----------------------------------------------------------------------------------------------------|
|                                                                             | Add Additional Pay                                                                                                    |
| – ePAR Home Page                                                            |                                                                                                    |
| Benefits                                                                    | Step 1 of 1: Enter Additional Pay Details                                                                                |
| Campus Community                                                            | Complete the Additional Pay form below. Enter any relevant comments in the "Your Comment" field to be included with this |
| Curriculum Management                                                       |                                                                                                    |
| Enterprise Learning                                                         | form.                                                                                                    |
| Organizational Development                                                  |                                                                                                    |
| ▷ Payroll for North America                                                 | ✓ Current Job Info                                                                                                    |
| Records and Enrollment                                                      |                                                                                                    |
| ▷ Self Service                                                              | Name: Kathleen Lechon EmpilD: 0088545                                                                                    |
| ▷ Set Up HRMS                                                               | Name. Namen Leuron Emplo. 0000343                                                                                        |
| D Set Up SACR                                                               | Business Unit: HR730 Empl Rcd#: 0                                                                                        |
| <ul> <li>Student Admissions</li> <li>Payroll for North America</li> </ul>   | DeptID: H0024 Dean, Architecture Job Data                                                                                |
| <ul> <li>Records and Enrollment</li> <li>Self Service</li> </ul>            | Job Code: D5H8 Asst, Administrative                                                                                      |
| ▷ Set Up HRMS                                                               | Reg/Temp: Regular Position #: 00010294                                                                                   |
| D Set Up SACR                                                               | Empl Class: Prot/Admin Staff FTE: 1.00 Std Hrs: 40.00                                                                    |
| <ul> <li>Student Admissions</li> <li>Payroll for North America</li> </ul>   | · · · · · · · · · · · · · · · · · · ·                                                                                    |
| Records and Enrollment                                                      | Form Data                                                                                                    |
| D Self Service                                                              |                                                                                                    |
| ▷ Set Up HRMS ▷ Set Up SACR                                                 | Recurring? eForm ID: 959                                                                                                 |
| D Student Admissions                                                        |                                                                                                    |
| Payroll for North America                                                   | *Earnings Code: Q                                                                                                    |
| Records and Enrollment                                                      | Pay Period Amount: 0.00                                                                                                  |
| D Self Service                                                              |                                                                                                    |
| D Set Up HRMS                                                               | Paid on separate cost center?                                                                                            |
| Set Up SACR Student Admissions                                              |                                                                                                    |
| Payroll for North America                                                   | Attachments                                                                                                    |
| Records and Enrollment                                                      |                                                                                                    |
| Self Service                                                                | Description Add New Document                                                                                             |
| ▷ Set Up HRMS                                                               |                                                                                                    |
| ▷ Set Up SACR                                                               | View Description File size Author Created Date/Time                                                                      |
| <ul> <li>Student Admissions</li> <li>Student Admissions</li> </ul>          |                                                                                                    |
| ▷ Student Financials                                                        | 1 View 04/14/08 9:13:47AM -                                                                                              |
| ▷ Student Recruiting                                                        |                                                                                                    |
| DUHS HRMS Benefits                                                          |                                                                                                    |
| UHS HRMS Budget                                                             | Comments                                                                                                    |
| D UHS HRMS HR                                                               | Your Comment:                                                                                                    |
| D UHS HRMS Payroll                                                          |                                                                                                    |
| D UHS HRMS Positions                                                        | Submit                                                                                                    |
| <ul> <li>Workforce Administration</li> <li>Workforce Development</li> </ul> |                                                                                                    |
| <ul> <li>Worklorce Development</li> <li>Worklist</li> </ul>                 | Comment History:                                                                                                    |
|                                                                             |                                                                                                    |
| Reporting Tools                                                             |                                                                                                    |
| - P.A.S.S. (Self Service)                                                   |                                                                                                    |
| - My Dictionary                                                             |                                                                                                    |
| - My Personalizations                                                       |                                                                                                    |
| - My System Profile                                                         |                                                                                                    |
|                                                                             |                                                                                                    |

#### List of Earnings Codes:

| 125 | Employee Awards/Payroll       |
|-----|-------------------------------|
| 441 | Auto Allowance/Payroll        |
| 442 | Communication Allowance/PR    |
| 455 | Human Subject Testing/Payroll |
| 460 | Additional Compensation       |
| 990 | Other Earnings                |
| 991 | Miscellaneous Compensation    |
| 992 | UHCL Professorships           |

# Note: If the additional pay is recurring, the "Recurring?" box should be checked and the pay start date and end date should be entered.

| Image: Non-Self Series       Add Additional Pay            • Partment Self Series       Step 1 of 1: Enter Additional Pay Details            • Campus Community         • Campus Community         • Enterprise Learning         • Enterprise Learning        Step 1 of 1: Enter Additional Pay form below. Enter any relevant comments in the "Your Comment" field to be included with this         form. |         |
|----------------------------------------------------------------------------------------------------|---------|
| Benefits     Campus Community     Curriculum Management     Enterprise Learning                                                                                                    |         |
| Campus Community     Complete the Additional Pay form below. Enter any relevant comments in the "Your Comment" field to be included with this     form.     form.                                                                                                    |         |
| <ul> <li>▷ Curriculum Management</li> <li>▷ Enterprise Learning</li> </ul>                                                                                                    |         |
|                                                                                                    |         |
| N Organizational Development                                                                                                    |         |
| Organizational Development Payroll for North America Current Job Info                                                                                                    |         |
| > Records and Enrollment                                                                                                    |         |
| Delf Service Name: Kathleen Lechon EmpliD: 0088545                                                                                                    |         |
| ▷ Set Up HRMS                                                                                                    |         |
| Set Up SACR Business Unit: HR730 Empl Rcd#: 0 Student Admissions Dept Dept Dept Dept Dept Dept Dept Dept                                                                                                    |         |
| > Payroll for North America DeptilD: H0024 Dean, Architecture                                                                                                    |         |
| Records and Enrollment Job Code: D5H8 Asst Administrative                                                                                                    |         |
| Self Service Set Up HRMS Reg/Temp: Regular Position #: 00010294 Click if recurring                                                                                                    |         |
| Set Un SACR                                                                                                    |         |
| Student Admissions Empl Class: Prof/Admin Staff FTE: 1.00 Std Hrs: 40.00                                                                                                    |         |
| Payroll for North America Records and Enrollment Form Data                                                                                                    |         |
| Self Service                                                                                                    |         |
| SetUp HRMS Recurring? V eForm ID: 959                                                                                                    |         |
| Serup SACK                                                                                                    |         |
| Student Admissions *Earnings Code: 442 Communication Allowance/PR Enter start date                                                                                                    |         |
| Records and Enrollment Pay Period Amount 50.00                                                                                                    |         |
| Service                                                                                                    | ן ר     |
| Set Up HRMS<br>Set Up SACR *Pay Start Date: 05/01/2008 🖲 Pay End Date: 06/30/2008 🗟 Enter end date                                                                                                    |         |
| Student Admissions                                                                                                    | ע       |
| Payroll for North America Paid on separate cost center?                                                                                                    |         |
| Records and Enrollment                                                                                                    |         |
| et Up HRMS Attachments                                                                                                    |         |
| Set Up SACR Description Add New Document                                                                                                    |         |
| tudent Admissions                                                                                                    |         |
| View Description File size Author Created Date/Time                                                                                                    |         |
| Student Admissions 1 View 04/4/08.0:12:47AM                                                                                                    |         |
|                                                                                                    |         |
| Student Recruiting UHS HRMS Benefits                                                                                                    |         |
| UNS HRMS Budget Comments                                                                                                    |         |
| UHS HRMS HR Your Comment:                                                                                                    |         |
| JHS HRMS Payroll                                                                                                    |         |
| JHS HRMS Positions Vorkforce Administration                                                                                                    |         |
| Vorkforce Development                                                                                                    |         |
| Vorklist                                                                                                    |         |
| PeopleTools                                                                                                    |         |
| keporting Tools                                                                                                    |         |
| <u>A.S.S. (Self Service)</u><br>y Dictionary                                                                                                    |         |
| V Personalizations                                                                                                    |         |
| v Svstem Profile                                                                                                    |         |
|                                                                                                    |         |
|                                                                                                    |         |
|                                                                                                    |         |
|                                                                                                    |         |
|                                                                                                    |         |
|                                                                                                    |         |
|                                                                                                    |         |
|                                                                                                    |         |
| ote: If the additional pay is to be paid on a separate cost center, check the "Paid on separate                                                                                                    | te cost |
|                                                                                                    | te cost |
|                                                                                                    | te cost |
|                                                                                                    | te cost |
| nter?" box and enter cost center information.                                                                                                    | te cost |
| nter?" box and enter cost center information.                                                                                                    | te cost |
| nter?" box and enter cost center information.         lepartment Self Service         ePAR Home Page                                                                                                    | te cost |
| enter?" box and enter cost center information.         Department Self Service<br>rePAR Home Page<br>lenefits         Recurring?         Recurring?         eForm ID: 959                                                                                                    | te cost |
| Pepartment Self Service       Form Data         rePAR Home Page       Recurring?         iampus Community       eForm ID: 959                                                                                                    | te cost |
| ePAR Home Page         Benefits       Recurring?         Campus Community         Curriculum Management Interprise Learning         Metroprise Learning                                                                                                    | te cost |
| enter?" box and enter cost center information.                                                                                                    | te cost |
| enter?" box and enter cost center information.  Department Self Service  PAR Home Page Benefits Community Curriculum Management Interprise Learning Organizational Development ayroll for North America                                                                                                    | te cost |
| Penter?" box and enter cost center information.         Department Self Service         • ePAR Home Page         panefits         Campus Community         Curriculum Management interprise Learning         • Earnings Code:         442         Communication Allowance/PR                                                                                                    | te cost |

Add New Document

-

Submit

Created Date/Time

04/14/08 9:13:47AM

<< Search

| PeopleTools     |
|-----------------|
| Reporting Tools |

| D | Reportir | ng Tools  |
|---|----------|-----------|
| _ | P.A.S.S. | (Self Sen |

vice) - <u>P.A.S.S. (Sell Service</u> - <u>My Dictionary</u> - <u>My Personalizations</u> - My System Profile

11/8/2019/S. Nester/S. Medellin

\*Cost Center:

Attachments

Description

View

1 View

Comments Your Comment: 00730-32955

Description File size

Author

<u>^</u>

Enter cost center

string

| 3. Click Submit a                                                                                                    | and the form will be sent to the Approver in Work Flow.                                                                                                    |
|----------------------------------------------------------------------------------------------------|----------------------------------------------------------------------------------------------------|
| <ul> <li>▷ UHS HRMS Payroll</li> <li>▷ UHS HRMS Positions</li> <li>▷ Workforce Administra</li> <li>▷ Worklist</li> <li>▷ PeopleTools</li> <li>▷ Reporting Tools</li> <li>▷ Financial Aid</li> <li><u>P A.S.S. (Self Service)</u></li> <li><u>My Dictionary</u></li> <li><u>My System Profile</u></li> <li><u>My System Profile</u></li> <li><u>To Portal Hub</u></li> </ul>                                                                                                    | *Your Comment: Comment History:                                                                                                    |
| Menu<br>Search:<br>▷ My Favorites<br>♡ Department Self Se<br>○ ePAR Home Page<br>▷ Benefits<br>▷ Campus Communi<br>▷ Enterprise Learning<br>▷ Organizational Deve<br>▷ Payroll for North Am<br>▷ Self Service<br>▷ Set Up HRMS<br>▷ Set Up SACE                                                                                                    | e Submit this form? (24642, 112) The form will be directed to the next approver, if any. Yes No                                                                                                    |
| <ul> <li>My Favorites</li> <li>Department Self Service</li> <li>- ePAR Home Page</li> <li>Benefits</li> <li>Campus Community</li> <li>Curriculum Management</li> <li>Enterprise Learning</li> <li>Organizational Development</li> <li>Payroll for North America</li> <li>Records and Enrollment</li> <li>Self Service</li> <li>Set Up SACR</li> <li>Student Admissions</li> <li>Student Recruiting</li> <li>UHS HRMS Budget</li> <li>UHS HRMS Payroll</li> <li>UHS HRMS Payroll</li> <li>UHS HRMS Positions</li> <li>Workforce Development</li> <li>Workforce Development</li> <li>Worklist</li> <li>PeopleTools</li> <li>Reporting Tools</li> <li>PASS. (Self Service)</li> <li>My Dictionary</li> <li>My Set Profile</li> <li>To Portal Hub</li> </ul> | Add Additional Pay         Form Finalized         The form will now be forwarded to the appropriate Approver. <ul> <li>Current Job Info</li> <li>Name:</li> <li>Kathleen Lechon</li> <li>Empl D: 0088545</li> <li>Business Unit: HR730</li> <li>Empl Rcd#: 0</li> <li>DeptID: H024</li> <li>Dean, Architecture</li> <li>Job Data</li> <li>Job Code:</li> <li>D5H8</li> <li>Asst, Administrative</li> <li>RegTemp:</li> <li>Regular</li> <li>Position #: 00010294</li> <li>Empl Class:</li> <li>Prof/Admin Staff</li> <li>Fter</li> <li>1.00</li> <li>Std Hrs: 40.00</li> </ul> Form Status           eform ID:         959           You have just SUBMITTED this form. This action passed the form to UHM           Human Resources Dept for further processing.           Go To Worklis           View This Form           Go To Worklis           Go To Worklis           Main The Form           Go To Worklis |

# Chapter 6 – Links on the Forms

#### Overview

The "Go To Worklist", "View This Form" and "Go to ePAR Home Page" links are located on the bottom of the finalize page.

### Objectives

At the end of this chapter, you will be able to:

• To navigate to each of the three links.

| Use the links                                                                                                    | to navigate to t                                                                                                    | he designated are                                                                            | eas                             |                                                                         |            |                                                     |  |
|----------------------------------------------------------------------------------------------------|----------------------------------------------------------------------------------------------------|----------------------------------------------------------------------------------------------|---------------------------------|-------------------------------------------------------------------------|------------|-----------------------------------------------------|--|
| To select the "Go To Worklist" link                                                                                                    |                                                                                                    |                                                                                              |                                 |                                                                         |            |                                                     |  |
| 1. Click                                                                                                    | on the link                                                                                                    |                                                                                              |                                 |                                                                         |            |                                                     |  |
| Update Change Employment Status<br>Step 2 of 2: Update Complete<br>The form will now be forwarded to the appropriate Approver.                  |                                                                                                    |                                                                                              |                                 |                                                                         |            |                                                     |  |
| ✓ Current                                                                                                    | Job Info                                                                                                    |                                                                                              |                                 |                                                                         |            |                                                     |  |
| Name:                                                                                                    | Stepher                                                                                                    | n Fox                                                                                        |                                 | E                                                                       | mpIID:     | 0084965                                             |  |
| Business                                                                                                    |                                                                                                    |                                                                                              |                                 | E                                                                       | mpl Rcd#:  | D                                                   |  |
| DeptID:                                                                                                    | H0024                                                                                                    |                                                                                              | chitecture                      |                                                                         | Jol        | <u>b Data</u>                                       |  |
| Job Code<br>Reg/Tem                                                                                                    |                                                                                                    |                                                                                              | /Non-Ben                        | Position #:                                                             | 01008593   |                                                     |  |
| Empl Clas                                                                                                    |                                                                                                    | FTE:                                                                                         | 0.20                            | Std Hrs:                                                                | 8.00       |                                                     |  |
|                                                                                                    |                                                                                                    |                                                                                              | 0.20                            | 01011101                                                                | 0.00       |                                                     |  |
| Form State                                                                                                    | us                                                                                                    |                                                                                              |                                 |                                                                         |            |                                                     |  |
| eForm ID: 296                                                                                                    |                                                                                                    |                                                                                              |                                 |                                                                         |            |                                                     |  |
|                                                                                                    |                                                                                                    |                                                                                              |                                 |                                                                         |            |                                                     |  |
| You have                                                                                                    | just RESUBMIT                                                                                                    | TED this form. T                                                                             |                                 |                                                                         | orm to     |                                                     |  |
| You have<br>UHM Hum                                                                                                    | just RESUBMIT<br>an Resources                                                                                                    |                                                                                              |                                 | g.                                                                      |            |                                                     |  |
| You have                                                                                                    | just RESUBMIT<br>an Resources<br>rklist                                                                                                    | TED this form. T                                                                             |                                 | g.                                                                      | n the link |                                                     |  |
| You have<br>UHM Hum<br>Go To Wor<br>View This                                                                                                   | just RESUBMIT<br>an Resources<br>rklist                                                                                                    | TED this form. T                                                                             |                                 | g.                                                                      |            |                                                     |  |
| You have<br>UHM Hum<br>Go To Wor<br>View This                                                                                                   | just RESUBMIT<br>an Resources<br>rklist<br>Form                                                                                                    | TED this form. T                                                                             |                                 | g.                                                                      |            |                                                     |  |
| You have<br>UHM Hum<br>Go To Wo<br>View This<br>Go To ePA                                                                                       | just RESUBMIT<br>an Resources<br>rklist<br>Form                                                                                                    | TED this form. T<br>Dept for further                                                         | processin                       | g.                                                                      | n the link |                                                     |  |
| You have<br>UHM Hum<br>Go To Wor<br>View This<br>Go To ePA                                                                                      | just RESUBMIT<br>an Resources<br>rklist<br>Form                                                                                                    | TED this form. T<br>Dept for further                                                         |                                 | G. Click or                                                             | n the link |                                                     |  |
| You have<br>UHM Hum<br>Go To Wol<br>View This<br>Go To ePA                                                                                      | just RESUBMIT<br>ian Resources I<br>rklist<br>Form<br>AR Home Page                                                                                                    | TED this form. T<br>Dept for further                                                         | processin<br>Work List Filters: | G.<br>Click or                                                          | n the link | I J ₩ First 🖪 1-2 of 2 🕨 Last                       |  |
| You have<br>UHM Hum<br>Go To Wor<br>View This<br>Go To ePA<br>Detail View<br>Worklist<br>From                                                   | just RESUBMIT<br>an Resources<br>rklist<br>Form                                                                                                    | TED this form. T<br>Dept for further                                                         | processin                       | G. Click or                                                             | n the link | I J 🗮 First 🕙 1-2 of 2 🕑 Last<br>rk Worked Reassign |  |
| You have<br>UHM Hum<br>Go To Wor<br>View This<br>Go To ePA<br>Detail View<br>Worklist<br>From                                                   | Just RE SUBMIT<br>an Resources<br>Form<br>R Home Page                                                                                                    | TED this form. T<br>Dept for further                                                         | processin<br>Work List Filters: | G.<br>Click or<br>Link                                                  | n the link |                                                     |  |
| You have<br>UHM Hum<br>Go To Wor<br>View This<br>Go To ePA<br>Detail View<br>Worklist<br>From<br>Le,Thao T                                      | Just RE SUBMIT         Just Resources         rklist         Form         NR Home Page         03/18/2008         Evaluate Dept         03/19/2008         Evaluate Dept         03/19/2008 | Worked By Activity<br>eForm Routing                                                          | processin<br>Work List Filters: | Click or<br>Click or<br>Link                                            | n the link | rk Worked Reassign                                  |  |
| You have<br>UHM Hum<br>Go To Wor<br>View This<br>Go To ePA<br>Detail View<br>Worklist<br>From<br>Le, Thao T<br>Le, Thao T                       | Just RE SUBMIT         Just Resources         rklist         Form         NR Home Page         03/18/2008         Evaluate Dept         03/19/2008         Evaluate Dept         03/19/2008 | Worked By Activity<br>eForm Routing                                                          | Work List Filters:              | Click or<br>Click or<br>Link<br>ADDLPAY: Rafael R                       | n the link | rk Worked Reassign                                  |  |
| You have<br>UHM Hum<br>Go To Wor<br>View This<br>Go To ePA<br>Detail View<br>Worklist<br>From<br>Le,Thao T                                      | Just RE SUBMIT         Just Resources         rklist         Form         NR Home Page         03/18/2008         Evaluate Dept         03/19/2008         Evaluate Dept         03/19/2008 | Worked By Activity<br>eForm Routing                                                          | processin<br>Work List Filters: | Click or<br>Link<br>ADDLPAY: Rafael R<br>ADDLPAY: Rafael R<br>Note: Ycc | n the link | rk Worked Reassign                                  |  |
| You have<br>UHM Hum<br>Go To Wor<br>View This<br>Go To ePA<br>Detail View<br>Worklist<br>From<br>Le, Thao T<br>Le, Thao T                       | Just RE SUBMIT         Just Resources         rklist         Form         NR Home Page         03/18/2008         Evaluate Dept         03/19/2008         Evaluate Dept         03/19/2008 | Worked By Activity<br>eForm Routing                                                          | Work List Filters:              | Click or<br>Link<br>ADDLPAY: Rafael R<br>ADDLPAY: Rafael R<br>Note: Ycc | n the link | rk Worked Reassign                                  |  |
| You have<br>UHM Hum<br>Go To Wor<br>View This<br>Go To ePA<br>Detail View<br>Worklist<br>From<br>Le,Thao T<br>Le,Thao T<br>User ID:             | Just RE SUBMIT         Just Resources         rklist         Form         NR Home Page         03/18/2008         Evaluate Dept         03/19/2008         Evaluate Dept         03/19/2008 | Worked By Activity<br>eForm Routing                                                          | Work List Filters:              | Click or<br>Link<br>ADDLPAY: Rafael R<br>ADDLPAY: Rafael R<br>Note: Ycc | n the link | rk Worked Reassign                                  |  |
| You have<br>UHM Hum<br>Go To Wor<br>View This<br>Go To ePA<br>Detail View<br>Worklist<br>From<br>Le,Thao T<br>Le,Thao T<br>User ID:             | Just RE SUBMIT         Just Resources         rklist         Form         NR Home Page         03/18/2008         Evaluate Dept         03/19/2008         Evaluate Dept         03/19/2008 | TED this form. T<br>Dept for further<br>Worked By Activity<br>eForm Routing<br>eForm Routing | Work List Filters:              | Click or<br>Link<br>ADDLPAY: Rafael R<br>ADDLPAY: Rafael R<br>Note: Ycc | n the link | rk Worked Reassign                                  |  |
| You have<br>UHM Hum<br>Go To Wor<br>View This<br>Go To ePA<br>Detail View<br>Worklist<br>From<br>Le,Thao T<br>Le,Thao T<br>User ID:<br>Comment: | Date From Work Item<br>03/18/2008 Evaluate Dept<br>ePAR<br>03/19/2008 Evaluate Dept<br>ePAR                                                                                                 | TED this form. T<br>Dept for further<br>Worked By Activity<br>eForm Routing<br>eForm Routing | Work List Filters:              | Click or<br>Link<br>ADDLPAY: Rafael R<br>ADDLPAY: Rafael R<br>Note: Ycc | n the link | rk Worked Reassign                                  |  |
| You have<br>UHM Hum<br>Go To Wor<br>View This<br>Go To ePA<br>Detail View<br>Worklist<br>From<br>Le,Thao T<br>Le,Thao T<br>User ID:<br>Comment: | Date From Work Item<br>03/18/2008 Evaluate Dept<br>ePAR<br>03/19/2008 Evaluate Dept<br>ePAR                                                                                                 | TED this form. T<br>Dept for further<br>Worked By Activity<br>eForm Routing<br>eForm Routing | Work List Filters:              | Click or<br>Link<br>ADDLPAY: Rafael R<br>ADDLPAY: Rafael R<br>Note: Ycc | n the link | rk Worked Reassign                                  |  |

| Click on the                                                                                                    | link                                                                                                    |                                                                                                    |                                              |                                           |                          |                |
|----------------------------------------------------------------------------------------------------|----------------------------------------------------------------------------------------------------|----------------------------------------------------------------------------------------------------|----------------------------------------------|-------------------------------------------|--------------------------|----------------|
| Update                                                                                                    | Chang                                                                                                    | e Employn                                                                                           | nent St                                      | atus                                      |                          |                |
|                                                                                                    |                                                                                                    | e Complete                                                                                          |                                              |                                           |                          |                |
| The form will                                                                                                    | now be forw                                                                                                    | varded to the appr                                                                                  | opriate App                                  | rover.                                    |                          |                |
| ➤ Current Jo                                                                                                    | b Info                                                                                                    |                                                                                                    |                                              |                                           |                          |                |
| Name:                                                                                                    | Stephe                                                                                                    |                                                                                                    |                                              |                                           | EmplID:                  | 0084965        |
| Business Ur<br>DeptID:                                                                                                    | hit: HR730<br>H0024                                                                                                  | Dean, Arc                                                                                           | chitecture                                   |                                           | Empl Rcd#:               | 0              |
| Job Code:                                                                                                    | 1070                                                                                                    | Lecturer/I                                                                                          |                                              | _                                         |                          | <u>ob Data</u> |
| Reg/Temp:<br>Empl Class:                                                                                                    | Tempo<br>Faculty                                                                                                    | FTE:                                                                                                |                                              | Position #<br>Std Hrs:                    | #: 01008593<br>8.00      |                |
| Form Status                                                                                                    |                                                                                                    |                                                                                                    |                                              |                                           |                          |                |
| eForm ID:                                                                                                    | 29                                                                                                    |                                                                                                    |                                              |                                           | form to                  |                |
| UHM Human                                                                                                    | Resources                                                                                                    | TED this form. The Dept for further p                                                               |                                              |                                           | e form to                |                |
| <u>Go To Workli</u><br><u>View This Fo</u>                                                                                       |                                                                                                    |                                                                                                    |                                              | Click                                     | c on the link            |                |
| <u>Go To ePAR</u>                                                                                                    | Home Page                                                                                                    |                                                                                                    |                                              |                                           |                          |                |
|                                                                                                    | _                                                                                                    |                                                                                                    |                                              |                                           |                          |                |
|                                                                                                    | iys the data tha                                                                                                    | ents and Comment<br>at was entered on the                                                           |                                              | ociated com                               | nments.                  |                |
| This page displa                                                                                                    | iys the data tha                                                                                                    |                                                                                                    | form and ass                                 | ociated com                               | nments.<br>0084965       |                |
| This page displa                                                                                                    | iys the data tha<br>I <mark>fo</mark><br>Stephen Fox                                                                 |                                                                                                    | form and ass                                 |                                           | 0084965                  |                |
| This page displa Current Job Ir Name:                                                                                            | iys the data tha<br>ifo<br>Stephen Fox<br>HR730                                                                      |                                                                                                    | form and ass                                 | EmpIID:<br>EmpI Rcd#:                     | 0084965<br>0             |                |
| This page displa  Current Job In Name: Business Unit: DeptID:                                                                    | nys the data tha<br>nfo<br>Stephen Fox<br>HR730<br>H0024                                                             | at was entered on the<br>Dean, Architecture                                                         | form and ass                                 | EmpIID:<br>EmpI Rcd#:                     | 0084965                  |                |
| This page displa<br>Current Job Ir<br>Name:<br>Business Unit:<br>DeptID:<br>Job Code:                                            | nys the data tha<br>n <mark>fo</mark><br>Stephen Fox<br>HR730<br>H0024<br>1070                                       | at was entered on the                                                                               | form and ass<br>E                            | EmpIID:<br>EmpI Rcd#:                     | 0084965<br>0<br>Job Data |                |
| This page displa  Current Job Ir  Name: Business Unit: DeptID: Job Code: Reg/Temp:                                               | nys the data tha<br>Ifo<br>Stephen Fox<br>HR730<br>H0024<br>1070<br>Temporary                                        | at was entered on the<br>Dean, Architecture<br>Lecturer/Non-Ben                                     | form and ass<br>E<br>Position #:             | EmpIID:<br>EmpI Rcd#:<br>9<br>01008593    | 0084965<br>0<br>Job Data |                |
| This page displa<br>Current Job Ir<br>Name:<br>Business Unit:<br>DeptID:<br>Job Code:                                            | nys the data tha<br>nfo<br>Stephen Fox<br>HR730<br>H0024<br>1070<br>Temporary                                        | at was entered on the<br>Dean, Architecture<br>Lecturer/Non-Ben                                     | form and ass<br>E                            | EmpIID:<br>EmpI Rcd#:                     | 0084965<br>0<br>Job Data |                |
| This page displa  Current Job Ir  Name: Business Unit: DeptID: Job Code: Reg/Temp:                                               | nys the data tha<br>Ifo<br>Stephen Fox<br>HR730<br>H0024<br>1070<br>Temporary                                        | at was entered on the<br>Dean, Architecture<br>Lecturer/Non-Ben                                     | form and ass<br>E<br>Position #:             | EmpIID:<br>EmpI Rcd#:<br>9<br>01008593    | 0084965<br>0<br>Job Data |                |
| This page displa  Current Job In Name: Business Unit: DeptID: Job Code: Reg/Temp: Empl Class:                                    | nys the data tha<br>nfo<br>Stephen Fox<br>HR730<br>H0024<br>1070<br>Temporary<br>Faculty                             | at was entered on the<br>Dean, Architecture<br>Lecturer/Non-Ben                                     | form and ass<br>E<br>Position #:             | EmpIID:<br>EmpI Rcd#:<br>01008593<br>8.00 | 0084965<br>0<br>Job Data |                |
| This page displa  Current Job Ir Name: Business Unit: DeptID: Job Code: Reg/Temp: Empl Class: Form Data                          | nys the data tha<br>fo<br>Stephen Fox<br>HR730<br>H0024<br>1070<br>Temporary<br>Faculty<br>04/1                      | at was entered on the<br>Dean, Architecture<br>Lecturer/Non-Ben<br>FTE: 0.20                        | form and ass<br>E<br>Position #:<br>Std Hrs: | EmpIID:<br>EmpI Rcd#:<br>01008593<br>8.00 | 0084965<br>0<br>Job Data |                |
| This page displa  Current Job In Name: Business Unit: DeptID: Job Code: Reg/Temp: Empl Class: Form Data Effective Date:          | nys the data tha<br>nfo<br>Stephen Fox<br>HR730<br>H0024<br>1070<br>Temporary<br>Faculty<br>04/ <sup>4</sup><br>Terr | at was entered on the<br>Dean, Architecture<br>Lecturer/Non-Ben<br>FTE: 0.20<br>18/2008             | form and ass<br>E<br>Position #:<br>Std Hrs: | EmpIID:<br>EmpI Rcd#:<br>01008593<br>8.00 | 0084965<br>0<br>Job Data |                |
| This page displa  Current Job Ir  Name: Business Unit: DeptID: Job Code: Reg/Temp: Empl Class: Form Data Effective Date: Action: | nys the data tha<br>nfo<br>Stephen Fox<br>HR730<br>H0024<br>1070<br>Temporary<br>Faculty<br>04/ <sup>4</sup><br>Terr | at was entered on the<br>Dean, Architecture<br>Lecturer/Non-Ben<br>FTE: 0.20<br>18/2008<br>mination | form and ass<br>E<br>Position #:<br>Std Hrs: | EmpIID:<br>EmpI Rcd#:<br>01008593<br>8.00 | 0084965<br>0<br>Job Data | Vext           |

| mList Fields<br>eForm ID:<br>Workflow Form Type:<br>Original Operator:<br>Original DateTime:                                                                                                    | Status:<br>TERMLVRET                                                                                                    | m Pending                                                                         |                                                                                |                                                                   |                             | e: You ca<br>link to see               |                    |                    |
|----------------------------------------------------------------------------------------------------|----------------------------------------------------------------------------------------------------|-----------------------------------------------------------------------------------|--------------------------------------------------------------------------------|-------------------------------------------------------------------|-----------------------------|----------------------------------------|--------------------|--------------------|
| Last Operator:<br>Last By Alternate Operator:                                                                                                    | 0089155 Benham,Mary                                                                                                    |                                                                                   |                                                                                |                                                                   | WOI                         | k the form                             | n                  |                    |
| Next Approving RoleUser:                                                                                                    |                                                                                                    |                                                                                   |                                                                                |                                                                   |                             |                                        |                    |                    |
| Next Approving RoleName:<br>nsaction Log                                                                                                    | GI_OHM_HC_HR_DEPT                                                                                                    | Who can wor                                                                       | <u>K this form?</u>                                                            |                                                                   |                             |                                        |                    |                    |
| Log<br>Instance                                                                                                    | ne <u>Role Name</u>                                                                                                    | <u>User ID</u>                                                                    | User Description                                                               | Form Action                                                       | For Rolename                | Customize   Fin<br>Alternate User      | Workflow F         | of 2 🕑 Last<br>orm |
| 1 1 03/18/2008<br>10:48:56AM                                                                                                    | GT_UHM_HC_INITIATOR                                                                                                    | 0166276                                                                           | Le,Thao T                                                                      | Submit                                                            |                             |                                        | Pending            | + -                |
| 2 2 03/19/2008<br>10:46:49AM                                                                                                    | GT_UHM_HC_COLLEGE/DIV                                                                                                    | ISION 0089155                                                                     | Benham,Mary                                                                    | Resubmit                                                          |                             |                                        | Pending            | + -                |
|                                                                                                    |                                                                                                    | << Provinue                                                                       | Novt 55                                                                        |                                                                   |                             |                                        |                    |                    |
|                                                                                                    |                                                                                                    |                                                                                   |                                                                                |                                                                   |                             |                                        |                    |                    |
|                                                                                                    | Deborah R                                                                                                    |                                                                                   | nielsen@centra                                                                 |                                                                   |                             |                                        |                    |                    |
|                                                                                                    | ette,Sara B<br>1,Juanita                                                                                                    |                                                                                   | <u>ponzio@uh.edu</u><br>Nester@uh.edi                                          |                                                                   |                             |                                        |                    |                    |
| )96405                                                                                                    | i,ouanna                                                                                                    |                                                                                   | Nester@uh.ed                                                                   |                                                                   |                             |                                        |                    |                    |
| 106008 Ponzi                                                                                                    | io,Carla Yzabella                                                                                                    | ~                                                                                 |                                                                                |                                                                   |                             |                                        |                    |                    |
|                                                                                                    |                                                                                                    |                                                                                   | ponzio@uh.edu                                                                  |                                                                   |                             |                                        |                    |                    |
|                                                                                                    | r,Mandisa Clair<br>1,Steve-ePAR Consulta                                                                                                    | a                                                                                 | <u>oonzio@uh.edu</u><br>nielsen@centra<br>teve@gideonta                        | al.uh.edu                                                         |                             |                                        |                    |                    |
| VMOON Moon                                                                                                    | To ePAR Home                                                                                                    | <u>a</u> nt <u>si</u>                                                             | nielsen@centra<br>teve@gideonta                                                | al.uh.edu                                                         |                             |                                        |                    |                    |
| Return<br>Select the "Go<br>Click on the li<br>Update                                                                                                    | To ePAR Home                                                                                                    | Page" link                                                                        | ment S                                                                         | al.uh.edu<br>vlor.com                                             |                             |                                        |                    |                    |
| MOON Moon<br>Return<br>Select the "Go<br>Click on the li<br>Update<br>Step 2 of 2<br>The form will n                                                                                                    | To ePAR Home<br>nk.<br>Change Er<br>Update Com                                                                                                    | Page" link                                                                        | ment S                                                                         | al.uh.edu<br>vlor.com                                             |                             |                                        |                    |                    |
| MOON Moon<br>Return<br>Select the "Go<br>Click on the li<br>Update<br>Step 2 of 2<br>The form will n<br>Current Job<br>Name:                                                                                                    | To ePAR Home<br>nk.<br>Change Er<br>Update Com<br>now be forwarded<br>Info                                                                                                    | Page" link                                                                        | ment S                                                                         | al.uh.edu<br>vlor.com                                             | Empli                       |                                        | 084965             |                    |
| MOON Moon<br>Return<br>Select the "Go<br>Click on the li<br>Update<br>Step 2 of 2<br>The form will n<br>Current Job<br>Name:<br>Business Unit                                                                                                    | To ePAR Home<br>nk.<br>Change Er<br>Update Com<br>now be forwarded<br>Info<br>Stephen Fox<br>t: HR730                                                                           | Page" link                                                                        | ment S                                                                         | al.uh.edu<br>vlor.com                                             | Empli<br>Empli              | Rcd#: 0                                |                    |                    |
| MOON Moon<br>Return Select the "Go<br>Click on the li<br>Update (<br>Step 2 of 2<br>The form will n<br>Current Job<br>Name:                                                                                                    | To ePAR Home<br>nk.<br>Change Er<br>Update Com<br>now be forwarded<br>Info                                                                                                    | Page" link                                                                        | ment S                                                                         | al.uh.edu<br>vlor.com                                             |                             | Rcd#: 0                                |                    |                    |
| MOON Moon<br>Return<br>Select the "Go<br>Click on the li<br>Update<br>Step 2 of 2<br>The form will n<br>Current Job<br>Name:<br>Business Unit<br>DeptID:                                                                                                    | To ePAR Home<br>nk.<br>Change Er<br>Dow be forwarded<br>Info<br>Stephen Fox<br>t: HR730<br>H0024                                                                                | Page" link                                                                        | nielsen@centra<br>teve@aideonta<br>(<br>ment S<br>propriate App<br>rchitecture | al.uh.edu<br>vlor.com                                             | Empl R                      | Rcd#: 0                                |                    |                    |
| MOON Moon<br>Return<br>Select the "Go<br>Click on the li<br>Update<br>Step 2 of 2<br>The form will n<br>Current Job<br>Name:<br>Business Unit<br>DeptID:<br>Job Code:                                                                                                    | To ePAR Home<br>nk.<br>Change Er<br>Dubdate Com<br>Now be forwarded<br>Info<br>Stephen Fox<br>t: HR730<br>H0024<br>1070                                                         | Page" link                                                                        | ment S<br>propriate Ap<br>rchitecture<br>//Non-Ben                             | al.uh.edu<br>vlor.com<br>tatus<br>prover.                         | Empl F                      | 8 <b>cd#:</b> 0<br><u>Job</u><br>08593 |                    |                    |
| MOON Moon<br>Return<br>Select the "Go<br>Click on the li<br>Update<br>Step 2 of 2<br>The form will n<br>Current Job<br>Name:<br>Business Unit<br>DeptID:<br>Job Code:<br>Reg/Temp:                                                                                                    | To ePAR Home<br>nk.<br>Change Er<br>Dow be forwarded<br>Info<br>Stephen Fox<br>t: HR730<br>H0024<br>1070<br>Temporary                                                           | Page" link                                                                        | ment S<br>ment S<br>propriate Ap                                               | al.uh.edu<br>vlor.com<br>tatus<br>prover.<br>Position             | Empl F                      | 8 <b>cd#:</b> 0<br><u>Job</u><br>08593 |                    |                    |
| MOON Moon<br>Return<br>Select the "Go<br>Click on the li<br>Update<br>Step 2 of 2<br>The form will n<br>Current Job<br>Name:<br>Business Unit<br>DeptID:<br>Job Code:<br>Reg/Temp:<br>Empl Class:<br>Form Status<br>eForm ID:                                                                     | To ePAR Home<br>nk.<br>Change Er<br>Dubdate Com<br>Now be forwarded<br>Info<br>Stephen Fox<br>t: HR730<br>H0024<br>1070<br>Temporary<br>Faculty<br>296                          | Page" link                                                                        | ment S<br>ment S<br>propriate Ap<br>rchitecture<br>//Non-Ben<br>0.20           | al.uh.edu<br>vlor.com<br>tatus<br>prover.<br>Position<br>Std Hrs: | Empl F<br>#: 010(<br>: 8.00 | <b>acd#:</b> 0<br><u>Job</u><br>08593  |                    |                    |
| MOON Moon<br>Return<br>Select the "Go<br>Click on the li<br>Update<br>Step 2 of 2<br>The form will n<br>Current Job<br>Name:<br>Business Unit<br>DeptID:<br>Job Code:<br>Reg/Temp:<br>Empl Class:<br>Form Status<br>eForm ID:<br>You have just<br>UHM Human F                                     | 296<br>RESUBMITTED th<br>Resources Dept f                                                                                                    | Page" link<br>Page" link<br>mploy<br>to the app<br>to the app<br>Lecturer<br>FTE: | ment S<br>ment S<br>propriate Ap<br>rchitecture<br>/Non-Ben<br>0.20            | al.uh.edu<br>vlor.com<br>tatus<br>prover.<br>Position<br>Std Hrs: | Empl F<br>#: 010(<br>: 8.00 | 2008593                                | )<br><u>) Data</u> | nk                 |
| MOON Moon<br>Return<br>Select the "Go<br>Click on the li<br>Update<br>Step 2 of 2<br>The form will n<br>Current Job<br>Name:<br>Business Unit<br>DeptID:<br>Job Code:<br>Reg/Temp:<br>Empl Class:<br>Form Status<br>eForm ID:<br>You have just<br>UHM Human F<br>Go To Worklist<br>View This Form | To ePAR Home<br>nk.<br>Change Er<br>bow be forwarded<br>Info<br>Stephen Fox<br>t: HR730<br>H0024<br>1070<br>Temporary<br>Faculty<br>296<br>RESUBMITTED th<br>Resources Dept for | Page" link<br>Page" link<br>mploy<br>to the app<br>to the app<br>Lecturer<br>FTE: | ment S<br>ment S<br>propriate Ap<br>rchitecture<br>/Non-Ben<br>0.20            | al.uh.edu<br>vlor.com<br>tatus<br>prover.<br>Position<br>Std Hrs: | Empl F<br>#: 010(<br>: 8.00 | 2008593                                |                    | nk                 |
| MOON Moon<br>Return<br>Select the "Go<br>Click on the li<br>Update<br>Step 2 of 2<br>The form will n<br>Current Job<br>Name:<br>Business Unit<br>DeptiD:<br>Job Code:<br>Reg/Temp:<br>Empl Class:<br>Form Status<br>eForm ID:<br>You have just<br>UHM Human F<br>Go To Worklist                   | To ePAR Home<br>nk.<br>Change Er<br>bow be forwarded<br>Info<br>Stephen Fox<br>t: HR730<br>H0024<br>1070<br>Temporary<br>Faculty<br>296<br>RESUBMITTED th<br>Resources Dept for | Page" link<br>Page" link<br>mploy<br>to the app<br>to the app<br>Lecturer<br>FTE: | ment S<br>ment S<br>propriate Ap<br>rchitecture<br>/Non-Ben<br>0.20            | al.uh.edu<br>vlor.com<br>tatus<br>prover.<br>Position<br>Std Hrs: | Empl F<br>#: 010(<br>: 8.00 | 2008593                                | )<br><u>) Data</u> | nk                 |
| MOON Moon<br>Return<br>Select the "Go<br>Click on the li<br>Update<br>Step 2 of 2<br>The form will n<br>Current Job<br>Name:<br>Business Unit<br>DeptID:<br>Job Code:<br>Reg/Temp:<br>Empl Class:<br>Form Status<br>eForm ID:<br>You have just<br>UHM Human F<br>Go To Worklist<br>View This Form | To ePAR Home<br>nk.<br>Change Er<br>bow be forwarded<br>Info<br>Stephen Fox<br>t: HR730<br>H0024<br>1070<br>Temporary<br>Faculty<br>296<br>RESUBMITTED th<br>Resources Dept for | Page" link<br>Page" link<br>mploy<br>to the app<br>to the app<br>Lecturer<br>FTE: | ment S<br>ment S<br>propriate Ap<br>rchitecture<br>/Non-Ben<br>0.20            | al.uh.edu<br>vlor.com<br>tatus<br>prover.<br>Position<br>Std Hrs: | Empl F<br>#: 010(<br>: 8.00 | 2008593                                | )<br><u>) Data</u> | nk                 |

# PeopleSoft.

Menu Search:  $\otimes$ My Favorites Department Self Service - ePAR Home Page D Benefits Campus Community Curriculum Management Enterprise Learning Organizational Development Payroll for North America Records and Enrollment Self Service D Set Up HRMS Set Up SACR. Student Admissions Student Financials Student Recruiting UHS HRMS Benefits DUHS HRMS Budget UHS HRMS HR UHS HRMS Payroll UHS HRMS Positions Vorkforce Administration Workforce Development Worklist PeopleTools Reporting Tools P.A.S.S. (Self Service) My Dictionary My Personalizations My System Profile To Portal Hub

#### Electronic Personnel Action Request (ePAR) Home Page

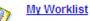

Work the items that have been routed to you.

#### Start a New ePAR

Start a new ePAR, which will then be routed to the appropriate approvers.

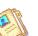

#### Resubmit, Change, or Withdraw an ePAR

Make changes to an ePAR that has been recycled or needs to be updated. Only forms that have not had final approval or been processed into the system will be accessible.

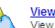

#### View an ePAR

View a recently submitted ePAR, including workflow history and form status. ePARs submitted in the last month are listed here. This is a read-only view.

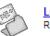

#### Look Up an Archived ePAR

Review an archived ePAR. ePARs submitted more than a month ago will be listed here. This is a read-only view.

## **Chapter 7 – Attachments**

#### Overview

The Attachments section is located on the bottom of the finalize form page.

#### **Objectives**

At the end of this chapter, you will be able to:

• To add and delete attachments.

Use the links to navigate to the designated forms. The attachments window will display. Note: This functionality will only be available for Add, Evaluate, and Update Task. View and View Archive tasks will have a "View Attachment" button.

| Attachments                                                                                                    |                 |
|----------------------------------------------------------------------------------------------------|-----------------|
| Description Add New Document                                                                                                    |                 |
| View Description File size Author Created Date/Time                                                                                                    |                 |
| 1 View 04/04/08 9:26:25AM -                                                                                                    |                 |
| 1. To attach a file you must first enter a description and select the "Add New Doo                                                                                                   | cument" Button. |
| Attachments                                                                                                    |                 |
| Description New Hire Packet Add New Document                                                                                                    | Click here      |
| View Description File size Author Created Date/Time                                                                                                    |                 |
| 1 <u>View</u> 04/04/08 9:26:25AM -                                                                                                    |                 |
| <ol> <li>Now you can upload your file by clicking on the browse button.</li> <li>Note: Only PDF, TXT, TIF, DOC, RTF and XLS file types are allowed</li> </ol>                        |                 |
| ePAR Documents Upload                                                                                                    |                 |
| EmpliD 0865942 sara simmons                                                                                                    |                 |
| eForm ID 725                                                                                                    |                 |
| Description New Hire Packet Return to ePAR form                                                                                                    |                 |
| Instructions: 1. Select an image file for this transaction by clicking the browse button bel 2. Upload the selected file by clicking the upload image button. Select an Image Browse | lick here       |
| Upload Image                                                                                                    |                 |

| A Select your file and click " Upload Image"      Select an image file for this transaction by clicking the browse button belt     Upload the selected file by clicking the upload image button.     Sudem Recruiting     Under Recruiting     Under Recruitin     Under Recruiting     Under Recruiting     Under Recruiting                                                                                                    | Choose file                                      | OME.GBL?FolderPath=PORTAL_ROC                                                                                                    |
|----------------------------------------------------------------------------------------------------|--------------------------------------------------|----------------------------------------------------------------------------------------------------|
| Aucust - Aucust - Auc                                                                                                    | Look 🕻                                           | Attachments                                                                                                    |
| Betuge in the mane in the second of the second of the s                                                                                                    |                                                  | New Hire Form.doc                                                                                                    |
| Select your file and click " Upload Image"      Subdert Recording to a serie simmons     Subdert Recording to a serie simmons     Subdert Recording to a se                                                                                                    | My Becent                                        | ck 👻 🔨 AutoLink 👻 🔚 AutoFil                                                                                                    |
| Select an image file for this transaction by clicking the browse button bede<br>(2 bit 10 MAR<br>2 bit 10 MAR<br>2 bit |                                                  |                                                                                                    |
| Select an image file for this transaction by clicking the browse button bede<br>(2 bit 10 MAR<br>2 bit 10 MAR<br>2 bit |                                                  |                                                                                                    |
|                                                                                                    | Desktop                                          |                                                                                                    |
|                                                                                                    |                                                  |                                                                                                    |
|                                                                                                    | My Documents                                     |                                                                                                    |
|                                                                                                    |                                                  |                                                                                                    |
|                                                                                                    | Mu Computer                                      |                                                                                                    |
| Places       Files of type:       In Files ("."                                                                                                    | My computer                                      |                                                                                                    |
| Places       File of type:       If Files (",",",",",",",",",",",",",",",",",",",                                                                                                    |                                                  |                                                                                                    |
| Set Up HRMS     Set Up SACR     Set Up SACR     Set Up SA                                                                                                    |                                                  | File name: Open                                                                                                    |
| • Student Admissions     • Student Admissions     • Student Rescuting     • UHS HRMS Budget     • UHS HRMS Budget     • UHS HRMS Budget     • UHS HRMS Budget     • UHS HRMS Budget     • UHS HRMS Budget     • UHS HRMS Parcel     • UHS HRMS Parcel     • UPICAL State Contents     • Upicat the selected file by clicking the upload image button.     • Upicat Image     • Upicat Image     • Operation     • Vorthist     • Operation     • Vorthist     • Operation     • Vorthis                                                                                                    |                                                  | Files of type: All Files (*.*)                                                                                                    |
| 2. Upload the selected file by clicking the upload image button. 2. Upload the selected file by clicking the upload image button. 2. Upload the selected file by clicking the upload image button. 3. Upload the selected file by clicking the upload image button. 3. Upload the selected file by clicking the upload image button. 4. Select your file and click " Upload Image" 4. Select your file and click " Upload Image" 4. Select your file and click " Upload Image" 4. Select your file and click " Upload Image" 4. Select your file and click " Upload Image" 4. Select your file and click " Upload Image" 5. Click on "Return to ePAR Form" to navigate back to the original document. 5. Click on "Return to ePAR Form" to navigate back to the original document. 6. Click here 6. Click here 7. Click here 7.                                                                                                    |                                                  |                                                                                                    |
| Select an Image UHS HRMS Benefits UHS HRMS Bradet UHS HRMS Bradet UHS HRMS Positions UVRAFACE Administration UVRAFACE Administration Workforce Administration Workforce Administration UPDOad Image Workforce Administration Upload Image CoDocuments Upload Empile CoDocuments Upload Empile Workforce PAR Form Workforce PAR Form Workforce PAR                                                                                                    | Student Admis                                    |                                                                                                    |
| Constants builds that is builded by the second of the second of the                                                                                                    | Student Recruit                                  | iting Select an Image                                                                                                    |
| Upload Image Upload Image Upload Image Upload Image Upload Image Upload Image  erorm to erore bevelopment erorm to erore bevelopment erorm to erorm to erorm erorm to erorm to erorm to erorm to erorm to erorm to erorm to erorm to erorm to erorm to erorm to erorm to erorm to erorm to erorm to erorm to erorm to erorm to erorm to erorm to erorm to erorm to erorm to erorm to erorm to erorm to erorm to erorm to erorm to erorm to                                                                                                    | D UHS HRMS BU                                    | Idget Browse                                                                                                    |
| UBS HRMS Positions     Workforce Development     Workforce Development     Workforce Development     Workforce Development     Workforce Development     Workforce Development     Workforce Developments     Upload     EmplD     OB85542     sara simmons     efform ID     OB85542     sara simmons     efform ID     Select an Image     C: Documents and SettingsIsmedeliMy DocumentsUpter Drowse     Upload the selected file by clicking the upload image button.     Select an Image     C: Documents and SettingsIsmedeliMy DocumentsUpter Drowse     Upload Image     Upload Image     Select an Image     Upload Image     Upload Image     Upload Image     C: Documents Upload     EmplD     O089138     Fredric Fleshman     eform ID     950     Description     New Hire Form     Return to ePAR form                                                                                                    |                                                  |                                                                                                    |
| A. Select your file and click " Upload Image"                                                                                                    |                                                  | positions                                                                                                    |
| 4. Select your file and click " Upload Image"<br>PAR[Documents Upload<br>EmpliD 00865942 sara simmons<br>eform ID 725<br>Description New Hire Packet<br>Instructions:<br>1. Select an image file for this transaction by clicking the browse button belowClick here<br>Upload the selected file by clicking the upload image button.<br>Select an Image<br>C: Documents and Settings\smedelliMy DocumentaUpperForowse.<br>Upload Image<br>S. Click on "Return to ePAR Form" to navigate back to the original document.<br>Select provide the select of the select of the original document.<br>Click here<br>EmpliD 0089138 Fredric Fleshman<br>eform ID 850<br>Description New Hire Form                                                                                                    |                                                  | elopment                                                                                                    |
| ePAR[Documents Upload<br>erorm ID 725<br>Description New Hire Packet<br>Instructions:<br>1. Select an image file for this transaction by clicking the browse button below Click here<br>2. Upload the selected file by clicking the upload image button. Select an Image C: Upload the selected file by clicking the upload image button. So Click on "Return to ePAR Form" to navigate back to the original document. Select an image C: Documents Upload EmpiliD 0089138 Fredric Fleshman eform ID 950 Description New Hire Form Return to ePAR form                                                                                                    | N PoopleTeele                                    |                                                                                                    |
| Employee       0865942       sara simmons         erom ID       725         Description       New Hire Packet         Entractions:       Return to ePAR form         1       Select an Image         C:Documents and Settings/smedell/Wy Documentation       Drowse.         Upload Image       Upload Image         S. Click on "Return to ePAR Form" to navigate back to the original document.         Return to ePAR Form "D       850         Description       New Hire Form         Return to ePAR form       Click here                                                                                                    | 4. Select yo                                     | ur file and click " Upload Image"                                                                                                    |
| eForm ID 25<br>Description New Hire Pactet<br>Return to ePAR form<br>1. Select an image file for this transaction by clicking the browse button below Click here<br>2. Upload the selected file by clicking the upload image button.<br><b>Select an Image</b><br>C:Documents and SettingsIsmedelliWy Documents<br>Upload Image<br>3. Click on "Return to ePAR Form" to navigate back to the original document.<br><b>Select Documents Upload</b><br><b>EmpliD</b> 0089138 Fredric Fleshman<br>eform ID 850<br>Description New Hire Form<br>Return to ePAR form                                                                                                    |                                                  |                                                                                                    |
| Description       New Hire Packet         Return to ePAR form         1. Select an image file for this transaction by clicking the browse button belowClick here         2. Upload the selected file by clicking the upload image button.         Select an Image         C: Documents and Settings\smedelli\My Documents\HBH_BTOwse         Upload Image         S. Click on "Return to ePAR Form" to navigate back to the original document.         PAR Documents Upload         eform ID       950         Description       New Hire Form         Return to ePAR form                                                                                                    | ePAR[Doc                                         | uments Upload                                                                                                    |
| Instructions:         1. Select an image file for this transaction by clicking the upload image button.         2. Upload the selected file by clicking the upload image button.         Image         C:Documents and Settings\smedelliMy Documentation         Upload Image         5. Click on "Return to ePAR Form" to navigate back to the original document.         Ferror ID         0089138       Fredric Fleshman         eform ID       850         Description       New Hire Form         Return to ePAR form                                                                                                    | EmpliD                                           | 0865942 sara simmons                                                                                                    |
| <ul> <li>1. Select an image file for this transaction by clicking the browse button belowClick here</li> <li>2. Upload the selected file by clicking the upload image button.</li> <li>Select an Image</li> <li>C: Documents and Settings\smedelli\My DocumentsUBE</li> <li>Upload Image</li> </ul> 5. Click on "Return to ePAR Form" to navigate back to the original document. <b>ePAR Documents Upload</b> EmpliD 0089138 Fredric Fleshman eForm ID 850 Description New Hire Form Return to ePAR form                                                                                                    | EmplID<br>eForm ID                               | 0865942 sara simmons<br>725                                                                                                    |
| Select an Image<br>C:Documents and Settings\smeddelli\My DocumentsUpfercoves<br>Upload Image<br>5. Click on "Return to ePAR Form" to navigate back to the original document.<br>PAR Documents Upload<br>EmpliD 0089138 Fredric Fleshman<br>eForm ID 850<br>Description New Hire Form<br>Return to ePAR form                                                                                                    | EmplID<br>eForm ID                               | 0865942 sara simmons<br>725<br>New Hire Packet                                                                                                    |
| C: Documents and Settings\smedelli\My Documents to Frowse<br>Upload Image 5. Click on "Return to ePAR Form" to navigate back to the original document.          © ePAR Documents Upload         EmpliD       0089138         Fredric Fleshman         eForm ID       850         Description       New Hire Form         Return to ePAR form                                                                                                    | EmplID<br>eForm ID                               | 0865942 sara simmons<br>725<br>New Hire Packet<br>Return to ePAR form<br>Instructions:<br>1. Select an image file for this transaction by clicking the browse button belowClick here                                                                                                    |
| 5. Click on "Return to ePAR Form" to navigate back to the original document.          Separ Documents Upload         EmpliD       0089138         Fredric Fleshman         eForm ID       850         Description       New Hire Form         Return to ePAR form                                                                                                    | EmplID<br>eForm ID                               | 0865942       sara simmons         725       New Hire Packet         Return to ePAR form         Instructions:         1. Select an image file for this transaction by clicking the browse button below Click here         2. Upload the selected file by clicking the upload image button.                                                                                                    |
| ePAR Documents Upload<br>EmpliD 0089138 Fredric Fleshman<br>eForm ID 850<br>Description New Hire Form<br>Return to ePAR form                                                                                                    | EmplID<br>eForm ID                               | 0865942       sara simmons         725         New Hire Packet         Return to ePAR form         Select an image file for this transaction by clicking the browse button below Click here         2. Upload the selected file by clicking the upload image button.         Select an Image         C:\Documents and Settings\smedelli\My Documents\HEF_ Browse                                                                                                    |
| EmpliD     0089138     Fredric Fleshman     Click here       eForm ID     850       Description     New Hire Form                                                                                                    | EmplID<br>eForm ID                               | 0865942       sara simmons         725         New Hire Packet         Return to ePAR form         Select an image file for this transaction by clicking the browse button belowClick here         Distructions:         Select an image file for this transaction by clicking the browse button belowClick here         Distructions:         Cipload the selected file by clicking the upload image button.         Distructions:         Cipload the selected file by clicking the upload image button.                                       |
| EmpliD     0089138     Fredric Fleshman     Click here       eForm ID     850       Description     New Hire Form         Return to ePAR form                                                                                                    | EmpliD<br>eForm ID<br>Description                | 0865942       sara simmons         725         New Hire Packet         Return to ePAR form         Select an image file for this transaction by clicking the browse button below Click here         2. Upload the selected file by clicking the upload image button.         Select an Image         C:\Documents and Settings\smedelli\My Documents\HER_ browse         Upload Image                                                                                                    |
| eForm ID 850<br>Description New Hire Form<br>Return to ePAR form                                                                                                    | EmpliD<br>eForm ID<br>Description<br>5. Click on | 0865942       sara simmons         725         New Hire Packet         Return to ePAR form         1. Select an image file for this transaction by clicking the browse button below Click here         2. Upload the selected file by clicking the upload image button.         Image         C:\Documents and Settings\smedelli\My Documents         Upload Image         "Return to ePAR Form" to navigate back to the original document.                                                                                                    |
| Return to ePAR form                                                                                                    | 5. Click on                                      | 0865942       sara simmons         725       New Hire Packet         Return to ePAR form         1. Select an image file for this transaction by clicking the browse button below Click here         Upload the selected file by clicking the upload image button.         C:Documents and Settings\smedelli\My Documents.         "Weturn to ePAR Form" to navigate back to the original document.                                                                                                    |
| ,                                                                                                    | 5. Click on<br>EmpID                             | 0885942       sara simmons         725       New Hire Packet         Return to ePAR form         1. Select an image file for this transaction by clicking the browse button below Click here         Click here         Upload the selected file by clicking the upload image button.         Circ Documents and Settings\smedelli\My Documents Hore browse.         Upload Image         Circ Documents and Settings\smedelli\My Documents Hore browse.         Upload Image         OB8913         Description                                 |
| to. You have the option to view a file you unloaded and to delete a file you unloaded                                                                                                    | 5. Click on<br>EmpliD<br>eForm ID<br>Description | 0885942       sara simmons         725         New Hire Packet         Entractions:         1. Select an image file for this transaction by clicking the browse button below Click here         2. Upload the selected file by clicking the upload image button. <b>Select an Image</b> C: Documents and Settings\smedelli\My DocumentsUter         Upload Image         **Return to ePAR Form" to navigate back to the original document.         uments Upload         0089138       Fredric Fleshman         850         New Hire Form        |
| to. You have the option to view a file you unloaded and to delete a file you unloaded                                                                                                    | 5. Click on<br>EmpliD<br>eForm ID<br>Description | 0885942       sara simmons         725         New Hire Packet         Entractions:         1. Select an image file for this transaction by clicking the browse button below Click here         2. Upload the selected file by clicking the upload image button. <b>Select an Image</b> C: Documents and Settings\smedelli\My DocumentsUter         Upload Image         **Return to ePAR Form" to navigate back to the original document.         uments Upload         0089138       Fredric Fleshman         850         New Hire Form        |
|                                                                                                    | 5. Click on<br>EmpliD<br>eForm ID<br>Description | 0885942       sara simmons         725         New Hire Packet         Enturn to ePAR form         1. Select an image file for this transaction by clicking the browse button below Click here         2. Upload the selected file by clicking the upload image button. <b>Select an Image</b> C: Documents and Settings\smedelli\My DocumentsUter         Upload Image         **Return to ePAR Form" to navigate back to the original document.         uments Upload         0089138       Fredric Fleshman         850         New Hire Form |

| Attachments |                  |                    |                     | Click here |
|-------------|------------------|--------------------|---------------------|------------|
| Description |                  |                    | Add New Docu        | to delete  |
| View        | Description File | size <u>Author</u> | Created Date/Time   |            |
| 1 View      | New Hire<br>Form | 19968 0089155      | 04/09/08 11:01:39AM |            |
|             | Click here view  | to                 |                     |            |

## **Chapter 8 – General References**

#### Overview

The references section will include information about the forms that will be useful while navigating through ePAR.

#### **Form Messages**

Note: Form messages are warnings that will appear when information needs to be corrected or if more information is needed it should be added in the comments section of the form. The following is a break down of messages by form:

#### Hire:

- Missing Social Security #:
  - Message Text (Message #572):

Social Security # should be entered.

Message Description:

Social Security # should be entered. If this is a new international employee without a social security #, leave field blank and secure a temporary SSN from Payroll within 30 days of hire.

#### Hire/Job Change:

• Comp Rate (Monthly) greater than Pay Grade Max:

Message Text (Message #558):

Comp Rate is greater than the max rate for position's Pay Plan (1), Grade (2), which is (3) per month.

Form Message Text (Message #573):

Comp Rate is greater than the max rate for position's Pay Plan and Grade. Message Description:

The Comp Rate is greater than the maximum monthly rate for the position's Pay Plan and Grade at 1.00 FTE. Resubmit a new ePAR, edit Comp Rate, or provide explanation in Comments Section.

• Comp Rate (Monthly) less than Pay Grade Min:

Message Text (Message #559):

Comp Rate is less than the min rate for position's Pay Plan (1), Grade (2), which is (3) per month.

Form Message Text (Message #574):

Comp Rate is less than the min rate for position's Pay Plan and Grade. Message Description:

The Comp Rate is less than the minimum monthly rate for the position's Pay Plan and Grade at 1.00 FTE. Resubmit a new ePAR, edit Comp Rate, or provide explanation in Comments Section.

• Comp Rate (Monthly) less than FLSA Min: Message Text (Message #567): Comp Rate is less than the FLSA min monthly salary, or \$1,971.66. Message Description:

Requested Comp Rate is below the minimum monthly salary for exemption from the provisions of FLSA, or \$1,971.66. Correct the Comp Rate or provide explanation in Comments section.

• Comp Rate (Hourly) greater than Pay Grade Max:

Message Text (Message #560):

Comp Rate is greater than the max rate for position's Pay Plan (1), Grade (2), which is (3) per hour.

Form Message Text (Message #575):

Comp Rate is greater than the max rate for position's Pay Plan and Grade. Message Description:

The Comp Rate is greater than the maximum hourly rate for the position's Pay Plan and Grade. Resubmit a new ePAR, edit Comp Rate, or provide explanation in Comments Section.

• Comp Rate (Hourly) less than Pay Grade Min:

Message Text (Message #561):

Comp Rate is less than the min rate for position's Pay Plan (1), Grade (2), which is (3) per hour.

Form Message (Message #576):

Comp Rate is less than the min rate for position's Pay Plan and Grade.

#### Message Description:

The Comp Rate is less than the minimum hourly rate for the position's Pay Plan and Grade. Resubmit a new ePAR, edit Comp Rate, or provide explanation in Comments Section.

• Temp Position – Benefits-eligible:

Message Logic:

Sum of FTE of active faculty and staff job records is greater than or equal to .50 and requested assignment end date is greater than or equal to 4 ½ months Message Text (Message #562):

Requested job action appears to create a benefits-eligible employment status. Message Description:

Requested job action appears to create a benefits-eligible employment status. Resubmit a new ePAR for a Reg position, edit Std Hrs or Assignment End Date, or provide explanation in Comments Section.

• Reg Position – Non-benefits-eligible:

#### Message Logic:

Sum of FTE of active faculty and staff job records is less than .50 Message Text (Message #563):

Requested job action appears to create a non-benefits-eligible employment status. Message Description:

Requested job action appears to create a non-benefits-eligible employment status. Resubmit a new ePAR for a Temp position, or provide explanation in Comments Section.

Grad Asst Position - Non-benefits-eligible: Message Logic: Sum of FTE of active graduate assistant job records is less than .50 or requested assignment end date is less than 4 <sup>1</sup>/<sub>2</sub> months Message Text (Message #564): Requested job action appears to create an employment status that is not insuranceeligible. Message Description: Requested job action appears to create an employment status that is not insuranceeligible. Resubmit a new ePAR for a non-benefits-eligible position, edit Std Hrs or Assignment End Date, or provide explanation in Comments. Multiple Campus Reg Positions: Message Logic: Request is to create a benefits-eligible job record, and employee has an active benefits-eligible job record at another component campus Message Text (Message #565): Requested job action appears to create benefits-eligible appointments at more than one campus. Message Description: Requested job action appears to create benefits-eligible appointments at more than one component campus. Resubmit a new ePAR for a non-benefits-eligible position, or provide explanation in Comments Section. # of Incumbents exceeds Max Head Count for Position: Message Text (Message #550): Requested action creates Head Count of (4), which exceeds Maximum Head Count of (5) for position. Form Message Text (Message #549): Requested job action exceeds maximum head count for the position selected. Message Description: Requested job action exceeds maximum head count for the position selected. Select another position or provide explanation in Comments. (1) Applicable Pay Plan (2) Applicable Pay Grade (3) Applicable Min/Max Pay Grade Comp Rate (4) # of Incumbents (5) Max Head Count

#### **Employment Status Change:**

None

#### **Additional Pay:**

- Earning Codes that Require Comments
  - Message Text (Message #1158):

Earn Code selected requires explanation for additional pay.

Message Description:

Submit explanation in Comments Section or resubmit request as job record action.

Invalid Cost Center

Message Text (Message #1159):

Invalid Cost Center

Message Description:

Enter another cost center or uncheck "Paid on separate cost center?" to charge additional pay to position on job record. If cost center is valid but not in PeopleSoft HR, provide cost center and associated chartfields in Comments Section.

#### **Form Actions**

Note: Form Actions identify the status of a form as it is routed through Workflow. Attached is a matrix of the different form actions:

| Form Action | Form Menu           | Created by Role         | Form Status                                                                    | Workflow                                                           | Worklist                                                | E-mail Notification |
|-------------|---------------------|-------------------------|--------------------------------------------------------------------------------|--------------------------------------------------------------------|---------------------------------------------------------|---------------------|
| Add         | Start a New         | Initiator/Evaluator(s)* | Pending                                                                        | Forwards<br>to next<br>Evaluator                                   | Posted on<br>Next<br>Evaluator's<br>Worklist            | Yes                 |
| Hold        | Add**,<br>Update*** | Initiator/Evaluator(s)  | On Hold                                                                        | Removed<br>from<br>Workflow                                        | Removed<br>from<br>Worklist                             | No                  |
| Resubmit    | Update**            | Initiator/Evaluator(s)  | Pending                                                                        | Forwards<br>to next<br>Evaluator                                   | Posted on<br>Next<br>Evaluator's<br>Worklist            | Yes                 |
| Withdraw    | Update**            | Evaluator(s)            | Withdrawn                                                                      | Removed<br>from<br>Workflow                                        | Removed<br>from<br>Worklist                             | No                  |
| Approve     | Evaluate            | Evaluator(s)            | Evaluator(s)<br>- Partially<br>Approved,<br>Final<br>Evaluator -<br>Authorized | Forwards<br>to Next<br>Evaluator,<br>if any                        | Posted on<br>Next<br>Evaluator's<br>Worklist, if<br>any | Yes                 |
| Deny        | Evaluate            | Evaluator(s)            | Denied                                                                         | Removed<br>from<br>Workflow                                        | Removed<br>from<br>Worklist                             | Yes                 |
| Recycle     | Evaluate            | Evaluator(s)            | Pending                                                                        | Returned<br>to Initiator<br>or<br>Evaluator<br>Originating<br>ePAR | Posted on<br>Initiator<br>Worklist                      | Yes                 |

\*Evaluator(s) with Add Task

\*\*Hold Action only available on Add Hire ePAR

\*\*Update available to all Evaluators within ePAR Workflow

| Form Status        | Created by Role         | Created by Action          | Form Status Definition                                                                               | View Access            |
|--------------------|-------------------------|----------------------------|----------------------------------------------------------------------------------------------------|------------------------|
| Pending            | Initiator/Evaluator(s)* | Add, Recycle, Resubmit     | Action initiated, recycled, or resubmtted. No approvals.                                             | View only (30<br>days) |
| On Hold            | Initiator/Evaluator(s)  | Hold                       | Action placed on hold.<br>Form processing<br>suspended until<br>resubmitted or withdrawn.            | View only (30<br>days) |
| Withdrawn          | Initiator/Evaluator(s)  | Withdraw                   | Action withdrawn. Form processing ends.                                                              | View only (30<br>days) |
| Denied             | Evaluator(s)            | Deny                       | Action denied. Form processing ends.                                                                 | View only (30<br>days) |
| Partially Approved | Evaluator(s)            | Approved                   | Action approved by one or<br>more Evaluators, but not<br>approved by Last Evaluator<br>(HR/Payroll). | View only (30<br>days) |
| Authorized         | Last Evaluator          | Approved                   | Action approved by HR or<br>Payroll. Form ready to be<br>executed.                                   | View only (30<br>days) |
| In Error           | System                  | Authorized (Last Approval) | Action erred when<br>submitted for entry into<br>PeopleSoft HRMS.                                    | View only (30<br>days) |
| Executed           | System                  | Authorized (Last Approval) | Action entered into<br>PeopleSoft HRMS.                                                              | View and<br>Archive    |

\*Evaluator(s) with Add Task

#### Workflow

Note: Workflow allows you to move forms through for approval and entry into the system. You may access your work list via the main HRMS Home Page or through the links made available on the forms.

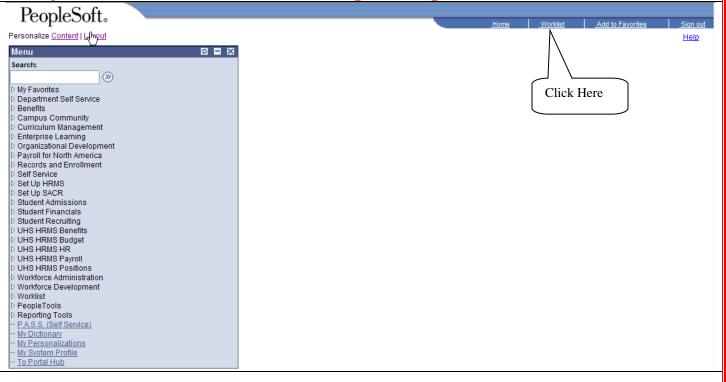

| You can reassig                                                                                            | n your worklist                                                | t items by click                   | ing on "Reas                                 | sign".                |                                                      |                                | Click here             |
|----------------------------------------------------------------------------------------------------|----------------------------------------------------------------|------------------------------------|----------------------------------------------|-----------------------|------------------------------------------------------|--------------------------------|------------------------|
| Detail View                                                                                                |                                                                |                                    | Work List Filters:                           |                       | *                                                    |                                |                        |
| Worklist                                                                                                   |                                                                |                                    |                                              |                       | <u>Customiz</u>                                      | e   <u>Find</u>   View All   🛗 | First 🕙 1 of 1 🕨 Last  |
|                                                                                                    | e From Work Item<br>Evaluate Dept                              | Worked By Activity                 | <u>Priority</u>                              | Link                  | Defect D Lancesia                                    | March Marchael                 | y Decesion 1           |
|                                                                                                    | 19/2008 ePAR                                                   | eForm Routing                      |                                              |                       | : Rafael R Longoria                                  | Mark Worked                    | Reassign               |
| User ID:                                                                                                   | ancel Refres                                                   |                                    |                                              |                       | ote: You will e<br>and select OK<br>Ill be routed to | . The task                     |                        |
|                                                                                                    |                                                                |                                    |                                              |                       |                                                      |                                |                        |
| You can view th                                                                                            | ne form and wo                                                 | rk it by clicking                  | g on the link.                               |                       |                                                      |                                |                        |
| Detail View                                                                                                |                                                                |                                    | Work List Filters:                           |                       | *                                                    | Click here                     |                        |
| Worklist<br>From Date                                                                                      | e From Work Item                                               | Worked By Activity                 | Priority                                     | Link                  | <u>Customiz</u>                                      | s   Find   View All   🛄        | First 🖲 1 of 1 🕑 Last  |
|                                                                                                    | 19/2008 Evaluate Dept<br>ePAR                                  | eForm Routing                      |                                              |                       | : Rafael R Longoria                                  | Mark Worked                    | Reassign               |
| Step 1 of 1:<br>Please review th<br>changes and res                                                        | e form fields belo<br>submit the form, e<br>rocessing of the f | itional Pay Re                     | ets your approv                              |                       |                                                      |                                |                        |
| Name:<br>Business Unit:                                                                                    | Rafael Longoria                                                |                                    |                                              | EmplID:<br>Empl Rcd#: | 0084402                                              |                                |                        |
| DeptiD:<br>Job Code:                                                                                       | H0024 E                                                        | Dean, Architecture<br>Professor    |                                              | inpi kea#             | Job Data                                             |                                |                        |
| Reg/Temp:<br>Empl Class:                                                                                   | Regular<br>Faculty                                             | FTE: 1.00                          | Position #:<br>Std Hrs:                      | 0001028<br>40.00      | 5                                                    |                                |                        |
| Form Data<br>Recurring?                                                                                    | ]                                                              |                                    | eForm ID                                     | : 323                 |                                                      |                                |                        |
| *Earnings Code<br>Pay Period Am                                                                            |                                                                | Employee Aw                        | ards/Payroll                                 |                       |                                                      |                                |                        |
| Pay Start Date:<br>Paid on separat                                                                         | 01/01/200                                                      |                                    | Date: 01/31/2                                | 2008 🛐                |                                                      |                                |                        |
| Attachments                                                                                                | te cost center r                                               |                                    |                                              |                       |                                                      |                                |                        |
| Note: You sho                                                                                              | uld make gune                                                  | that your Way                      | uliflary Attui                               | huter and             | ahaalaad of                                          | fin voue 6M.                   | Swatam                 |
| Profile"                                                                                                   | ulu illake sure                                                | that your wo                       |                                              | Dutes are             | checked of                                           | i ili your wiy                 | System                 |
| PeopleSoft.                                                                                                |                                                                |                                    |                                              |                       |                                                      |                                |                        |
|                                                                                                    | ,                                                              |                                    |                                              |                       | Home                                                 | <u>Worklist</u> <u>Ad</u>      | d to Favorites Sign ou |
| Menu<br>Search:                                                                                            |                                                                |                                    |                                              |                       |                                                      |                                |                        |
| S. Mu Fauncitae                                                                                            | General Pro                                                    | ofile Information                  |                                              |                       |                                                      |                                |                        |
| <ul> <li>My Favorites</li> <li>Department Self Service</li> <li>Department Self Service</li> </ul>         | Benham,Mary                                                    |                                    |                                              |                       |                                                      |                                |                        |
| <ul> <li>Benefits</li> <li>Campus Community</li> </ul>                                                     | Password                                                       |                                    |                                              |                       |                                                      |                                |                        |
| <ul> <li>Curriculum Management</li> <li>Enterprise Learning</li> <li>Organizational Development</li> </ul> | Change password                                                | orgotten password help             |                                              |                       |                                                      |                                |                        |
| <ul> <li>Payroll for North America</li> <li>Records and Enrollment</li> </ul>                              | Personalizations                                               | orquiterr password help            |                                              |                       |                                                      |                                |                        |
| D Self Service                                                                                             | Your current langu                                             | age preference is: Englis          | sh                                           |                       |                                                      |                                |                        |
| <ul> <li>▷ Set Up HRMS</li> <li>▷ Set Up SACR</li> <li>▷ Student Administration</li> </ul>                 | My preferred lange                                             | uage for reports and email i       | s: English 🗸                                 |                       |                                                      |                                |                        |
| <ul> <li>Student Admissions</li> <li>Student Financials</li> </ul>                                         | Currency Code:                                                 | Q                                  |                                              |                       |                                                      |                                |                        |
| <ul> <li>Student Recruiting</li> <li>UHS HRMS Benefits</li> </ul>                                          | Default Mobile Pag                                             | je:                                | Q                                            |                       |                                                      |                                |                        |
| <ul> <li>UHS HRMS Budget</li> <li>UHS HRMS HR</li> </ul>                                                   | Alternate User                                                 |                                    |                                              |                       |                                                      |                                |                        |
| <ul> <li>UHS HRMS Payroll</li> <li>UHS HRMS Positions</li> </ul>                                           |                                                                | rily unavailable, you can select a |                                              | your routings.        |                                                      |                                |                        |
| <ul> <li>Workforce Administration</li> <li>Workforce Development</li> </ul>                                | Alternate User ID:<br>From Date:                               | <b>3</b>                           | Q                                            |                       | C                                                    | Both should be                 |                        |
| <ul> <li>Vorklist</li> <li>PeopleTools</li> </ul>                                                          | To Date:                                                       |                                    | (example:12/31/2000)<br>(example:12/31/2000) |                       |                                                      | selected to receiv             | 'e                     |
| Reporting Tools – P.A.S.S. (Self Service)                                                                  |                                                                |                                    | (example: 12/3/1/2000)                       |                       |                                                      | email notification             |                        |
| <ul> <li>My Dictionary</li> <li>My Personalizations</li> </ul>                                             | Workflow Attribute                                             | _                                  |                                              |                       |                                                      | to see your Work               | list                   |
| <ul> <li>My System Profile</li> <li><u>To Portal Hub</u></li> </ul>                                        | Miscellaneous Use                                              | Worklist User                      |                                              |                       |                                                      |                                |                        |
|                                                                                                    | Save                                                           | <u> </u>                           |                                              |                       |                                                      |                                |                        |
|                                                                                                    |                                                                |                                    |                                              | ·                     | - : (                                                |                                | -4- TT                 |
| You can select a                                                                                           | in alternate use                                               | r 11 you will be                   | unavailable                                  | by enterin            | ig informatio                                        | on in the Altern               | late User              |
| section.                                                                                                   |                                                                |                                    |                                              |                       |                                                      |                                |                        |

| Alternate User                                                                                                    |                                                                                                    |                                        |  |  |  |
|----------------------------------------------------------------------------------------------------|----------------------------------------------------------------------------------------------------|----------------------------------------|--|--|--|
| lf you will be tempor                                                                                                    | rarily unavailable, you can select an alternate user to receive your routings.                                                                                |                                        |  |  |  |
| Alternate User ID:                                                                                                    |                                                                                                    |                                        |  |  |  |
| From Date:                                                                                                    |                                                                                                    |                                        |  |  |  |
|                                                                                                    |                                                                                                    |                                        |  |  |  |
| To Date:                                                                                                    | (example:12/31/2000)                                                                                                    |                                        |  |  |  |
| E-mail Notifica                                                                                                    | tions                                                                                                    |                                        |  |  |  |
|                                                                                                    | ifications will be sent out to Initiators and Evaluators wl                                                                                                   |                                        |  |  |  |
| 0                                                                                                    | will be a link asking you to log on or if you already logg<br>ease note that you should check on the "Email User" bo                                          | •                                      |  |  |  |
| receive the emails.                                                                                                    | •                                                                                                    | a in My System Frome to                |  |  |  |
| PeopleSoft.                                                                                                    |                                                                                                    | lome Worklist Add to Favorites Sign ou |  |  |  |
| Search:                                                                                                    | General Profile Information                                                                                                    |                                        |  |  |  |
| <ul> <li>▷ Department Self Service</li> <li>▷ Benefits</li> <li>▷ Campus Community</li> <li>▷ Curriculum Management</li> </ul>                                                                                                    | Benham,Mary Password Observed                                                                                                    |                                        |  |  |  |
| Controllar Management     Enterprise Learning     Organizational Development     Payroll for North America     Records and Enrollment                                                                                                    | Chance password Chance or set up forgotten password help Personalizations                                                                                     |                                        |  |  |  |
| <ul> <li>Set Up HRMS</li> <li>Set Up BACR</li> <li>Student Admissions</li> </ul>                                                                                                    | Your current language preference is: English My preferred language for reports and email is: English                                                          |                                        |  |  |  |
| Student Rinancials     Student Recruiting     UHS HRMS Benefits     UHS HRMS Budget                                                                                                    | Currency Code: Q<br>Default Mobile Page: Q                                                                                                    |                                        |  |  |  |
| <ul> <li>▷ UHS HRMS HR</li> <li>▷ UHS HRMS Payroll</li> <li>▷ UHS HRMS Positions</li> </ul>                                                                                                    | Alternate User If you will be temporarily unavailable, you can select an alternate user to receive your routings.                                             |                                        |  |  |  |
| Workforce Administration     Workforce Development     Worklist     PeopleTools                                                                                                    | Atternate User ID:         Q           From Date:         Eii (example:12/31/2000)           To Date:         Eii (example:12/21/2000)                        |                                        |  |  |  |
| Reporting Tools     - P.A.S.S. (Self Service)     - My Dictionary     - My Personalizations                                                                                                    | Workflow Attributes                                                                                                    |                                        |  |  |  |
| – My System Profile<br>– <u>To Portal Hub</u>                                                                                                    | Email User MVorklist User<br>Miscellaneous User Linka<br>E Save                                                                                               | Click here                             |  |  |  |
| Extra line breaks in this message were i                                                                                                    | removed.                                                                                                    |                                        |  |  |  |
| From: Satst@central.uh.edu<br>To: smedellin@uh.edu                                                                                                    |                                                                                                    | Sent: Sun 3/23/2008 10:38 AM           |  |  |  |
| Cc:                                                                                                    | aluate request to CHANGE JOB Jose Orlando Vazquez.                                                                                                    |                                        |  |  |  |
| **************************************                                                                                                    |                                                                                                    |                                        |  |  |  |
| DEVELOPMENT system. Its<br>do not reflect real bus                                                                                                    | contents                                                                                                    |                                        |  |  |  |
| **********                                                                                                    |                                                                                                    | o work this item.                      |  |  |  |
| Form ID: 408 Status: 1                                                                                                    |                                                                                                    |                                        |  |  |  |
| Request: CHANGE JOB Jose                                                                                                    | se Orlando Vazquez, EmplID 0128828 Requested by Trevino,Tommie C on Sun, Mar :                                                                                | 23 US, U9:51:24 AM                     |  |  |  |
| Last Action: This form                                                                                                    | was RESUBMITTED by Trevino, Tommie C.                                                                                                    | Here are the                           |  |  |  |
| Last Comment:                                                                                                    |                                                                                                    | links                                  |  |  |  |
| Previous Comments:                                                                                                    |                                                                                                    | 7                                      |  |  |  |
|                                                                                                    |                                                                                                    |                                        |  |  |  |
| Link To Evaluate Job Cha<br>http://columba.fast.uh.                                                                                                    | aange<br>edu:8510/psp/sa89tst/EMPLOYEE/HRMS/c/G FORMS.G FORM JOBC E.GBL?Page=G FORM J                                                                         | OBC E CHRL&Action=U?&G FORM ID=408     |  |  |  |
| Link To View Job Change<br>http://columba.fast.uh.                                                                                                    | edu:8510/psp/sa89tst/EMPLOYEE/HRMS/c/G FORMS.G FORM JOBC V.GBL?Page=G FORM J                                                                                  | OBC V CHRL&Action=U?&G FORM ID=408     |  |  |  |
|                                                                                                    |                                                                                                    | Note: Disclaimer                       |  |  |  |
|                                                                                                    |                                                                                                    | Note: Discialitie                      |  |  |  |
| +++++++++++++++++++++++++++++++++++++++                                                                                                    | ******                                                                                                    |                                        |  |  |  |
| Notice to Recipient: Unless otherwise specifically indicated, the information contained in this e-mail message is confidential and is only intended for the review and use of the above-named person(s). If the reader of this message is not the intended recipient, you are |                                                                                                    |                                        |  |  |  |
|                                                                                                    | ne recipient is strictly prohibited from any use, storage, dissemination, dis<br>have received this e-mail message in error, please delete this message immed |                                        |  |  |  |
|                                                                                                    |                                                                                                    |                                        |  |  |  |
|                                                                                                    |                                                                                                    |                                        |  |  |  |

**Comments** Note: Comments in ePAR will be part of an electronic personnel file. All comments should be as accurate and concise as possible.